# **Oracle® Release Management**

User's Guide Release 12.2 **Part No. E48849-01**

September 2013

ORACLE<sup>®</sup>

Oracle Release Management User's Guide, Release 12.2

Part No. E48849-01

Copyright © 1996, 2013, Oracle and/or its affiliates. All rights reserved.

Primary Author: Padma Rao

Oracle and Java are registered trademarks of Oracle and/or its affiliates. Other names may be trademarks of their respective owners.

Intel and Intel Xeon are trademarks or registered trademarks of Intel Corporation. All SPARC trademarks are used under license and are trademarks or registered trademarks of SPARC International, Inc. AMD, Opteron, the AMD logo, and the AMD Opteron logo are trademarks or registered trademarks of Advanced Micro Devices. UNIX is a registered trademark of The Open Group.

This software and related documentation are provided under a license agreement containing restrictions on use and disclosure and are protected by intellectual property laws. Except as expressly permitted in your license agreement or allowed by law, you may not use, copy, reproduce, translate, broadcast, modify, license, transmit, distribute, exhibit, perform, publish, or display any part, in any form, or by any means. Reverse engineering, disassembly, or decompilation of this software, unless required by law for interoperability, is prohibited.

The information contained herein is subject to change without notice and is not warranted to be error-free. If you find any errors, please report them to us in writing.

If this is software or related documentation that is delivered to the U.S. Government or anyone licensing it on behalf of the U.S. Government, the following notice is applicable:

U.S. GOVERNMENT END USERS: Oracle programs, including any operating system, integrated software, any programs installed on the hardware, and/or documentation, delivered to U.S. Government end users are "commercial computer software" pursuant to the applicable Federal Acquisition Regulation and agency-specific supplemental regulations. As such, use, duplication, disclosure, modification, and adaptation of the programs, including any operating system, integrated software, any programs installed on the hardware, and/or documentation, shall be subject to license terms and license restrictions applicable to the programs. No other rights are granted to the U.S. Government.

This software or hardware is developed for general use in a variety of information management applications. It is not developed or intended for use in any inherently dangerous applications, including applications that may create a risk of personal injury. If you use this software or hardware in dangerous applications, then you shall be responsible to take all appropriate fail-safe, backup, redundancy, and other measures to ensure its safe use. Oracle Corporation and its affiliates disclaim any liability for any damages caused by use of this software or hardware in dangerous applications.

This software or hardware and documentation may provide access to or information on content, products, and services from third parties. Oracle Corporation and its affiliates are not responsible for and expressly disclaim all warranties of any kind with respect to third-party content, products, and services. Oracle Corporation and its affiliates will not be responsible for any loss, costs, or damages incurred due to your access to or use of third-party content, products, or services.

# **Contents**

## **Send Us Your Comments**

## **Preface**

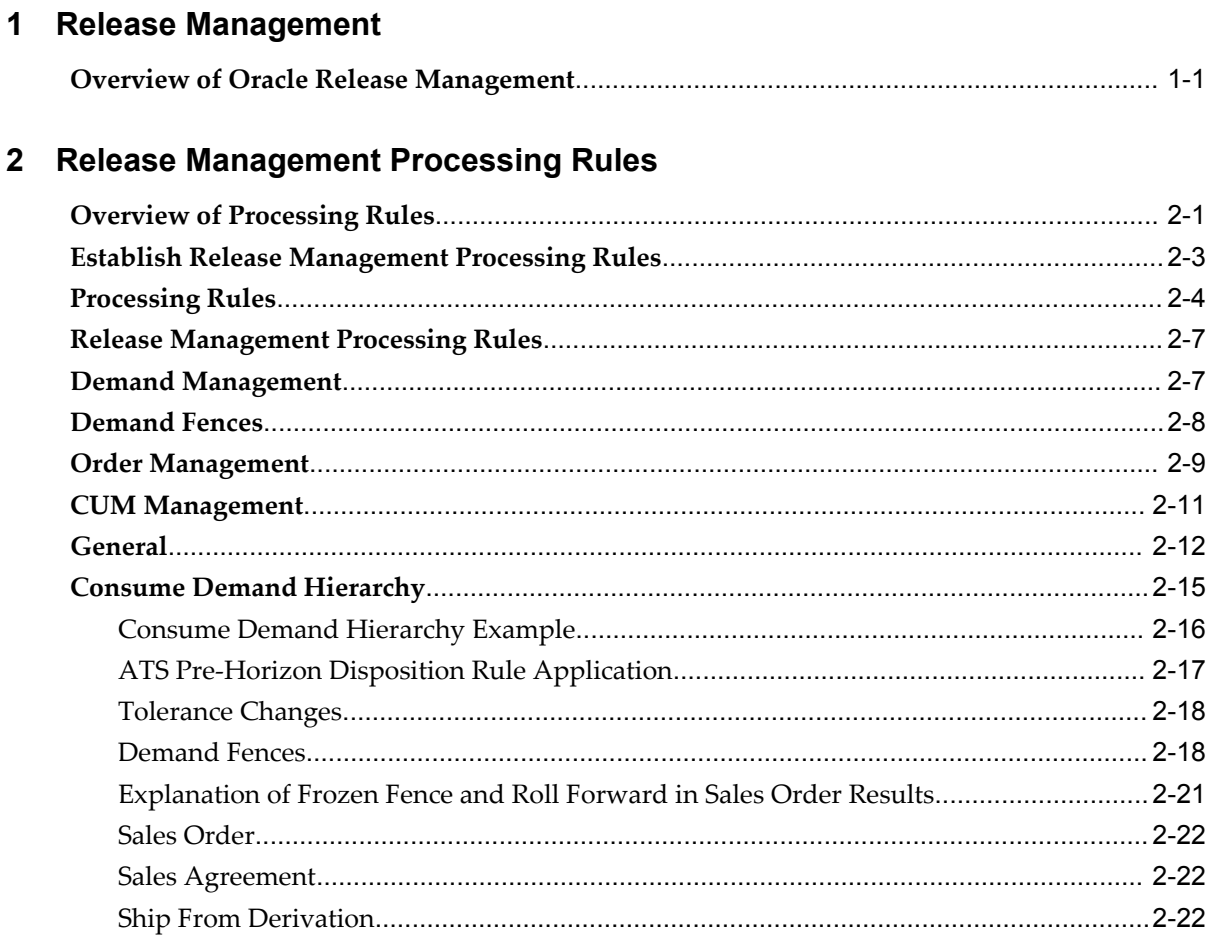

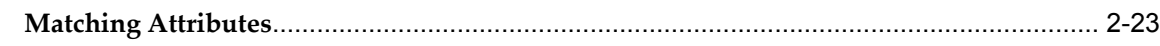

## 3 Shipment Delivery Rules

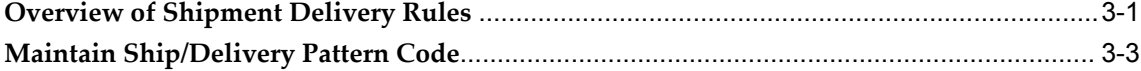

## 4 Release Management Workbench

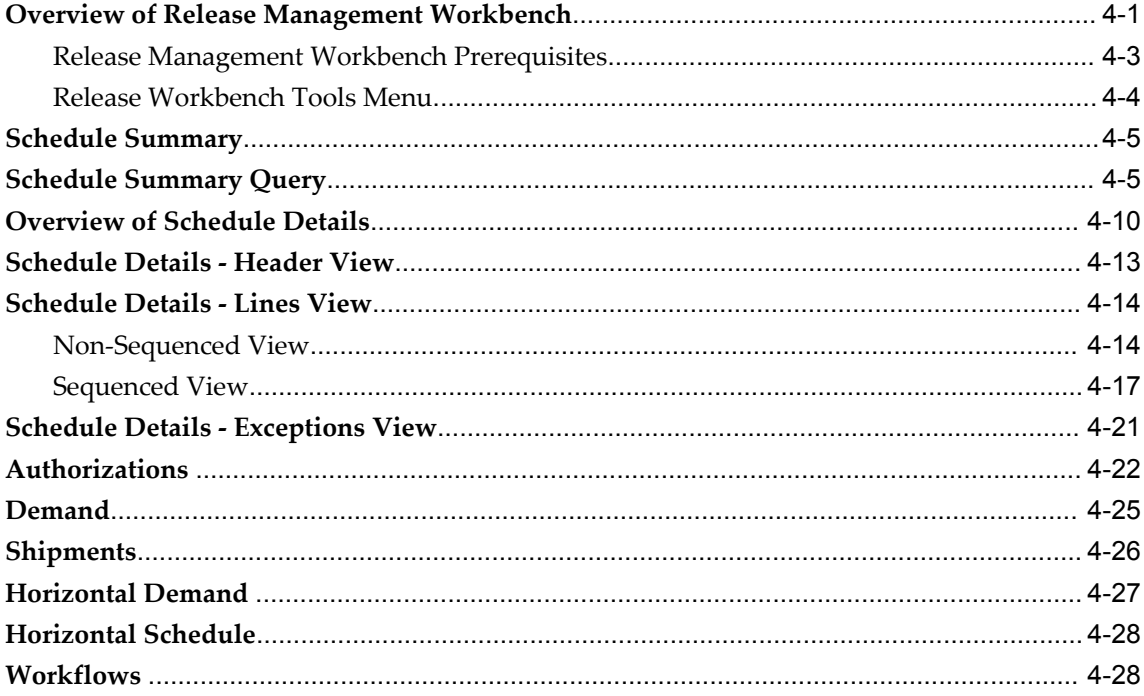

## 5 CUM Workbench

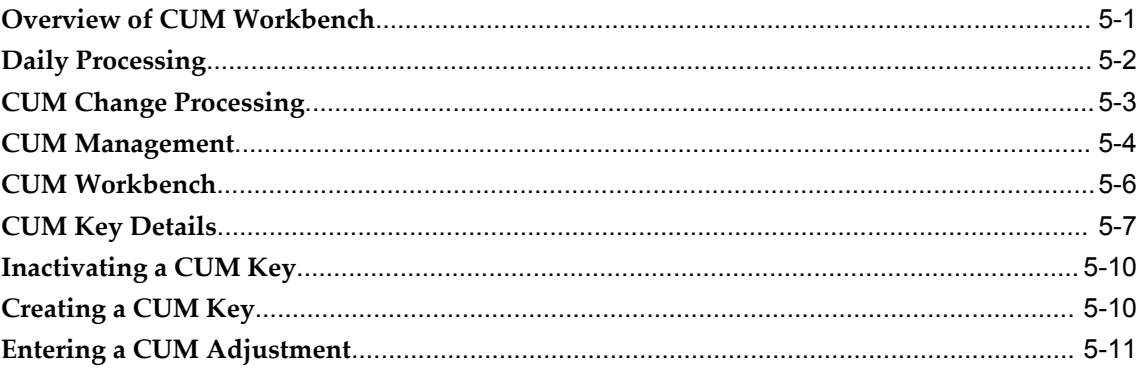

## **6** Reports and Processes

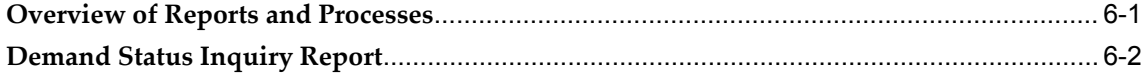

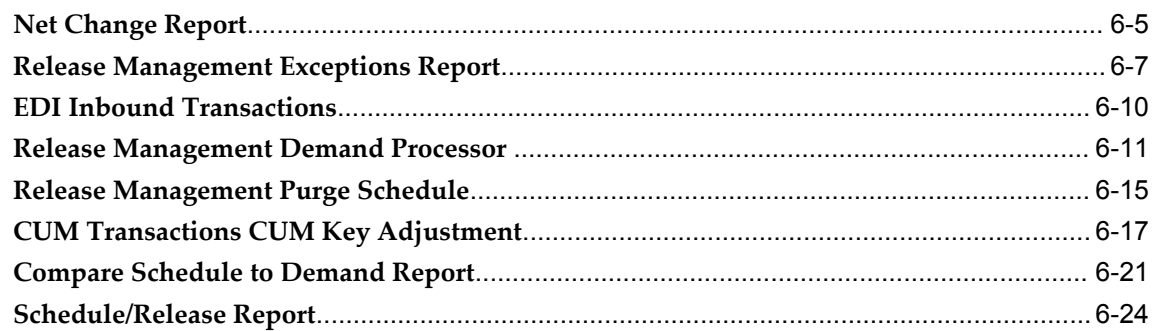

# 7 Message Categories

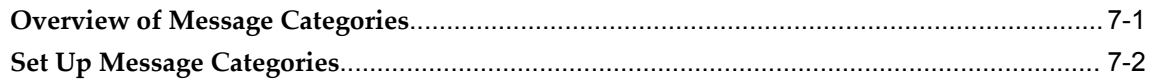

# **A** Windows and Navigator Paths

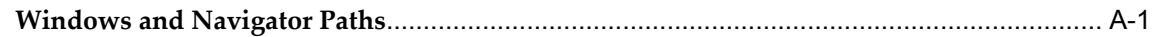

## **B** Oracle Release Management Demand Processor

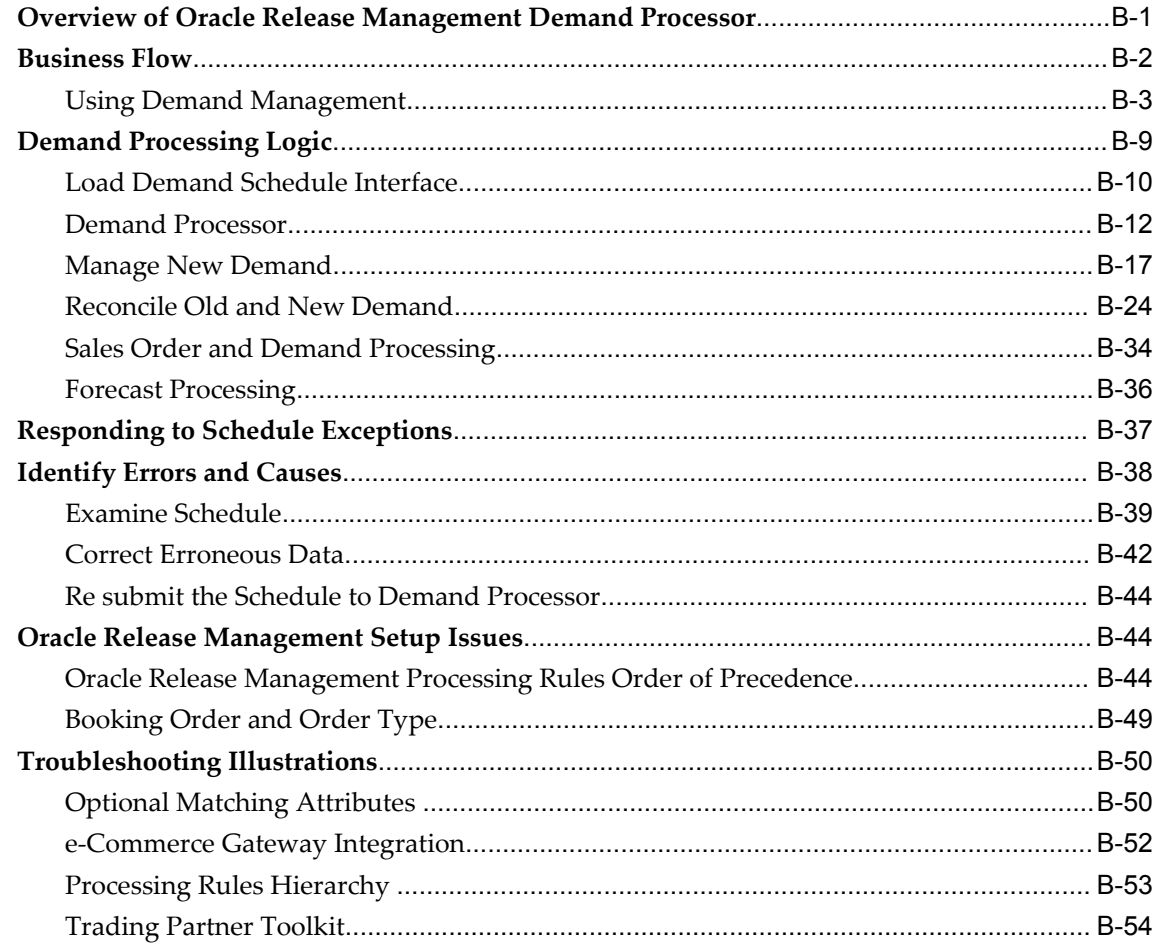

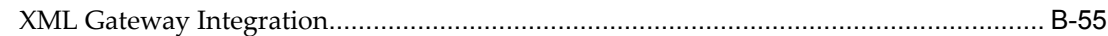

# Glossary

Index

# **Send Us Your Comments**

#### **Oracle Release Management User's Guide, Release 12.2**

#### **Part No. E48849-01**

Oracle welcomes customers' comments and suggestions on the quality and usefulness of this document. Your feedback is important, and helps us to best meet your needs as a user of our products. For example:

- Are the implementation steps correct and complete?
- Did you understand the context of the procedures?
- Did you find any errors in the information?
- Does the structure of the information help you with your tasks?
- Do you need different information or graphics? If so, where, and in what format?
- Are the examples correct? Do you need more examples?

If you find any errors or have any other suggestions for improvement, then please tell us your name, the name of the company who has licensed our products, the title and part number of the documentation and the chapter, section, and page number (if available).

Note: Before sending us your comments, you might like to check that you have the latest version of the document and if any concerns are already addressed. To do this, access the new Oracle E-Business Suite Release Online Documentation CD available on My Oracle Support and www.oracle.com. It contains the most current Documentation Library plus all documents revised or released recently.

Send your comments to us using the electronic mail address: appsdoc\_us@oracle.com

Please give your name, address, electronic mail address, and telephone number (optional).

If you need assistance with Oracle software, then please contact your support representative or Oracle Support Services.

If you require training or instruction in using Oracle software, then please contact your Oracle local office and inquire about our Oracle University offerings. A list of Oracle offices is available on our Web site at www.oracle.com.

# **Preface**

## **Intended Audience**

Welcome to Release 12.2 of the *Oracle Release Management User's Guide.*

[See Related Information Sources on page x](#page-9-0) for more Oracle E-Business Suite product information.

## **Documentation Accessibility**

For information about Oracle's commitment to accessibility, visit the Oracle Accessibility Program website at http://www.oracle.com/pls/topic/lookup?ctx=acc&id=docacc.

## **Access to Oracle Support**

Oracle customers have access to electronic support through My Oracle Support. For information, visit http://www.oracle.com/pls/topic/lookup?ctx=acc&id=info or visit http://www.oracle.com/pls/topic/lookup?ctx=acc&id=trs if you are hearing impaired.

## **Structure**

- **[1 Release Management](#page-12-1)**
- **[2 Release Management Processing Rules](#page-14-1)**
- **[3 Shipment Delivery Rules](#page-40-1)**
- **[4 Release Management Workbench](#page-44-1)**
- **[5 CUM Workbench](#page-74-1)**
- **[6 Reports and Processes](#page-88-1)**
- **[7 Message Categories](#page-114-1)**
- **[A Windows and Navigator Paths](#page-118-1)**
- **[B Oracle Release Management Demand Processor](#page-122-1)**

**[Glossary](#page-178-0)**

## <span id="page-9-0"></span>**Related Information Sources**

*Oracle Bills of Material User's Guide Oracle e-Commerce Gateway User's Guide Oracle XML Gateway User's Guide Oracle Inventory User's Guide Oracle Advanced Supply Chain Planning Implementation and User's Guide Oracle Order Management User's Guide Oracle Receivables User's Guide Oracle Work in Process User's Guide Oracle Workflow User's Guide*

## **Integration Repository**

The Oracle Integration Repository is a compilation of information about the service endpoints exposed by the Oracle E-Business Suite of applications. It provides a complete catalog of Oracle E-Business Suite's business service interfaces. The tool lets users easily discover and deploy the appropriate business service interface for integration with any system, application, or business partner.

The Oracle Integration Repository is shipped as part of the E-Business Suite. As your instance is patched, the repository is automatically updated with content appropriate for the precise revisions of interfaces in your environment.

You can navigate to the Oracle Integration Repository through Oracle E-Business Suite Integrated SOA Gateway.

## **Do Not Use Database Tools to Modify Oracle E-Business Suite Data**

Oracle STRONGLY RECOMMENDS that you never use SQL\*Plus, Oracle Data Browser, database triggers, or any other tool to modify Oracle E-Business Suite data unless otherwise instructed.

Oracle provides powerful tools you can use to create, store, change, retrieve, and maintain information in an Oracle database. But if you use Oracle tools such as SQL\*Plus to modify Oracle E-Business Suite data, you risk destroying the integrity of your data and you lose the ability to audit changes to your data.

Because Oracle E-Business Suite tables are interrelated, any change you make using an Oracle E-Business Suite form can update many tables at once. But when you modify Oracle E-Business Suite data using anything other than Oracle E-Business Suite, you may change a row in one table without making corresponding changes in related tables. If your tables get out of synchronization with each other, you risk retrieving erroneous

information and you risk unpredictable results throughout Oracle E-Business Suite.

When you use Oracle E-Business Suite to modify your data, Oracle E-Business Suite automatically checks that your changes are valid. Oracle E-Business Suite also keeps track of who changes information. If you enter information into database tables using database tools, you may store invalid information. You also lose the ability to track who has changed your information because SQL\*Plus and other database tools do not keep a record of changes.

**1**

# **Release Management**

<span id="page-12-1"></span>This chapter covers the following topics:

<span id="page-12-0"></span>• [Overview of Oracle Release Management](#page-12-0)

## **Overview of Oracle Release Management**

Oracle Release Management automates high-volume electronic demand management by continually incorporating customer demand into the order and planning processes. Oracle Release Management validates, archives, manages, and reconciles customer planning, shipping, and production sequence schedules with timely updates to sales orders, sales agreements, and forecasts.

Defining and applying hierarchical processing rules enables you to determine correct quantities, dates, and other valuable information required to ensure on-time delivery of goods to customers. You can electronically collaborate with customers and manage demand more accurately. Oracle Release Management provides a centralized view of current order status.

### **Related Topics**

Processing Rules , page [2-4](#page-17-1) Overview of Shipment Delivery Rules, page [3-1](#page-40-2) Message Categories , page [7-1](#page-114-2) Release Management Workbench , page [4-1](#page-44-2) Overview of CUM Workbench, page [5-1](#page-74-2) Overview of Reports and Processes, page [6-1](#page-88-2)

# <span id="page-14-1"></span>**Release Management Processing Rules**

This chapter covers the following topics:

- [Overview of Processing Rules](#page-14-0)
- [Establish Release Management Processing Rules](#page-16-0)
- [Processing Rules](#page-17-0)
- [Release Management Processing Rules](#page-20-0)
- [Demand Management](#page-20-1)
- [Demand Fences](#page-21-0)
- [Order Management](#page-22-0)
- [CUM Management](#page-24-0)
- [General](#page-25-0)
- [Consume Demand Hierarchy](#page-28-0)
- <span id="page-14-0"></span>• [Matching Attributes](#page-36-0)

## **Overview of Processing Rules**

When managing customer demand, you must consider internal and external business rules. These rules dictate how demand is processed into the order management and production fulfillment cycles. The Release Management Processing Rules window provides a single location for defining and maintaining business rules. The rules apply to inbound schedule lines for calculation of the optimum shipment date, quantity, and sourcing information. Release Management Processing Rules are maintained as follows:

- Ship-From/Customer Rules
- Ship-From/Customer Item Rules
- Ship-From/Ship-To Rules

• Ship-From/Ship-To/Customer Item Rules

Processing Rules are defined in terms of specific ship-from organizations. When all rules are consistent for customer addresses and customer items, only the Ship-From/Customer Rules might need to be defined. Processing rules can now be defined for related ship-to addresses. To override rules from the customer level, enter address information at the Ship-From/Ship-To Rules level. If you want to associate a customer item processing rule to a specific address or customer, define processing rules at the Ship-From/Ship-To/Customer Item Rules level or the Ship-From/Customer Item Rules level.

The Demand Processor uses the following hierarchy when processing rules:

- **1.** Ship-from Ship-to Address/Customer Item rules: Different rules for items within the same customer ship-to address.
- **2.** Ship-from Ship-to Address rules: Different rules for addresses within the same customer, regardless of customer items.
- **3.** Ship-from Customer Item rules: Different rules for items within the same customer, regardless of addresses.
- **4.** Ship-from Customer rules: The same rule for all items within all addresses within the customer.

### **Prerequisites**

To define ship-from customer item information, you must perform the following steps:

- Define Customer Addresses. See: *Oracle Receivables User's Guide*.
- Define Warehouse/Inventory Organization. See: *Using Oracle HRMS the Fundamentals*.
- Define Inventory Items. See: *Oracle Inventory User's Guide*.
- Define Customer Items. See: *Oracle Inventory User's Guide*.
- Define Pricing Agreements. See: *Oracle Order Management User's Guide*.
- Define Price List for the preferred inventory item if you do not want to use a pricing agreement on this item. See: *Oracle Order Management Implementation Manual*.
- Define Sales Order Header. For some inventory items, you may not want to use a Sales Agreement. See: *Oracle Order Management User's Guide*.
- Define Sales Agreement. For some inventory items, you may not want to use a Sales Order. See: *Oracle Order Management Implementation Manual.*
- Optionally, Define Customer Receiving Calendar. See: *Oracle Shipping Execution User's Guide*.
- <span id="page-16-0"></span>• Define Warehouse Shipping Calendar. See: *Oracle Shipping Execution User's Guide*.

## **Establish Release Management Processing Rules**

To establish Release Management Processing Rules in Oracle Release Management, add the CUM Management rule to the customer or customer address. This information can be entered by the warehouse or the inventory shipping organization. For every warehouse that does business with a customer address, you can define the CUM Org Level Setup, CUM Rule. The CUM Management rule does the following:

- Determines the CUM Management method.
- Determines Intransit time.
- Determines the sales order number.

Demand is loaded to the sales order number defined at the lowest level for the ship-from/ship-to relationship.

• Determines the sales agreement and associated rules.

Demand is loaded to the release order through the sales agreement defined at the lowest level for the ship-from/ship-to relationship.

• Defines any new shipment delivery pattern codes and override transmitted customer codes.

Oracle Release Management enables you to override the ship delivery pattern code transmitted on inbound customer demand transactions and to select a different code.

Use the Ship Delivery Pattern Rules window to create custom pattern codes. You can use these codes to set the default ship delivery pattern code on the processing rules window.

Oracle Release Management enables you to access and process transactions for multiple operating units. Use the Operating Unit field on the processing rules window to select the operating field unit name.

### **Related Topics**

Processing Rules, page [2-4](#page-17-1) Matching Attributes, page [2-23](#page-36-1) Overview of CUM Workbench, page [5-1](#page-74-2) Overview of Shipment Delivery Rules, page [3-1](#page-40-2)

<span id="page-17-0"></span>Release Management Demand Processor , page [6-11](#page-98-1)

## **Processing Rules**

<span id="page-17-1"></span>The summary window displays the processing rules and enables you to create new and modify existing rules if you have sufficient security access.

The Release Management Processing Rules window contains the following regions:

• Operating Unit: Lists the name of the operating unit.

This field displays names of all the operating units for which you have sufficient security access.

• Ship-From Organization: Lists the name and shipping organization code

These fields are automatically populated if you query an existing record.

• Ship-To Customer: Lists the customer name and number

This field displays the names and numbers of all the related Ship-to customers. These fields are automatically populated if you query an existing record.

• Alternate tabbed: Includes the Ship to Address, and the Customer Items tabs.

The alternate tabbed region Ship-To Addresses tab displays the EDI location codes, cities, and addresses for the corresponding customer. The Items At Address Level region displays the processing rules defined for customer items for the selected address. The region includes the following fields:

- Customer Item
- Inventory Item
- **Description**
- Commodity Code

Customer Item displays the customer item, inventory item, description, and commodity code for the corresponding customer selected previously.

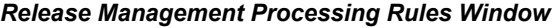

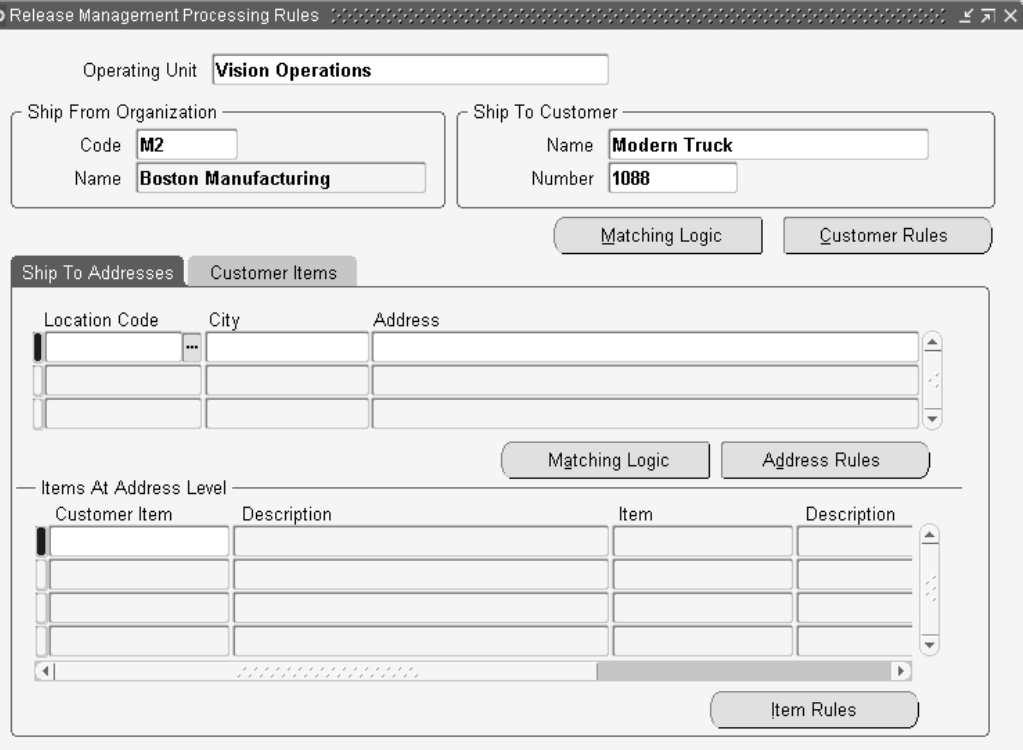

## **Find Processing Rules**

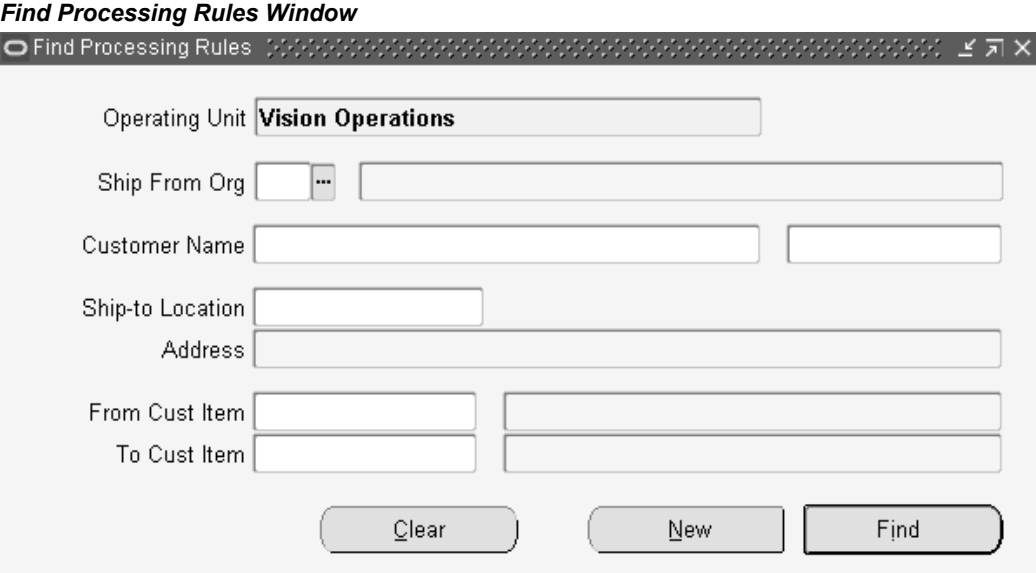

This window enables you to query the processing rules using specific selection criteria.

Query the processing rules using a range of criteria:

- Operating Unit: To query processing rules, the operating unit code is defaulted. This represents the supplier's operating unit. You can switch to another operating unit if you have sufficient security access.
- Ship From Org: To limit the query to processing rules for a single organization, enter the organization code that represents the supplier's ship-from location.
- Customer Name/Number: Enter the customer name or number to limit the query to processing rules for a single customer. If you do not specify a customer, all processing rules matching your other selection criteria will appear in the summary window.
- Ship-To Location: Enter the customer shipping address code to limit the query to processing rules for a single customer shipping address. You can also query using a related customer shipping address code. If you do not enter a ship-to location code, demand for all shipping addresses associated with the specified selection criteria will appear in the summary window.
- From Cust Item and To Cust Item: Enter the customer item to limit the query to processing rules for a single customer item. If you do not enter a specific customer item, all processing rules matching your other selection criteria will appear in the summary window.

**Note:** The following fields are disabled if the operating unit is not defined: Ship-to Location, Address, From Cust Item, To Cust Item.

## **Related Topics**

Matching Attributes, page [2-23](#page-36-1)

<span id="page-20-0"></span>Release Management Processing Rules, page [2-7](#page-20-2)

## **Release Management Processing Rules**

<span id="page-20-2"></span>The Release Management Processing Rules Details window enables you to view details of the processing rules for the selected record in the summary window. You can view referenced information in the following fields:

- Operating Unit
- Customer
- Ship-to Location , City, Address
- <span id="page-20-1"></span>• Customer Item

## **Demand Management**

The Demand Management tab displays the following information:

• Consume Demand Hierarchy

See: Consume Demand Hierarchy and Consume Demand Hierarchy Example, page [2-15](#page-28-1)

• ATS PreHorizon Disposition

See: Authorized to Ship (ATS) Pre-Horizon Disposition Rule Application, page [2-](#page-30-1) [17](#page-30-1)

- ATS PreHorizon Cutoff Days
- Use Cust Ship Delivery Pattern
- Default Ship Delivery Pattern
- Demand Tolerance

See: Tolerance Changes, page [2-18](#page-31-2)

- Standard Pack Round To
- Standard Pack Quantity

**Important:** The Default Ship Delivery Pattern field is mandatory if the Use Customer Ship Delivery Pattern checkbox is not selected.

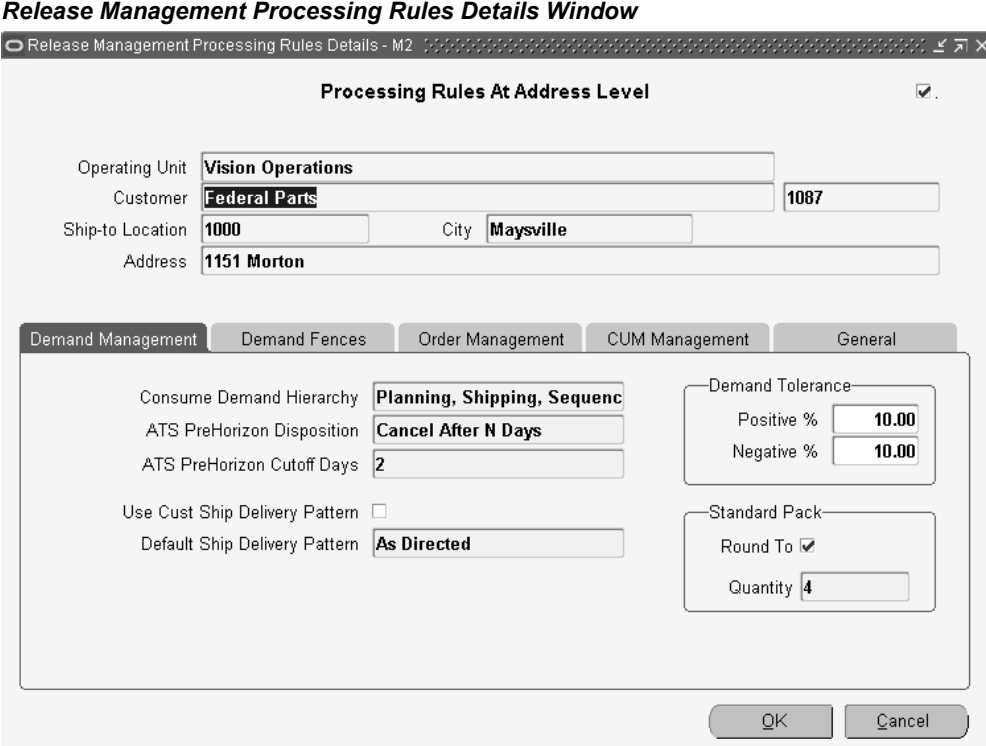

## **Demand Fences**

<span id="page-21-0"></span>The Demand Fences alternate region displays the following information:

• The Frozen, Roll Forward frozen fence, Firm, and Forecast fences to Oracle Order Management.

See: Demand Fences, page [2-18](#page-31-3)

• The Forecast fences to Oracle Planning for planning, shipping, and sequenced schedules.

See: Demand Fences, page [2-18](#page-31-3)

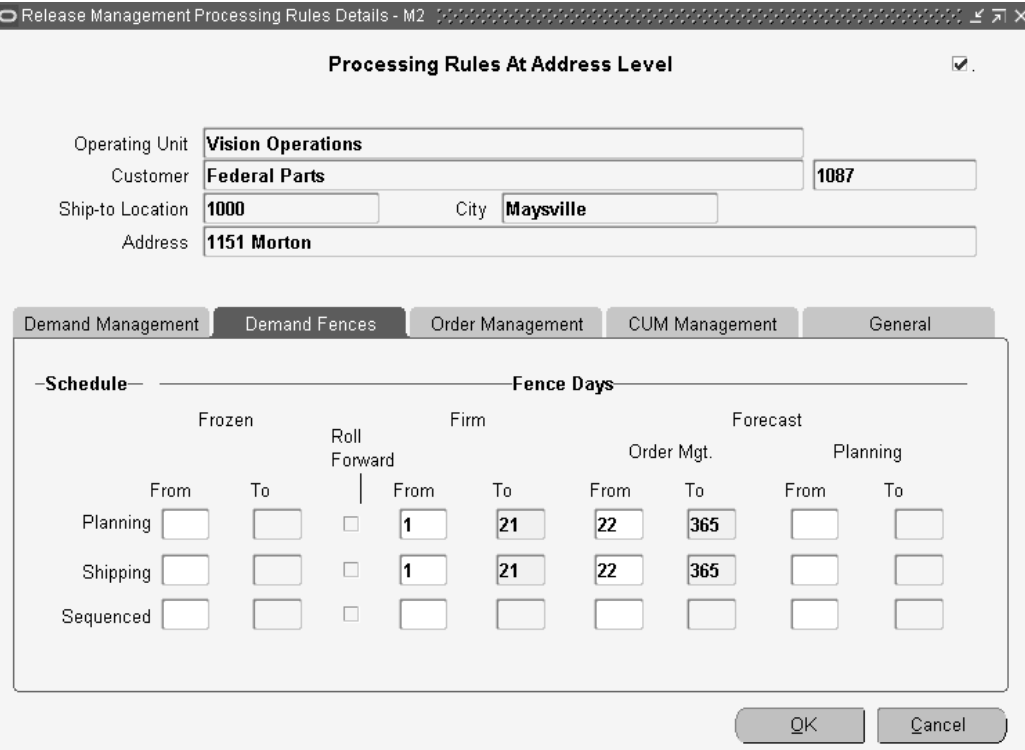

*Release Management Processing Rules Details Window*

# **Order Management**

<span id="page-22-0"></span>The Order Management alternate region displays the following information:

• Sales Order

See: Sales Order, page [2-22](#page-35-3)

- Sales Order Type
- Pricing Agreement
- Purchase Order
- **Effective Dates**
- Future Pricing Agreement
- Purchase Order
- Effective Dates
- Price List
- Sales Agreement

See: Sales Agreement, page [2-22](#page-35-4)

- Release Rule
- Release Time Frame
- Unit of Measure
- Intransit Time, Unit of Measure, Calculation Basis, and Exclude Non-Workdays

The intransit calculation is based on the date given on the Shipped/Received record in the schedule. The intransit calculation in the processing rule determines how shipments need to be reconciled. The intransit calculation is based on the following: (1) Receipt, (2) Shipment, (3) Customer CUM, (4) Shipped Lines, (5) Match on Partially Shipped Lines, (6) None.

- Receipt
- Shipment-
- Customer CUM- Customer CUM reconciles intransit shipments based on Customer's CUM being correct
- Shipped Lines- Shipped lines reconciles intransit shipments by matching incoming lines to actual shipped lines
- Match on Partially Shipped Lines-Match on Partially Shipped Lines reconciles intransit shipments within mandatory and optional matching attribute by not updating the order line if it the incoming requirement is less than the original quantity but not zero. If the incoming requirement is zero, then the order line is deleted. If the incoming requirement is greater than the original quantity, then it matches incoming lines to actual shipped lines as in Shipped lines. The reconciliation does not take place across matching attributes.
- None-

The Exclude Non-Workdays option indicates whether to include or exclude non-workdays when applying intransit time to calculate the ship date. When the option is set to exclude non-workdays, the Demand Processor evaluates the warehouse shipping calendar to determine which days of the week should be used to calculate intransit time.

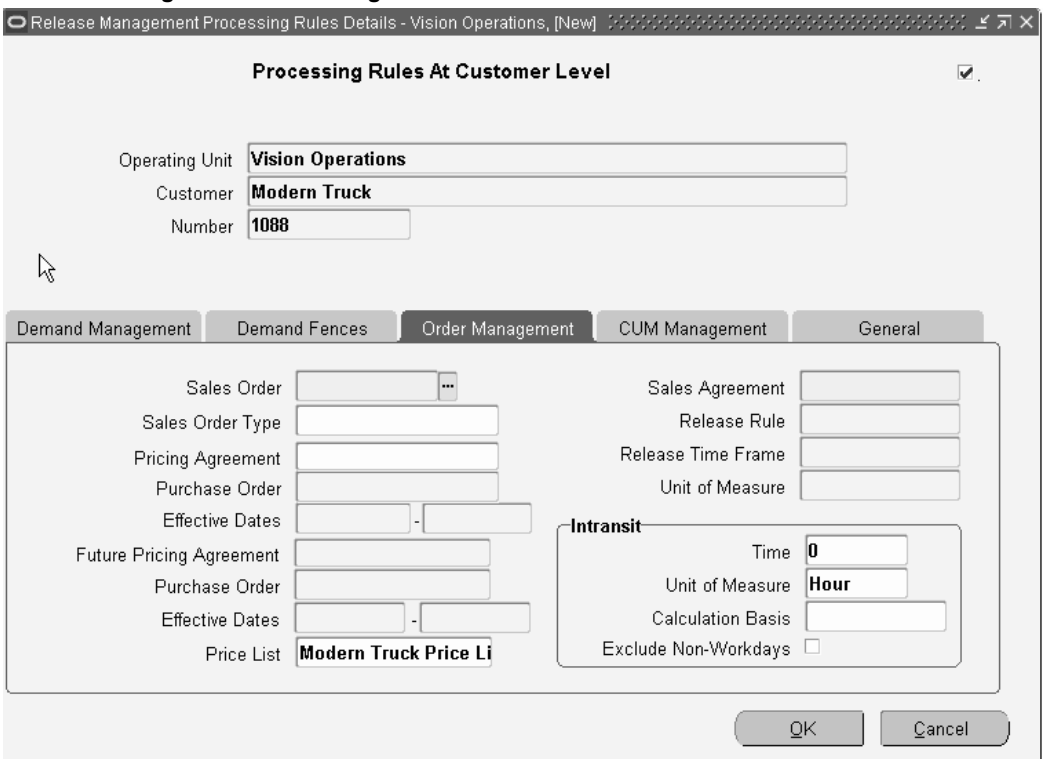

*Release Management Processing Rules Details Window*

# **CUM Management**

<span id="page-24-0"></span>The CUM Management alternate region displays the following information:

- Cum Management Type
- Cum Org Level
- Shipment Rule Code
- Yesterday Time Cutoff
- Disable Auto-create CUM Key

**Note:** The Disable Auto-create CUM Key checkbox is not selected by default.

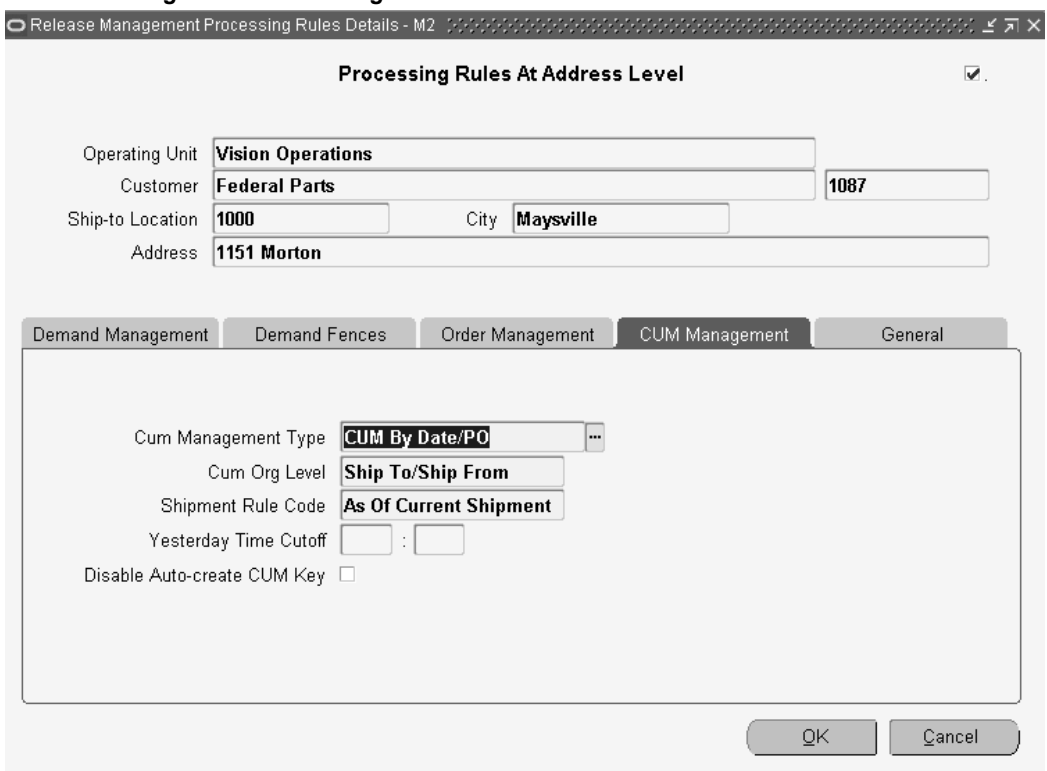

#### *Release Management Processing Rules Details Window*

# **General**

<span id="page-25-0"></span>The General tab displays the followingoptions and fields:

• Default Ship From

See: Ship From Derivation, page [2-22](#page-35-5)

- Assigned Supplier Code
- Inactive Date

**Note:** You can inactivate a processing rule by entering an inactive date or by deleting the rule.

- Notes
- Customer Contact
- Supplier contact

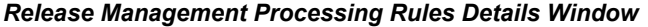

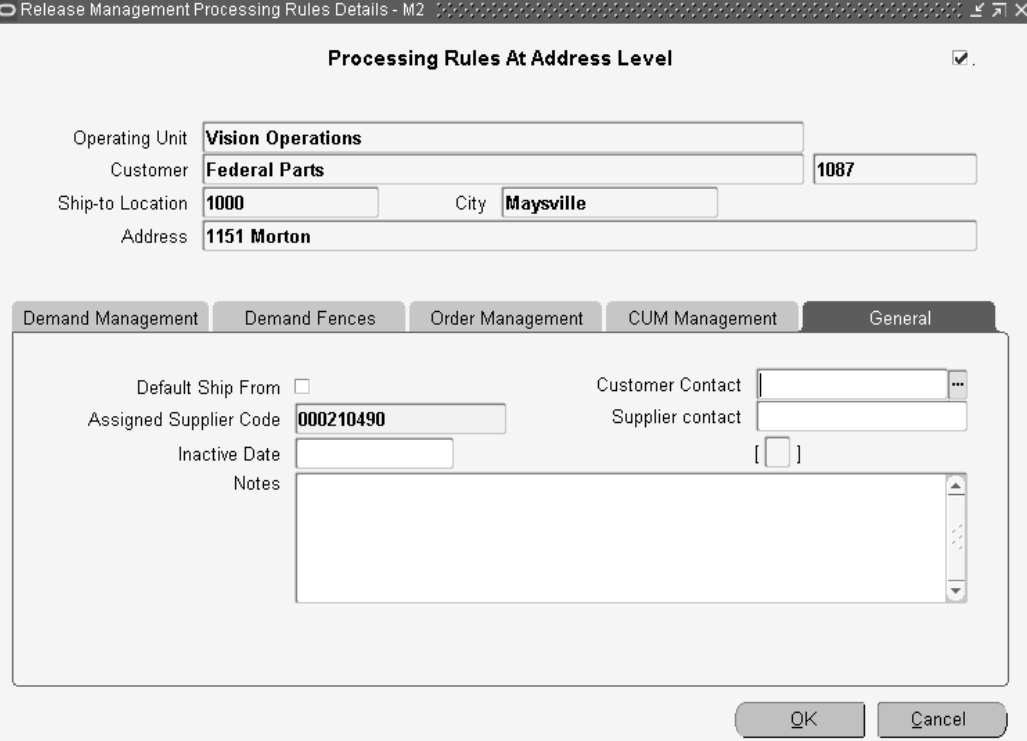

#### **To enter processing rules at the customer level:**

- **1.** Navigate to the Release Management Processing Rules window.
- **2.** Select the Customer Name or Number from the list of values.
- **3.** Click Customer Rules to display the Release Management Processing Rules Details window by default at the customer level.
- **4.** Enter processing rules as desired.
- **5.** Click OK to return to the Release Management Processing Rules window.
- **6.** Save your work.

#### **To enter processing rules at the ship-to address level:**

- **1.** Navigate to the Release Management Processing Rules window.
- **2.** Select the Customer Name or Number from the list of values.
- **3.** Within the Ship To Address tab, select the Address from the list of values.
- **4.** Click Address Rules to display the Release Management Processing Rules Details

window by default at the address level.

- **5.** Enter processing rules as desired.
- **6.** Click OK to return to the Release Management Processing Rules window.
- **7.** Save your work.

#### **To enter processing rules for items at the address level:**

- **1.** Navigate to the Release Management Processing Rules window.
- **2.** Select the Customer Name or Number from the list of values.
- **3.** Within the Customer Items tab, select the Customer Item from the list of values.
- **4.** Click Item Rules to display the Release Management Processing Rules Details window by default at the address item level.
- **5.** Enter processing rules as desired.
- **6.** Click OK to return to the Release Management Processing Rules window.
- **7.** Save your work.

#### **To enter processing rules at the customer item level:**

- **1.** Navigate to the Release Management Processing Rules window.
- **2.** Select the Customer Name or Number from the list of values.
- **3.** Within the Customer Items tab, select the Customer Item from the list of values.
- **4.** Click Item Rules to display the Release Management Processing Rules Details window by default at the customer item level.
- **5.** Enter processing rules as desired.
- **6.** Click OK to return to the Release Management Processing Rules window.
- **7.** Save your work.

#### **Related Topics**

Matching Attributes, page [2-23](#page-36-1) Processing Rules, page [2-4](#page-17-1) Overview of CUM Workbench, page [5-1](#page-74-2) Overview of Shipment Delivery Rules, page [3-1](#page-40-2)

## **Consume Demand Hierarchy**

<span id="page-28-1"></span><span id="page-28-0"></span>Consume Demand Hierarchy logic controls the reconciliation of demand from lower ranking schedules. Demand from a new, higher ranking schedule matches across attributes.

The Demand Processor recognizes three types of inbound demand schedules: Planning, Shipping, and Sequenced. When demand from more than one of these schedule types exists on the sales order or sales agreement, demand from lower ranking schedules is overlaid or consumed by demand on a new, higher ranking schedule. This is based on the applicable value of the consume demand hierarchy code in context of the new schedule's horizon start and end dates.

Consume Demand Hierarchy logic is used only when the Schedule Purpose code from Inbound Demand is Replace, Replace All, or Change. The demand overlay or consumption depends on the existing demand scheduled ship date and bucket type in context of the schedule horizon:

- Existing demand is overlaid if the request date and period of time represented by the corresponding bucket type falls completely within the schedule horizon.
- Existing demand is consumed if the request date with bucket type includes a period of time after the schedule horizon end date.

You define the Consume Demand Hierarchy code in the Release Management Processing Rules at the Ship From/Customer or the Ship From/Address levels. You may assign the value that reflects trading partner business practices as to how the inbound demand schedules relate to one another for demand consumption. The choices for Consume Demand Hierarchy code and the corresponding demand consumption rules are:

- Planning, Shipping, Sequenced
	- Planning Schedule does not overlay other schedules.
	- Shipping Schedule overlays Planning but not Sequenced.
	- Sequenced Schedule overlays Shipping and Planning.
- Planning, Sequenced, Shipping
	- Planning Schedule does not overlay other schedules.
	- Sequenced Schedule overlays Planning but not Shipping.
	- Shipping Schedule overlays Sequenced and Planning.
- Shipping, Planning, Sequenced
- Shipping Schedule does not overlay other schedules.
- Planning Schedule overlays Shipping but not Sequenced.
- Sequenced Schedule overlays Planning and Shipping.
- Shipping, Sequenced, Planning
	- Shipping Schedule does not overlay other schedules.
	- Sequenced Schedule overlays Shipping but not Planning.
	- Planning Schedule overlays Sequenced and Shipping.
- Sequenced, Planning, Shipping
	- Sequenced Schedule does not overlay other schedules.
	- Planning Schedule overlays Sequenced but not Shipping.
	- Shipping Schedule overlays Planning and Sequenced.
- Sequenced, Shipping, Planning
	- Sequenced Schedule does not overlay other schedules.
	- Shipping Schedule overlays Sequenced but not Planning.
	- Planning Schedule overlays Shipping and Sequenced.

### **Consume Demand Hierarchy Example**

<span id="page-29-0"></span>Suppose you recently received six replacement schedules from your trading partner, and each one includes a daily bucket with a demand requirement for today. This trading partner setup has the default Consume Demand Hierarchy code of Planning, Shipping, Sequenced.

Because the different schedules have the same date and bucket type for today, only one sales order line will reflect today's demand, and the quantity and schedule type will change to reflect the most recent schedule that updated it.

The following chart illustrates the results of Consume Demand Hierarchy logic for today's demand line:

#### *Consume Demand Hierarchy*

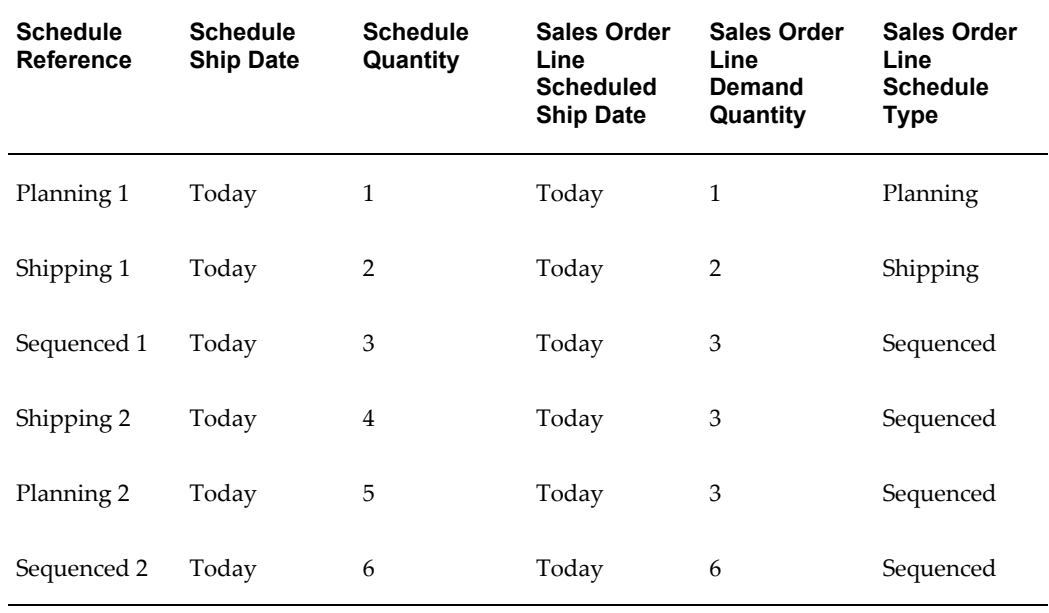

<span id="page-30-0"></span>Notice that the second shipping and planning schedules did not update the sales order line because they have a lower hierarchy than the sequenced schedule.

### **ATS Pre-Horizon Disposition Rule Application**

<span id="page-30-1"></span>If unshipped firm demand exists on the sales order or sales agreement dated before the system date, it is managed according to the value of the Authorized to Ship (ATS) Pre-Horizon Disposition code.

Oracle Release Management enables you to control how the Demand Processor handles unshipped firm (ATS) sales order demand dated before the system date. For each Ship-From/Customer or Ship-From/Address relationship, you can select the appropriate value for ATS Pre-Horizon Disposition code by selecting from the following options: Remain on File, Remain on File with Reconciliation, Cancel after N Days, and Cancel All. If the values are Remain on File and, Remain on File with Reconciliation, then no action occurs. If the values are Cancel after N Days and Cancel All, then the existing ATS demands with start date time are deleted.

**Note:** If you are using Remain on File with Reconciliation and you do not want the past due sales order demand removed, you need to use either a processing constraint in Order Management or a Frozen Fence.

The value you select depends on how the incoming new demand schedule affects past due demand. Some customers change the date of the past due demand to the current or future date, some leave it as it was originally sent, and some delete it and increase the

<span id="page-31-0"></span>requirements for dates within the new schedule horizon.

#### **Tolerance Changes**

<span id="page-31-2"></span>You may define positive and negative demand tolerances specific to the Ship-From/Customer, Ship-From/Address, or Ship From/Customer Item relationship in the Processing Rules window.

When the Demand Processor finds a match with an existing demand record and attempts to make a change to quantity, a calculation is made to verify that the change quantity does not violate the lowest applicable level of tolerances. If the calculation determines the quantity change does exceed a tolerance, the system processes the change and issues a warning on the exception report.

## **Demand Fences**

<span id="page-31-3"></span><span id="page-31-1"></span>You use demand fences to manage the demand on Planning, Shipping, and Sequenced schedules.

The demand fences apply based on the system date. Due demand is determined according to whether it is before the system date, not whether it is before the Schedule Horizon Start Date.

If demand fences are defined, they override the firm/forecast status of the schedule line and determine which demand is available to be updated, which is authorized to ship, and which is not authorized to ship.

Manually entered schedules are not affected by Frozen, Firm, and Demand Fences. Demand fences are defined as follows:

- Frozen: A frozen fence prevents new demand in the Demand Processor from changing the existing sales order demand. New demand is not updated to the sales order, and a warning is issued if frozen demand has been changed on the schedule.
- Firm: A firm fence overrides the customer demand status by updating to the sales order as firm, regardless of the customer-specified status on the schedule.
- Forecast: A forecast fence to Oracle Order Management overrides the customer demand status by updating to the sales order as forecast, regardless of the customer-specified status on the schedule. When either the OM or PLN forecast fence is specified, requirements dated later are dropped. When a forecast fence is not specified but a firm fence is specified, then requirements dated later than the firm fence are updated to the sales order based on the customer-specified status.
- Forecast: A forecast fence to planning overrides the customer demand status by updating Oracle Advanced Planning and Scheduling as Forecast, regardless of the customer-specified status on the schedule. When either the OM or PLN forecast fence is specified, requirements dated later are dropped. When a forecast fence is not specified but a firm fence is specified, then requirements dated later than the

firm fence are updated to the sales order based on the customer-specified status.

Each type of demand schedule has its own set of frozen, firm, and forecast fences. You can customize demand fence processing to supplier relationships at any of the four levels at which processing rules can be defined.

The following rules apply when you enter From and To Fence Days for a specific schedule type:

- Frozen, firm, and forecast fences cannot overlap or have gaps.
- When multiple fences are defined, firm fences must follow frozen fences and forecast fences must follow firm fences.
- You must enter a From Day before you can enter a To Day.
- A To Day must be greater than or equal to a From Day.
- A NULL From Day means the fence does not apply. The status of demand on the schedule or another fence will be updated to the sales order.
- A ZERO From Day means no demand of this category will be updated to the sales order.
- ZERO is not allowed for Frozen From Day.
- NON-ZERO NUMBER in From Day and To Day means that an effective date range will be calculated using the system date, starting on the From Day and ending on the To Day.

#### **Roll Forward Frozen Fence**

The Roll Forward Frozen Fence rule is defined at all Processing Rules levels, by schedule type. Each transaction and schedule type has a flag that indicates if requirements should or should not be rolled forward outside the frozen fence. The following example illustrates the Roll Forward Frozen Fence:

#### **Planning no Frozen Fence defined**

- Consume Demand Hierarchy = Planning, Shipping, Sequenced
- ATS PreHorizon Disposition = Remain on File
- Default Ship Delivery Pattern = None
- Intransit Calculation Basis = None
- Planning no Frozen Fence defined
- Shipping with Frozen Fence from 1 to 3 days and Roll Forward Frozen Fence = Yes

#### **a. First Schedule**

- Horizon start date = 11-Nov-2002
- Horizon end date = 30-Nov-2002
- System Date = 18-Nov-2002
- Schedule Type = Planning
- Purpose Code = Replace

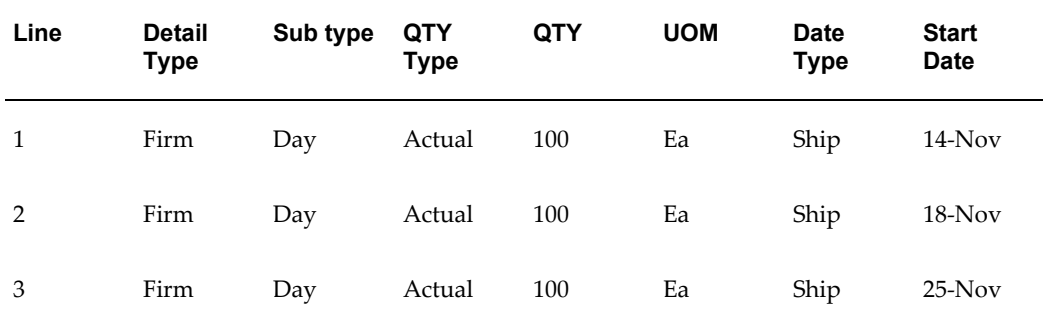

#### **b. Result in Sales Order**

Because no frozen fence days were set in the planning schedule, the Demand Processor created each line of the planning schedule in the sales order.

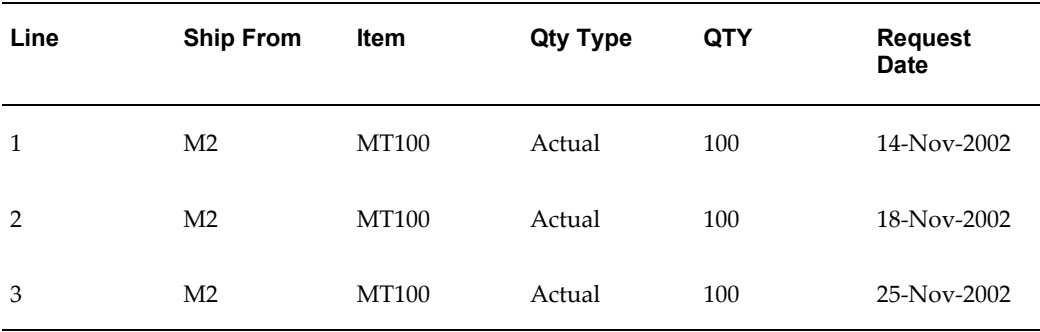

#### **c. Second Schedule**

- Horizon start date = 11-Aug-2004
- Horizon end date = 30 Aug-2004
- Schedule Type = Shipping
- System Date = 18-Aug-2004
- Purpose Code = Replace

| Line           | <b>Detail</b><br><b>Type</b> | Sub type | QTY<br><b>Type</b> | QTY | <b>UOM</b> | <b>Date</b><br><b>Type</b> | <b>Start</b><br><b>Date</b> |
|----------------|------------------------------|----------|--------------------|-----|------------|----------------------------|-----------------------------|
| 1              | Firm                         | Day      | Actual             | 100 | Ea         | Ship                       | 14-Aug                      |
| $\overline{2}$ | Firm                         | Day      | Actual             | 115 | Ea         | Ship                       | $18$ -Aug                   |
| 3              | Firm                         | Day      | Actual             | 25  | Ea         | Ship                       | $22$ -Aug                   |
| $\overline{4}$ | Firm                         | Day      | Actual             | 25  | Ea         | Ship                       | 25Aug                       |

*d. Result of Frozen Fence and Roll Forward in Sales Order* 

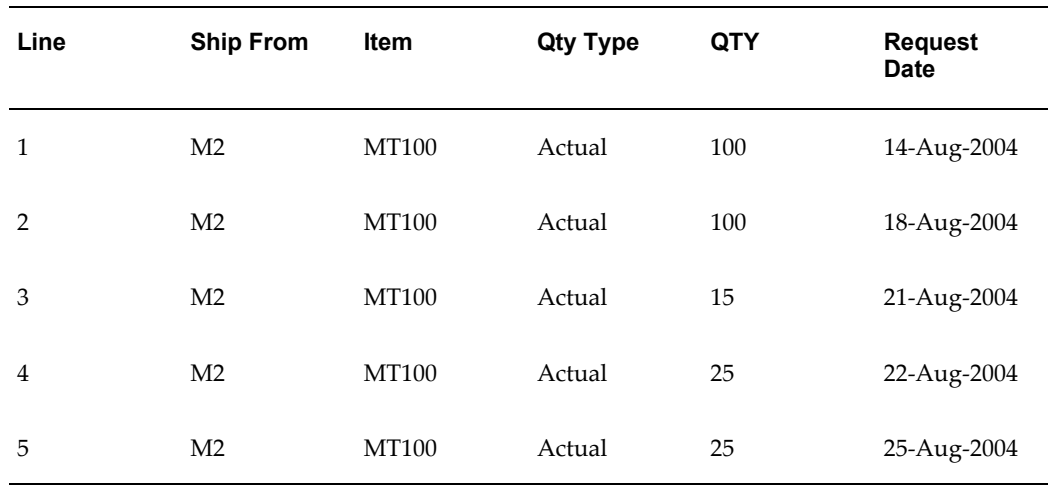

## **Explanation of Frozen Fence and Roll Forward in Sales Order Results**

<span id="page-34-0"></span>The results of the frozen fence and roll forward sales order example are:

- Line 1 was unchanged because it was past due.
- Line 2 was unchanged because it was within the frozen fence. August 18, 19, and 20 are frozen according to the processing rules.
- Line 3 was inserted (first day after frozen fence) to reflect the increase in demand requested on the schedule for frozen days.
- Lines 4 and 5 were updated with the new quantities requested on the schedule for the 22-Aug and 25-Aug dates.

## **Sales Order**

<span id="page-35-3"></span><span id="page-35-1"></span><span id="page-35-0"></span>A default sales order is defined and will be used by the Demand Processor to load the demand to the sales order number.

#### **Sales Agreement**

<span id="page-35-4"></span>A sales agreement is defined as a sales order for a customer that has specific characteristics related to a purchasing agreement between a customer and a vendor. These characteristics may include the date range of the agreement, the items included, the price of the items, and the quantity of each item that the parties committed to, as well as other attributes such as , freight and payment terms.

Once a sales agreement is entered for a customer, multiple releases sales order (shipments) against the sales agreement are processed over a period of time within Oracle Order Management.

The benefits expected with the integration of sales agreement in Oracle Release Management are the possibility of:

- Purging of closed release orders.
- Accumulating actual activity versus agreed activity.

The sales agreement data is defined at all Processing Rules levels with:

- Sales Agreement Number, which will be used as the pricing condition.
- Release Rule, which indicates how items should be combined in the Release Order.
- Release Time Frame, which indicates what the time frame of validity is for an automatically created Release Order.
- <span id="page-35-2"></span>Unit of Measure for Release Time Frame in weeks.

### **Ship From Derivation**

<span id="page-35-5"></span>To derive the Ship From data and apply the associated Processing Rules, the Demand Processor searches for the Ship From data in several places:

- Ship From derived through the Assigned Supplier Code in the processing rules
- Ship From uniquely defined in the processing rules
- Default Ship From established in the processing rules

In the Assigned Supplier Code field, enter the code that the customer sends in the electronic schedule to represent you as a supplier (DUNS number, and so on). Oracle Release Management searches for a match on the supplier assigned code, and thereby
determines the Ship From inventory organization.

Oracle Release Management uses the Default Ship From field to determine the Ship From inventory organization processing rules to apply when the customer sends no Supplier Assigned Code on the schedule or for Global Available To Promise items.

### **Matching Attributes**

Oracle Release Management enables you to choose specific matching attributes to uniquely identify demand. These matching attributes are used by the Demand Processor to determine if the inbound demand is new demand or a change or changes to existing demand. Flexible matching logic enables you to match incoming demand with existing demand by defining criteria at the address or customer level, thereby enabling you to address the needs of specific business relationships. Additionally, you can reset these values to predefined system defaults at any time. In the matching attributes window, you can view the set of Demand Processor mandatory and optional matching attributes for the current business relationship.

In this window, you can also enable optional attributes that make it possible to customize the matching logic to data elements sent by trading partners on planning/release, shipping, and sequenced schedules.

Evaluate the data elements your trading partners send with item information on planning/release, shipping, and sequenced schedules to determine whether optional matching attributes should be enabled. Enable those attributes included on the demand schedule from the customer that are unique and should not be combined on the same shipment line.

**Important:** Oracle Release Management supports only attribute 1 to attribute 15 for matching with the order line.

Demand Processor warns if the trading partner demand contains multiple demand lines that have the same Matching Attributes enabled.

A data element can be a matching attribute if any of the following statements is true:

- It is required as turnaround data by the trading partner.
- It is a CUM Key component and the trading partner requires CUM Management.
- Demand associated with a different value for this data element is considered unique by the trading partner.

Additionally, a data element can be a critical attribute if both of the following statements are true:

- It is required as turnaround data by the trading partner.
- It is enabled as a Within Like Schedule Type matching attribute.

If a matching attribute is needed, set the flags for matching Within Like Schedule Type and matching Across Schedule Type according to the needs of the business relationship:

- Within Like Schedule Type: Select the Within Like Schedule Type checkbox if the data element is a Matching Attribute when processing demand for this business relationship and the existing demand comes from the same schedule type.
- Across Schedule Type: Select the Across Schedule Type checkbox if the data element is included on all types of demand schedules for this business relationship and is a Matching Attribute when processing demand, regardless of the type of demand schedules from which the existing demand originated.
- Critical: Select the Critical checkbox if the data element should always have a value as turnaround data. If this box is selected and the attribute is missing on demand, the Demand Processor will issue a warning exception to identify the discrepancy. Before you can enable the data element as a Critical Attribute, you must first enable it as a Match Within Attribute.

# **To enable optional Matching Attributes:**

#### *Matching Attributes Window*

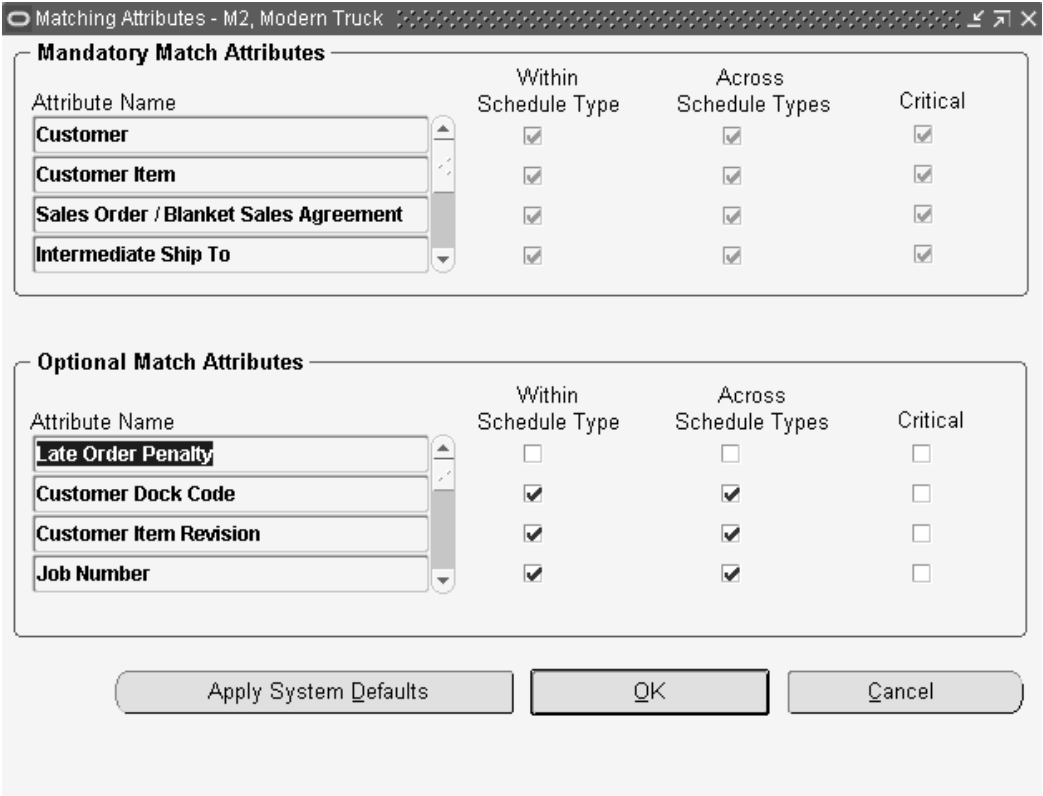

- **1.** Navigate to the Matching Attributes window.
- **2.** Select the check boxes corresponding to those matching attributes that you want to enable.
- **3.** Save your work.

# **Related Topics**

Processing Rules, page [2-4](#page-17-0)

Overview of CUM Workbench, page [5-1](#page-74-0)

# **Shipment Delivery Rules**

This chapter covers the following topics:

- [Overview of Shipment Delivery Rules](#page-40-0)
- <span id="page-40-0"></span>• [Maintain Ship/Delivery Pattern Code](#page-42-0)

### **Overview of Shipment Delivery Rules**

Shipment Delivery Rules enable you to manage schedule requirements to meet both shipment and delivery date shipping requirements. Customer demand schedules indicate a required shipment date or delivery date. If requirements are stated by shipment date, material shipment must occur at the specified date and time. If requirements are stated by delivery date, you must offset the requirement date by transportation lead time and valid delivery dates.

#### **Prerequisites**

To use the shipment and delivery rules, perform the following setup steps:

• Define Customer Receiving Calendar.

Use the Enter Calendars window to set up a calendar to represent customer receiving days. You can set up one receiving calendar per individual customer or customer ship-to address or you can share one calendar among multiple customers. Once you define the receiving calendar, assign it to the customer or customer ship-to address on the Assign Calendars window. See: Defining Transportation Calendars, *Oracle Shipping Execution User's Guide*, *Oracle Shipping Execution User's Guide*.

• Define Warehouse Shipping Calendar.

Use the Enter Calendars window to set up a calendar to represent warehouse shipping days. You can set up one shipping calendar for all warehouses or you can define separate calendars for each warehouse or group of warehouses. Once you

have defined the shipping calendar, assign it to the warehouse on the Assign Calendars window. See: Defining Transportation Calendars, *Oracle Shipping Execution User's Guide*, *Oracle Shipping Execution User's Guide*.

• Define Transportation Lead Times.

When you define the shipping lane between your ship-from organization and the customer location, indicate the intransit time on the Release Management Processing Rules window. The intransit time will be used to calculate the scheduled ship date for the customer destination requirements.

• Verify system-defined Ship Delivery Pattern Codes.

Codes used by the ANSI X12 and EDIFACT standards can be viewed and some can be modified on the Maintain ship/delivery pattern codes form.

• Add Ship Delivery Pattern Codes.

You can define your own ship delivery pattern rules on the Maintain ship/delivery pattern codes window. This code can be used as a default on the processing rules window for either single or multiple customers. If a customer uses a standard code in a non-standard way, you can build a custom ship delivery pattern code to represent this non-standard use. You can use the EDI Gateway code conversion functionality to map the code to the code you created.

- Specify whether to use the customer ship delivery pattern or an internal ship delivery pattern code.
- Specify a default ship delivery pattern rule for each customer.

When you set the default ship delivery pattern flag to override, the EDI transmitted ship delivery pattern code, the system uses the default ship delivery pattern code set at the ship-from/ship-to processing rules level. This default is also used if the customer does not transmit a ship delivery pattern code.

When you define your ship-from customer item processing rules, you can optionally specify a default ship delivery pattern rule to be used for that item. This ship delivery pattern rule is used if you have indicated that you do not want to use the ship delivery pattern transmitted by the customer on the EDI transaction. You can select from any of the defined ship delivery pattern rules.

#### **Related Topics**

Maintain Ship/Delivery Pattern Code, page [3-3](#page-42-1)

Overview of Processing Rules , page [2-1](#page-14-0)

# **Maintain Ship/Delivery Pattern Code**

<span id="page-42-1"></span><span id="page-42-0"></span>Use this window to view and edit shipment and delivery pattern codes. Oracle Release Management defines certain ship and delivery pattern rules with associated percentages to represent a subset of the ANSI X12 and EDIFACT pattern codes. To preserve the integrity of the shipment date calculations that Oracle Release Management automatically performs as part of the calculate scheduled shipment date program, some of the seeded ship and delivery patterns rules are not maintainable by users. These rules will be indicated by a cleared checkbox.

The Maintain Ship/Delivery Pattern Code window enables you to define a custom pattern code for entering and viewing information.

### **To define a custom pattern code:**

**1.** Navigate to the Maintain Ship/Delivery Pattern Code window.

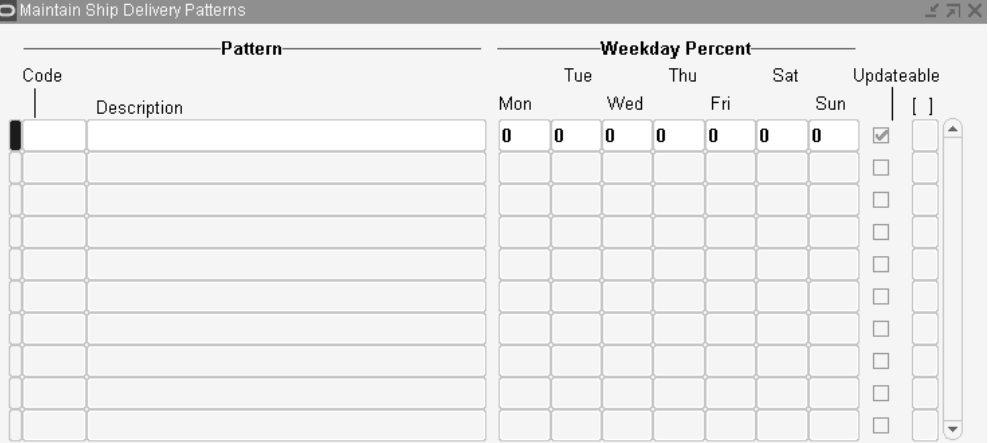

#### *Maintain Ship/Delivery Pattern Codes Window*

**2.** Enter a unique pattern Code name.

The ship delivery pattern code is appears in this field. The system displays both the ANSI X12 standard codes and the EDIFACT standard codes.

- **3.** Enter a Description of the new pattern.
- **4.** Enter daily percentages in the appropriate fields under Weekday Percent.

These percentages must equal either 100 or zero. Zero is used to indicate a pattern code for which you don't want to change the requested date that the customer transmitted. An example of this is  $Y = None$ . Oracle Release Management will not change quantities or scheduled ship dates for any demand that uses this pattern

code.

**5.** Select the checkbox if the ship delivery pattern code is Updatable.

Trading partners may not always use pattern codes in a standardized way and it may be necessary to define your own custom pattern codes.

- **6.** Save your changes.
- **7.** Navigate to the Release Management Processing Rules window.

**Note:** When navigating to the Release Management Processing Rules window, the Find Processing Rules window will appear. Click New to enter a new rule, or enter the search criteria and click Find to see an existing rule.

- **8.** Click Address Rules.
- **9.** On the Demand Management tab, clear the Use Customer Ship Delivery Pattern Code checkbox.
- **10.** Enter the previously defined custom pattern code in the Default Ship Delivery Pattern field.
- **11.** Click OK to save your changes and proceed.

You can use any of the ship delivery pattern codes to set a default rule at the ship-from/ship-to processing rules or ship-from customer item level. The calculate scheduled shipment date program uses default rules to override the ship delivery pattern code sent by the customer on the EDI transmission or if no ship delivery pattern code was sent by the customer.

If you want to override the ship delivery pattern code transmitted by the customer on the EDI transaction, the calculate scheduled shipment date program will look first at the ship-from customer item level for a default ship delivery pattern code. If no code is set at the ship-from customer item level, it will look at the ship-from/ship-to processing rules level, where it is mandatory.

### **Related Topics**

Overview of Processing Rules , page [2-1](#page-14-0)

# **Release Management Workbench**

This chapter covers the following topics:

- [Overview of Release Management Workbench](#page-44-0)
- [Schedule Summary](#page-48-0)
- [Schedule Summary Query](#page-48-1)
- [Overview of Schedule Details](#page-53-0)
- [Schedule Details Header View](#page-56-0)
- [Schedule Details Lines View](#page-57-0)
- [Schedule Details Exceptions View](#page-64-0)
- [Authorizations](#page-65-0)
- [Demand](#page-68-0)
- **[Shipments](#page-69-0)**
- [Horizontal Demand](#page-70-0)
- [Horizontal Schedule](#page-71-0)
- <span id="page-44-0"></span>• [Workflows](#page-71-1)

### **Overview of Release Management Workbench**

The Release Management Workbench provides visibility to all archived customer demand schedules, the current sales order demand or the current sales agreement demand, and additional Release Management information. It allows you access to multiple operating units based on responsibility.

You can view raw schedules before they have been manipulated by the processing rules or you can view the demand generated from the schedule by the Demand Processor after applying processing rules. In addition, you can view the link to the actual sales order line and release sales order lines, which enables you to see the order status. You can also view the operating unit for processed schedules and schedules waiting to be

processed. The Release Management Workbench enables you to evaluate scheduling trends and quantity fluctuations to better predict and forecast customer requirements using:

- Customer Demand Schedules
- Horizontal Picture of Customer Demand from Schedule
- Current Customer Demand
- Horizontal Picture of Current Customer Demand with Ahead/Behind Status
- Shipment History
- Authorization History

You can enter manual schedules that are processed the same way that automated schedules are processed, from validation to reconciliation.

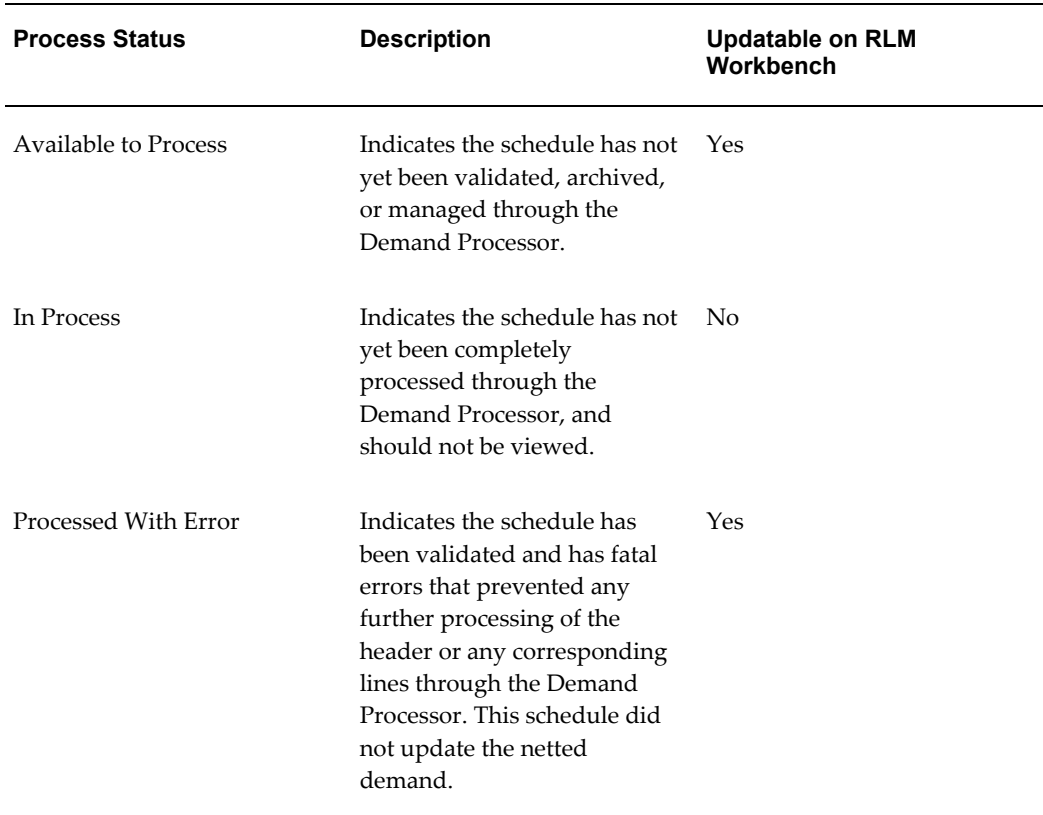

#### *Manual Schedules*

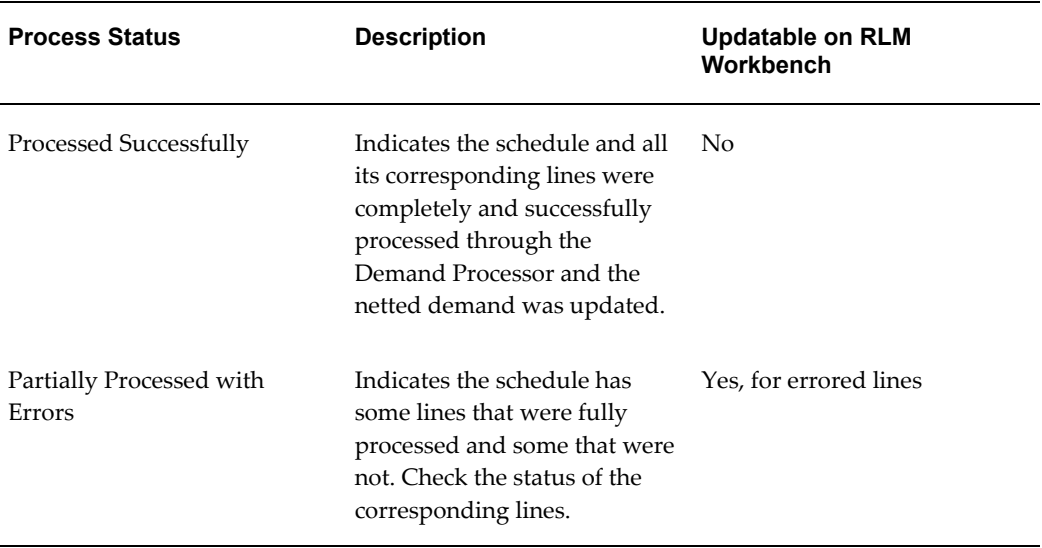

### **Release Management Workbench Prerequisites**

This section outlines the prerequisites you must fulfill to use the Release Management Workbench.

#### **Set Up Oracle Applications**

To use the Release Management Workbench, you need to set up the following Oracle Applications:

- See: *Oracle Receivables User's Guide*
- See: *Oracle Inventory User's Guide*
- See: Oracle Order Management Recommended Setup, *Oracle Order Management Implementation Manual*
- See: *Oracle e-Commerce Gateway User's Guide*
- See: *Oracle E-Business Suite system administration guides*

#### **Set Up Oracle Release Management**

Before you can use the Release Management Workbench, you must perform the following setup tasks for Oracle Release Management. Use the Release Management Processing Rules window to:

• Associate ship-from organizations with the customer locations from which you receive demand transactions.

- Define the applicable CUM management type for each ship-from and ship-to business entity.
- Define the applicable intransit rules for each ship from and ship to business entity.
- Associate the ship-from organizations with the customer items.
- Associate the pricing agreement referencing the applicable purchase order with the customer items or associate the sales agreement referencing the applicable Pricing and Release Rules with the customer items.
- Enter customer items associated with the customer or address.

**Note:** Entering customer items at this level is only necessary when you want to define separate processing rules for the item level.

### **Release Workbench Tools Menu**

The release workbench tools menu provides access to additional windows that support Oracle Release Management. The following functions are available from this menu:

- Workflow Monitor: In this window, you can find a diagrammatic representation of the activities in the Demand Processor to view the status of workflow processes. See the *Oracle Workflow Guide* for more information.
- Workflow Status: This window shows a table of all the activities executed within the process instance and the status of each. See the *Oracle Workflow Guide* for more information.
- Authorizations: See: Authorizations, page [4-22.](#page-65-1)
- Submit Demand Processor: See: Release Management Demand Processor , page [6-](#page-98-0) [11.](#page-98-0)
- Processing Rules: See: Release Management Processing Rules, page [2-7.](#page-20-0)
- CUM Workbench: See: Overview of CUM Workbench, page [5-1](#page-74-0).
- Submit Purge Schedule: Choose Tools > Submit Schedule Purge to submit the current schedule to the Schedule Purge concurrent process. The Schedule Purge Criteria form opens and all parameters appear. This function is available for all schedule statuses.

### **Related Topics**

Horizontal Schedule, page [4-28](#page-71-2)

Horizontal Demand, page [4-27](#page-70-1)

Overview of Schedule Details, page [4-10](#page-53-1)

Schedule Summary, page [4-5](#page-48-2)

<span id="page-48-2"></span>*Schedule Summary Window*

<span id="page-48-0"></span>Reports and Processes, Release Management Purge Schedule, page [6-15](#page-102-0)

# **Schedule Summary**

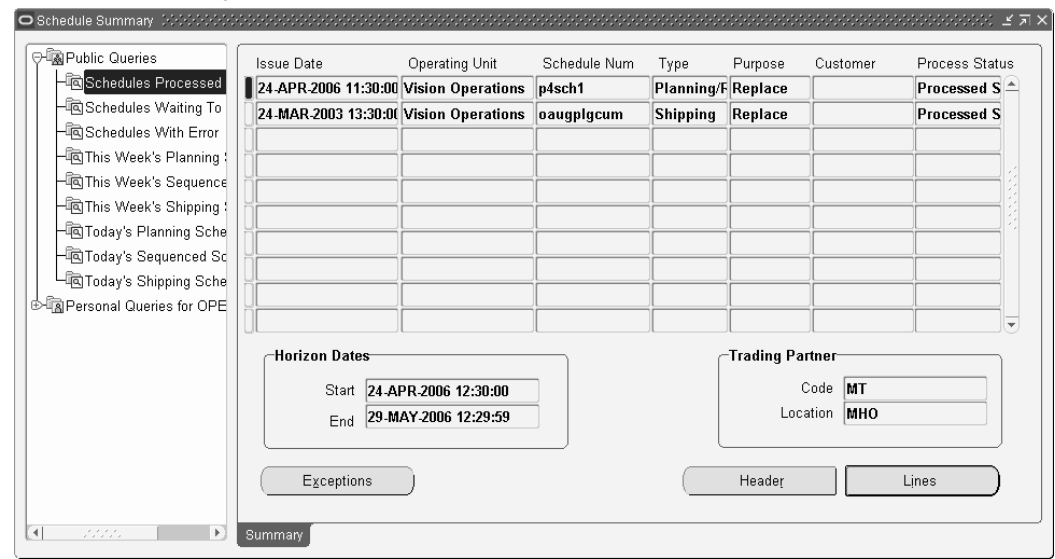

<span id="page-48-1"></span>Use the Schedule Summary window to view all schedules and to enter new schedules. The Schedule Summary window is composed of two parts: Query , page [4-5](#page-48-3) navigation and Summary, page [4-8.](#page-51-0)

# **Schedule Summary Query**

<span id="page-48-3"></span>The query navigation tree lists all public queries and any private queries you have created. All users can see and use public queries. Private queries are only available to you. The icon for each query identifies it as public or private.

- Select a query to execute it. The Summary tab displays the schedule header data.
- Right-click any query to access the query menu:
	- New Query enables you to create a new query from the current query while leaving the original query intact.
	- Edit Query enables you to modify the parameters of the current query.

• Delete Query enables you to delete the current query if it is a private query you have created.

### **Find Schedules**

If you select either New Query or Edit Query from the query menu, the Find Schedules window will display for you to enter search parameters. This window has two tabs, Basic and Advanced, on which you can enter a number of optional parameters for limiting the query to demand associated with these attributes.

### **Basic**

The Basic tab includes the following parameters:

- Operating Unit
- Customer and Num (number)
- Org (organization)
- Ship To
- Schedule Num (number), Purpose, Type, and Source
- Horizon Start Dates From and To
- Issue Dates From and To
- Customer Items From and To

**Note:** The following fields are disabled if an operating unit is not defined: Customer Items and, Ship-To.

#### *Find Schedules - Basic Tab*

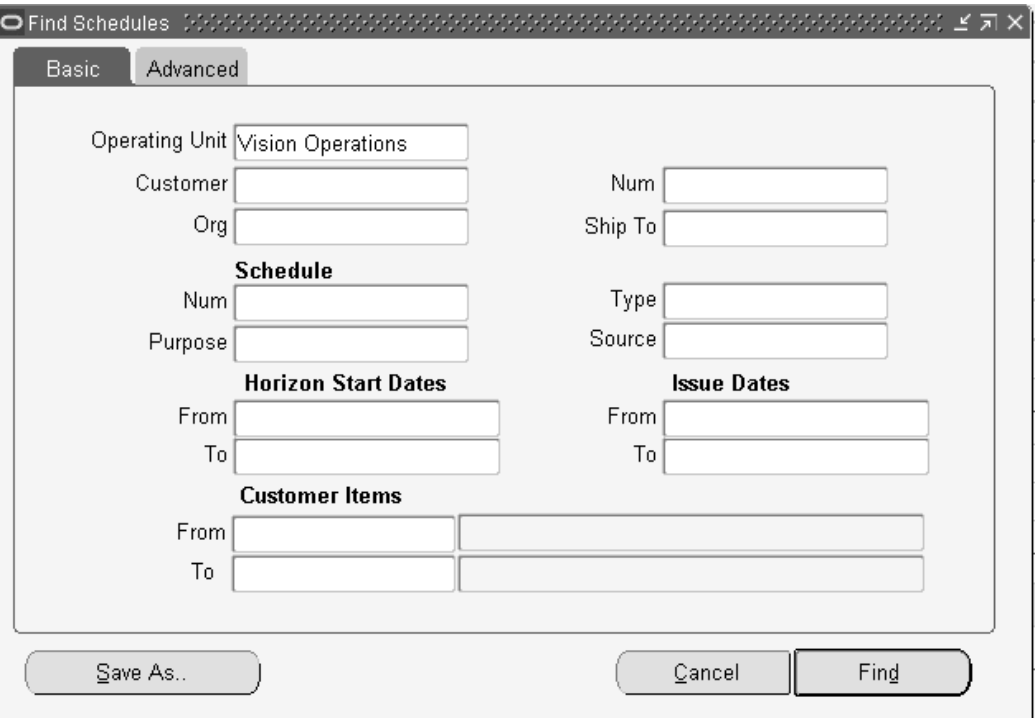

### **Advanced**

The Advanced tab has the following parameters:

- TP Code (Trading Partner)
- TP Location (Trading Partner)
- Process Status
- Intermediate Ship To
- PO Num (purchase order number)
- Pull Signal Ref Num (Pull Signal Reference Number)
- Production Seq (production sequence)
- Newest Schedule
- Processed Dates From and To
- Items From and To

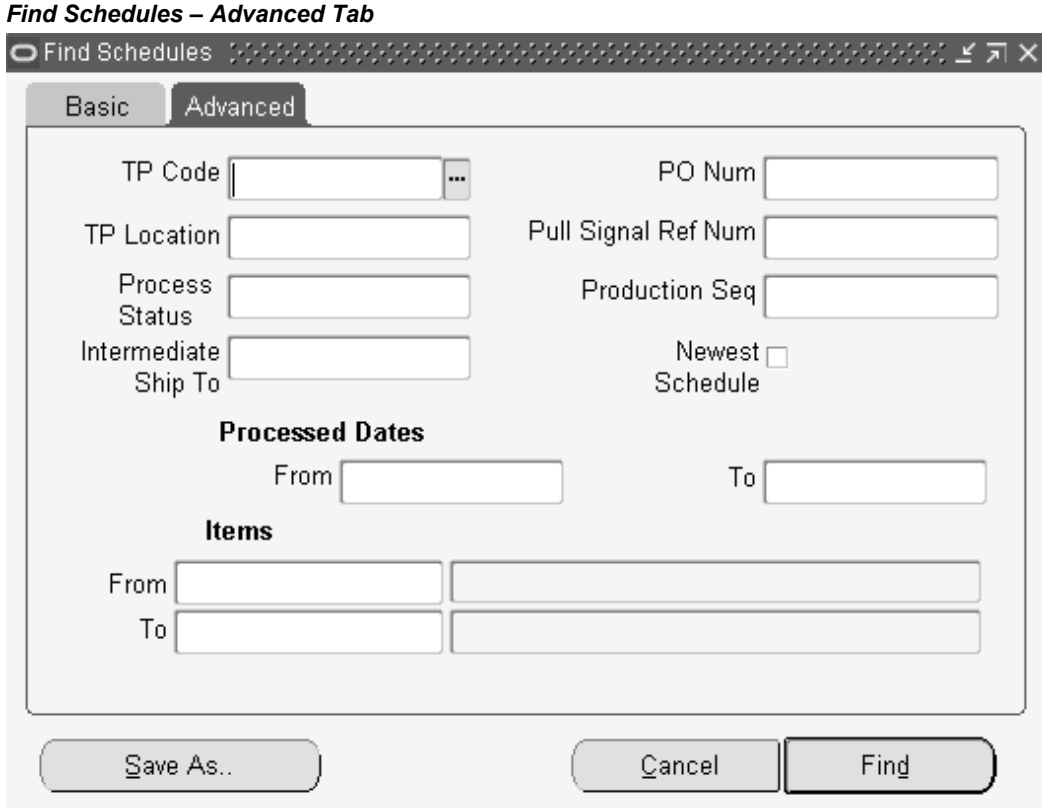

### <span id="page-51-0"></span>**Summary Tab**

The Schedule Summary window displays a table of all schedule headers, both processed and unprocessed, matching the selection criteria. You open the Schedule Details window to view the current schedule in greater detail by clicking Header, Lines, or Exceptions.

Each schedule displays the process status of the schedule. The process statuses are:

- Available to Process
- Processed with Errors
- Partially Processed with Errors
- Processed Successfully

#### **To view a schedule:**

- **1.** Navigate to the Schedule Summary window.
- **2.** Right-click a Public or Personal query and select New Query from the list.

**3.** In the Find Schedules window, enter the desired search criteria.

**Note:** The Process Status field on the Advanced tab of the Find Schedules window enables you to search for schedules by the current status. You can search for either processed or unprocessed schedules.

- **4.** Click Find to search for a schedule.
- **5.** In the results portion of the query window, select a schedule to view.
- **6.** Click Open Schedule to view the schedule in the Release Management Workbench.

#### **To save a query:**

- **1.** In the Find Schedules window, click Save As.
- **2.** In the Save The Query? window that appears, enter a query name.
- **3.** Select the Public Query check box if you want this query to be public.
- **4.** Click Save.

Your new query will now be included in the query navigation tree on the left of the Release Management Workbench.

#### *Find Schedules Window*

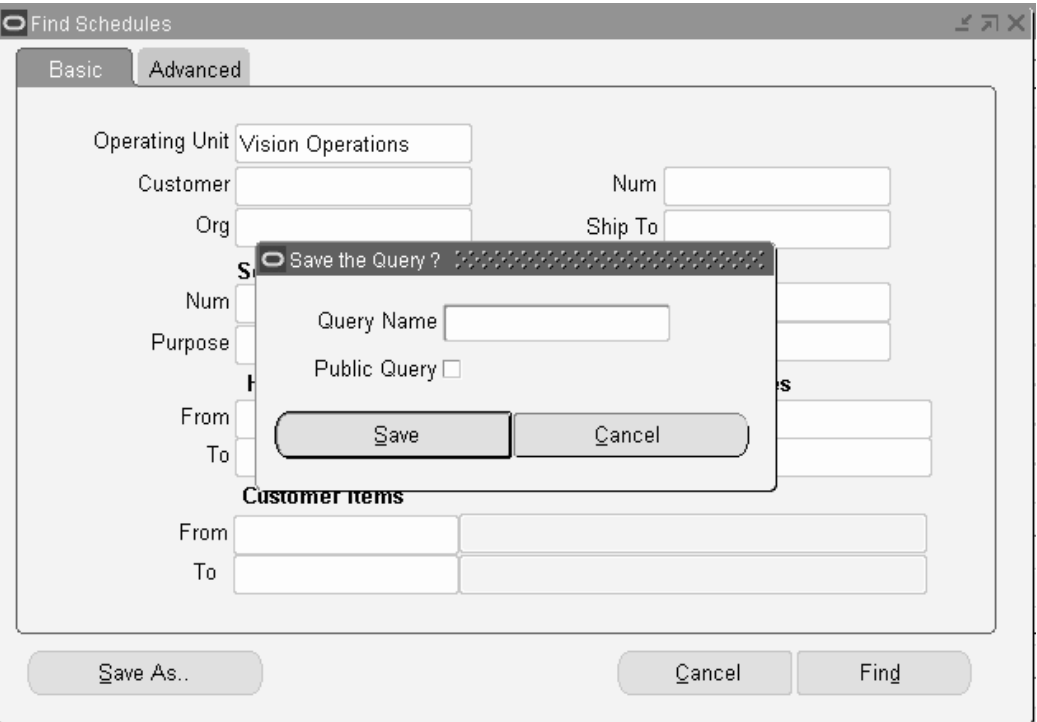

# **Overview of Schedule Details**

<span id="page-53-1"></span><span id="page-53-0"></span>The Schedule Details window enables you to view schedule item information. Three views of schedule information are available:

#### **Header View**

This view displays schedule header information. See: Schedule Details - Header , page [4-13](#page-56-1)View .

#### **Lines View**

This view displays schedule data in two different formats, non-sequenced and sequenced, depending on the current schedule type. See: Schedule Details - Lines , page [4-14](#page-57-1)View .

#### **Non-Sequenced View**

This view groups schedule lines by ship-from organization, ship-to address, and customer item. You can also view the addresses of related customers in the ship- to address fields as defined. See: Schedule Details - Lines View, page [4-14](#page-57-1) . The Schedule Details window lists the following information:

• Ship-from organization

- Ship-to address
- Customer item included on the schedule
- Item schedule information
- Current ship-from organization
- Ship-to address
- Customer item

#### **Sequenced View**

This view groups schedule lines by ship-from organization, ship-to address, and date. You can also view the addresses of related customers in the ship- to address fields as defined. See: Schedule Details - Lines View, page [4-14](#page-57-1) . The Schedule Details window lists the following information:

- Ship-from organization
- Ship-to address
- Schedule dated
- Schedule information
- Current business relationship.

#### **Exceptions View**

This view displays information about exceptions generated during the most recent run of Demand Processor for the current schedule. When a schedule has an error status, data may be corrected in the Release Management Workbench and re-submitted to the Demand Processor. See: Schedule Details - Exceptions View, page [4-21](#page-64-1) .

#### **To enter a schedule manually:**

- **1.** Navigate to the Schedule Summary window.
- **2.** From the File menu, select New.
- **3.** In the Header view of the Schedule Details window, enter your data in the appropriate fields.
- **4.** Select the Lines view of the Schedule Details window and enter your data in the appropriate fields.
- **5.** Save your work.

#### **To submit a schedule for processing:**

- **1.** Navigate to the Schedule Details window of an unprocessed schedule you want to submit for processing.
- **2.** From the Tools menu, select Submit Demand Processor.

#### **To view exceptions on a schedule:**

- **1.** Navigate to the Schedule Summary window.
- **2.** Right-click in the query navigation tree and select New Query.
- **3.** In the Find Schedules window, enter the desired search criteria.
- **4.** Click Find.
- **5.** In the results portion of the Find Schedules window, select a schedule to view.
- **6.** Click Open Schedule to view the schedule in the Release Management Workbench.
- **7.** In the Summary Schedule window, select the appropriate schedule.
- **8.** Click Exceptions to open the Exceptions View of the Schedule Summary window.

# **Schedule Details - Header View**

<span id="page-56-1"></span><span id="page-56-0"></span>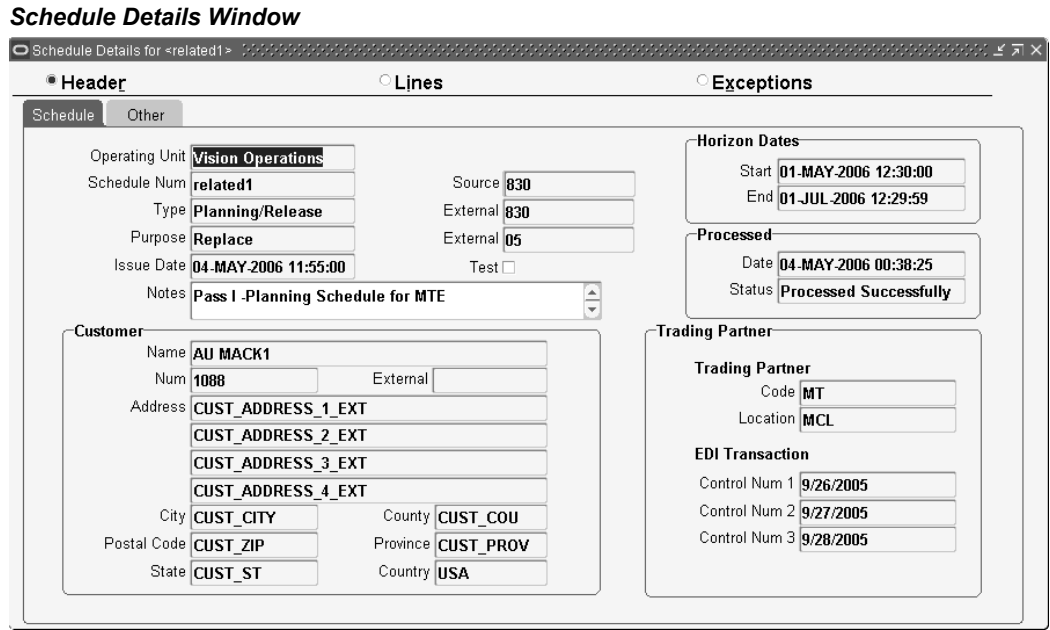

The Header View title bar displays the name of the operating unit and the schedule number. The Header View displays schedule header information on the Schedule tab and the Other tab. This window appears when you:

- Click Header in the Summary window to view details of the currently selected schedule.
- Click Open Schedule in the Query Results region of the Find window.

#### **Schedule Tab**

The Schedule tab displays information in three regions. Across the top of the tab, you will see fields pertaining to the schedule itself, such as Schedule Num, and, Source, and further information about Type, Purpose, and Issue Date. The Start and End Horizon Dates are presented with processing dates.

The Customer region displays the customer information relating to this schedule, including the Name and Address of the customer.

The Trading Partner region shows the EDI Trading Partner Code and Location and EDI Transaction control numbers that correspond to the schedule.

#### **Other Tab**

The Other tab displays schedule-level contact information including Contact Codes and Values. The Header References region shows corresponding schedule level

# <span id="page-57-0"></span>**Schedule Details - Lines View**

### **Non-Sequenced View**

#### <span id="page-57-1"></span>*Schedule Details Window*

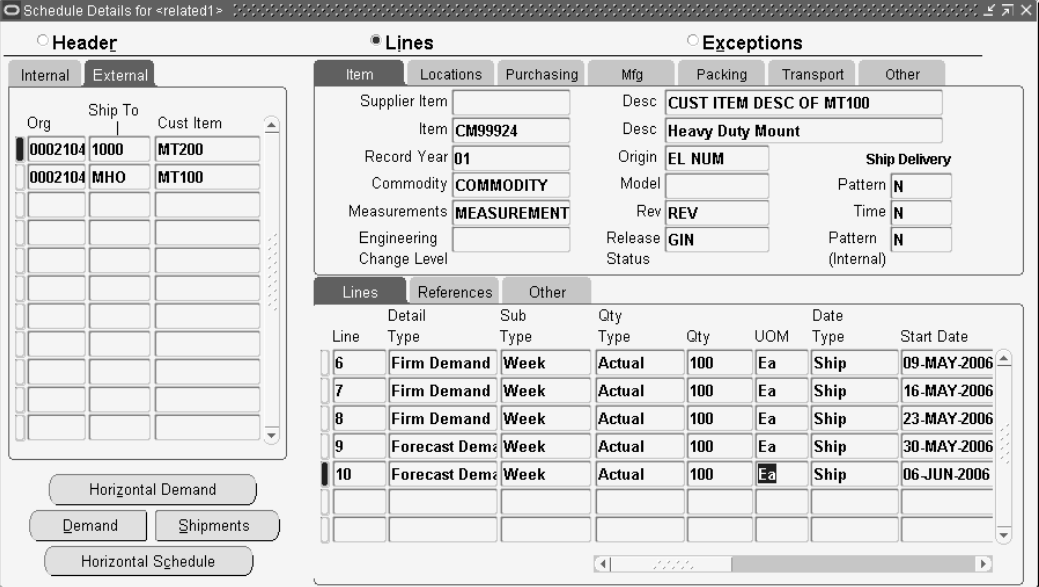

This window displays the schedule details in non-sequenced view mode. The title bar displays the name of the operating unit and the schedule number. The Internal and External tabs, distinguish between the codes the customer sent on the schedule and the data that these codes were converted to by the Demand Processor. Information common to all details of the schedule's ship-from organization, ship-to address, and customer item appears on the left side and the upper right side of the window. All the schedule lines for the currently selected ship-from organization, ship-to address, and customer item appear in the lower right section of the window.

#### **Upper Tabbed Regions**

- Item: Displays general attributes describing the physical item and status. These parameters are included: supplier item and description, item and description, assigned ID, origin, commodity code, model number, engineering change, revision, measurements, record year, release status, ship delivery pattern, ship delivery time and ship delivery pattern internal. The customer sends this information on the schedule.
- Locations: Displays information about addressing, including bill-to, intermediate

ship-to, customer dock code, other business entity names, and notes you have for this schedule.

By clicking Addresses on this tab, you can view the Line Addresses Details window, which will display complete the mailing address for ship-from, ship-to, bill-to and intermediate ship-to locations for the present schedule.

- Purchasing: Displays information about the purchase order and import/export licenses, including the following parameters: number, date, release, line and contract number of the purchase order, import license number and date, letter of credit number and expiration date, customer price, and UOM.
- Mfg: Displays information about manufacturing, including production sequence number, manufacturer, model serial number, lading quantity, production line, assembly, process, job number, set number, order, contractor part, and any notes you have for the current schedule.
- Packing: Displays information about packing, including handling code, returnable container code, hazardous material information, standard pack, bar code labels, and free-form shipping label information to be used by third party software systems.
- Transport: Displays information about transport of the current schedule, including carrier qualifier and code, routing sequence and description, transit qualifier and time, equipment type and number, transport qualifier, transport location, transport method, weight, weight qualifier, and UOM.
- Other: Displays codes and values for Item References and Contacts for the current schedule.

The window also displays schedule lines for the selected ship-from organization, ship-to address, or customer item. It displays each in a multi-row format sorted by sequence number, detail type, and subtype. Three sets of flexfields, schedule, industry, and trading partner, are accessible if enabled on the Other tab.

#### **Lower Tabbed Regions**

- Lines: Displays information about the line item, including quantity type, quantity, UOM, data type, start date, corresponding external values, and end date.
- References: Displays miscellaneous code and value pairs, pull signal reference and serial numbers associated with the detail.
- Other: Displays the sequence number, description, configuration code, assigned ID, quantity, UOM, customer item number, model number, process status, and three flexfields.

#### **Buttons**

The following buttons are available in the Non-Sequenced Schedule Results window:

- Horizontal Schedule: Click Horizontal Schedule to view the schedule demand for the current ship-from organization, ship-to address, or customer item in a horizontal bucketed format showing demand type, bucket type, start date, bucket quantity, UOM, and CUM demand quantity. Shipment and receipt information included on the schedule will also appear. See: Horizontal Schedule, page [4-28](#page-71-2) .
- Demand: Click Demand to view the current demand picture associated with the current ship from/ship to/customer item/sales order number. The current demand could include requirements from a combination of Planning, Shipping, and Sequenced Production Schedules, and may have been modified by the user.

When the cursor is in the schedule items level, the find parameters for the demand query will be based on the current ship from/ship to/customer item/sales order header ID.

When the cursor is in the schedule lines level, the find parameters for the demand query will be based on the current ship from/ship to/customer item/sales order header ID/sales order line ID.

In the same way, we use sales agreement Number to search across release orders (show all release orders associated to the sales agreement) if the cursor is in the schedule items level.

Show the release order associated if the cursor is in the schedule lines level.

Shipments: Click Shipments to view shipments associated with the current ship from/ship to/customer item/sales order number.

When the cursor is in the schedule items level, there find parameters for shipment query will be based on the current ship from/ship to/customer item/sales order header ID.

When the cursor is in the schedule lines level, the find parameters for the shipment query will be based on the current ship from/ship to/customer item/sales order header ID/sales order line ID.

In the same way, a sales agreement number is used to search across release orders (show all release orders associated to the sales agreement) if the cursor is in the schedule items level.

Show the release order associated if the cursor is in the schedule lines level.

• Horizontal Demand: Click Horizontal Demand to view the sales order demand, sales agreement demand, or both in horizontal time buckets associated with the current ship-from organization, ship-to address, or customer item.

#### **Related Topics**

Horizontal Demand, page [4-27](#page-70-1)

#### **Sequenced View**

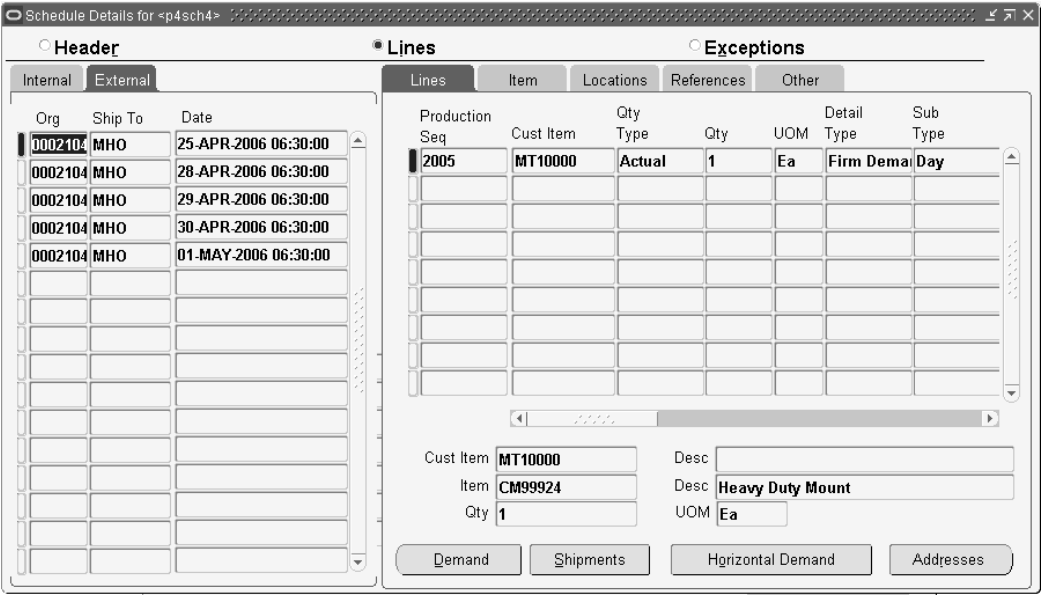

#### *Schedule Details Window*

This window displays the schedule details in sequenced view mode. The title bar displays the name of the operating unit and the schedule number.

This view of the Schedule Details window groups schedule lines by Organization, ship to, and start date information. The left set of tabs identifies all combinations of organization, ship to and start date contained in the schedule. The External and Internal alternate tabbed regions distinguish between the codes that the customer sent on the schedule and the data that these codes were converted to by the Demand Processor.

The window also includes alternate tabbed regions that display lines of detail associated with the current ship from organization, ship to address, and start date. Other information shown pertains to customer item and description, item and description, quantity, and UOM.

#### **Lines Tab**

Displays information relating to lines on the schedule, including the following:

- Production Sequence number
- Customer Item
- Quantity Type
- Quantity
- UOM
- Detail Type
- Sub Type
- Date Type
- Production Line
- Model Serial Number
- Job Number
- Dock Code
- Assembly
- Process Number
- Order Number
- External Date Type, Detail Type, Sub Type, and Quantity Type

#### **Item Tab**

Displays information relating to the customer item, including the following:

- Production Sequence
- Customer Item
- Revision
- UOM
- Assigned ID
- Supplier Item
- Description
- Origin
- Model Number
- Commodity
- Engineering Change Number
- **Measurements**
- Record Year
- Purchase Order Number, Release Number, Date, Line Number
- Ship Delivery (External) Pattern and Time
- Ship Delivery Pattern (Internal)
- Release Status

#### **Locations Tab**

Displays addressing information, including the following:

- Production Sequence
- Internal Intermediate Ship To and Bill To addresses
- External Intermediate Ship To and Bill To addresses

#### **References Tab**

Displays information relating to item detail references, including the following:

- Production Sequence
- Item Detail References Code1, Value1, Code2, Value2, Code3, and Value3
- Pull Signal Reference Number, Start Serial, and End Serial

#### **Other Tab**

Displays additional information relating to each transaction sequence, including the following:

- Sequence Number
- Subline Customer Item, Quantity, UOM, Configuration Code, Assigned ID, and Model Number
- Process Status

#### **Buttons**

The following buttons are available in the Sequenced Schedule Results window:

• Demand: Click to view the current demand picture associated with the current ship from, ship to, customer item, and sales order number. The current demand could include requirements from a combination of Planning, Shipping, and Sequenced production schedules, and may have been modified by the user

When the cursor is in the schedule-items level, the find parameters for the demand query will be based on the current ship from, ship to, customer item, sales order header ID, and date.

When the cursor is in the schedule lines level, the find parameters for the demand query will be based on the current ship from, ship to, customer item, sales order header id, and sales order line id.

In the same way, the sales agreement number is used to search across release orders (show all release orders associated to the sales agreement) if the cursor is in the schedule items level.

Show the release order associated if the cursor is in the schedule lines level.

• Shipments: Click to view shipments associated with the current ship from, ship to, customer item, and sales order number.

When the cursor is in the schedule items level, there find parameters for shipment query will be based on the current ship from, ship to, customer item, sales order header id, and date.

When the cursor is in the schedule lines level, the find parameters for the shipment query will be based on the current ship from, ship to, customer item, sales order header id, and sales order line id.

In the same way, sales agreement numbers are used to search across release orders (show all release orders associated to the sales agreement) if the cursor is in the schedule items level.

Show the associated release order if the cursor is in the schedule lines level.

- Horizontal Demand: Click to view the sales order demand, release order demand, or both in horizontal time buckets associated with the current ship-from organization, ship-to address, or customer item. See: Horizontal , page [4-27](#page-70-1) Demand.
- Addresses: Click to view the schedule address detail for the current line item.

# **Schedule Details - Exceptions View**

<span id="page-64-1"></span><span id="page-64-0"></span>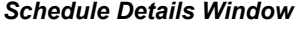

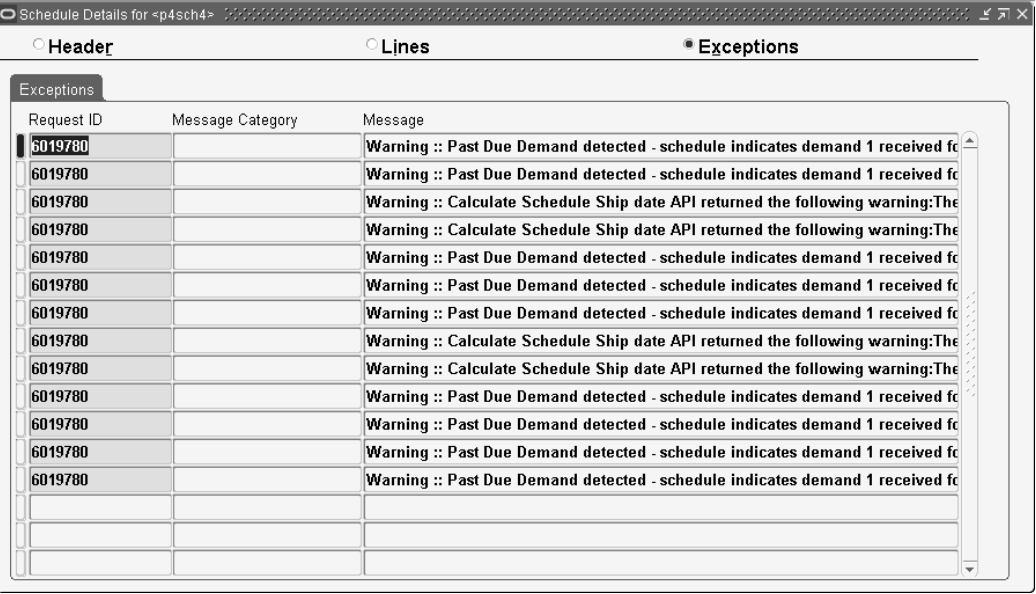

The Exceptions View of the Schedule Details window displays information about warnings and errors generated during the most recent run of Demand Processor for the schedule. The title bar displays the name of the operating unit and the schedule number.

When a schedule has an error status, data may be corrected in the workbench and re-submitted to the Demand Processor. See: Release Management Demand , page [6-11](#page-98-0) Processor .

# **Authorizations**

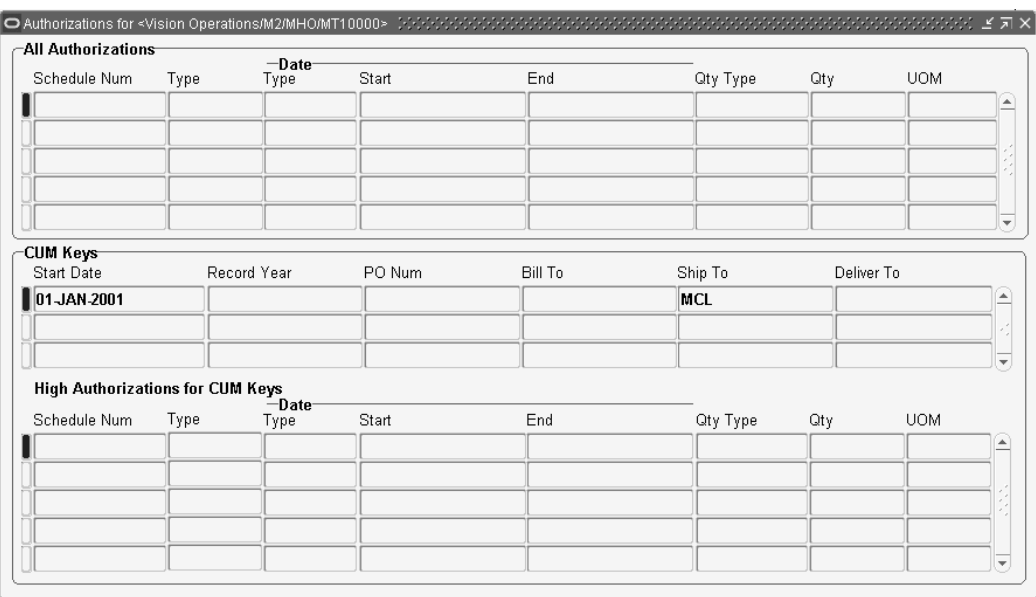

#### <span id="page-65-1"></span><span id="page-65-0"></span>*Authorizations Window*

An authorization is the customer's promise to pay for costs incurred for procuring material with long lead times or for producing items regardless of whether or not they are ultimately shipped to the customer. Different types of authorizations, such as for raw materials or finished goods, may be included in planning schedules and material release transactions.

You can access the Authorizations window from the tools menu while looking at either the Header or Lines View of the Schedule Details window. This window displays the complete authorization history for the current ship-from organization, ship-to address, or customer item.The title bar displays the name of the operating unit, ship-to location, ship-from organization, and customer item.

### **To view authorizations for a schedule:**

- **1.** Navigate to the Schedule Summary window.
- **2.** Right-click in the query navigation tree to access the query menu.
- **3.** From the query menu, select New Query.
- **4.** In the Find window, enter the desired search criteria.

**Note:** The Process Status field on the Advanced tab of this window

enables you to search for schedules by current status. You can search for either processed or unprocessed schedules.

- **5.** Click Find to search for a schedule.
- **6.** In the results portion of the query window, select a schedule to view.
- **7.** Click Open Schedule to view the schedule in the Release Management Workbench.
- **8.** In the Schedule Details window of the schedule for which you want to view an authorization, select Tools > Authorizations.
- **9.** The Authorizations window will open with data corresponding to the current schedule.

The upper portion of the Authorizations window displays all authorizations in reverse chronological order from all customer demand schedules archived by the Demand Processor, including the following:

- Schedule Number
- Type
- Date Type, Start, and End
- Quantity Type
- Quantity
- UOM

The middle portion of this window displays information about the CUM Keys, including the following:

- **Start Date**
- Record Year
- PO (Purchase Order) number
- Bill To
- Ship To
- Delivery To

The lower portion of the window identifies the highest authorizations from customer demand schedules for each CUM period associated with the ship-from organization,

ship-to address, or customer item, if the current ship-to location is managed by CUM accounting rules. This information includes the following:

- Schedule Number
- Type
- Date Type, Start, and End
- Quantity Type
- Quantity
- UOM

# **Related Topics**

Overview of CUM Workbench, page [5-1](#page-74-0) Schedule Details - Lines View, page [4-14](#page-57-1)

# **Demand**

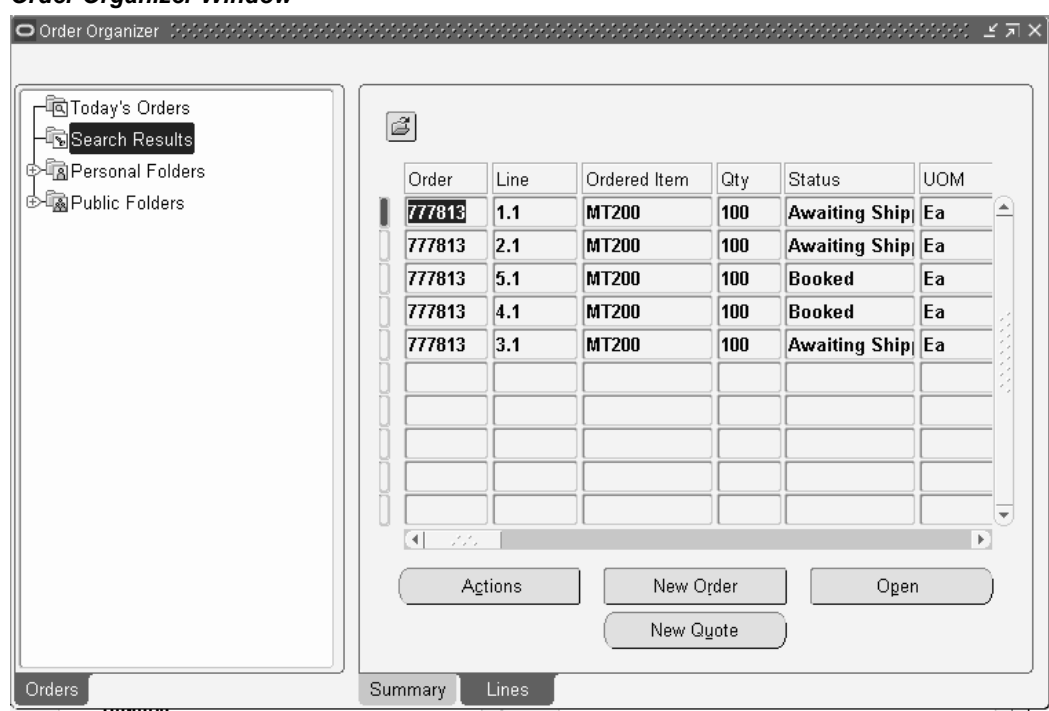

<span id="page-68-0"></span>*Order Organizer Window*

This window displays demand for the current order. You can update an existing sales order or create a new sales order only if you have sufficient security access. The New Order button is disabled if you do not have sufficient security access.

See the *Oracle Order Management User's Guide* for more information.

# **Shipments**

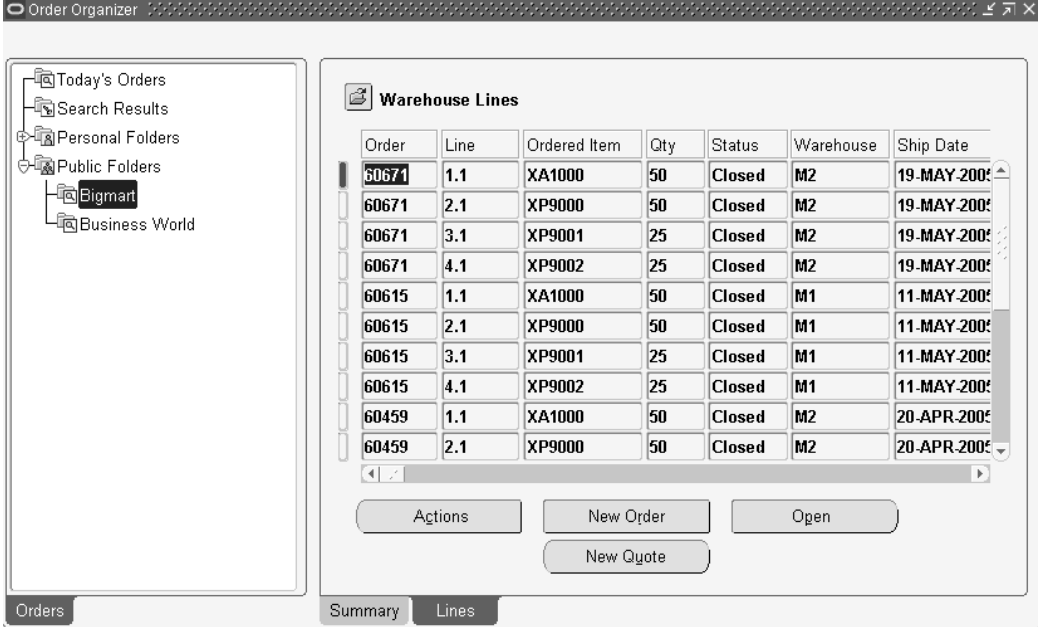

<span id="page-69-0"></span>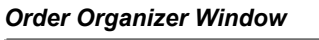

This window displays shipment details for the current order. You can update an existing sales order or create a new sales order only if you have sufficient security access. The New Order button is disabled if you do not have sufficient security access.

See the *Oracle Order Management User's Guide* for more information.

# **Horizontal Demand**

<span id="page-70-1"></span><span id="page-70-0"></span>*Horizontal Demand Window*

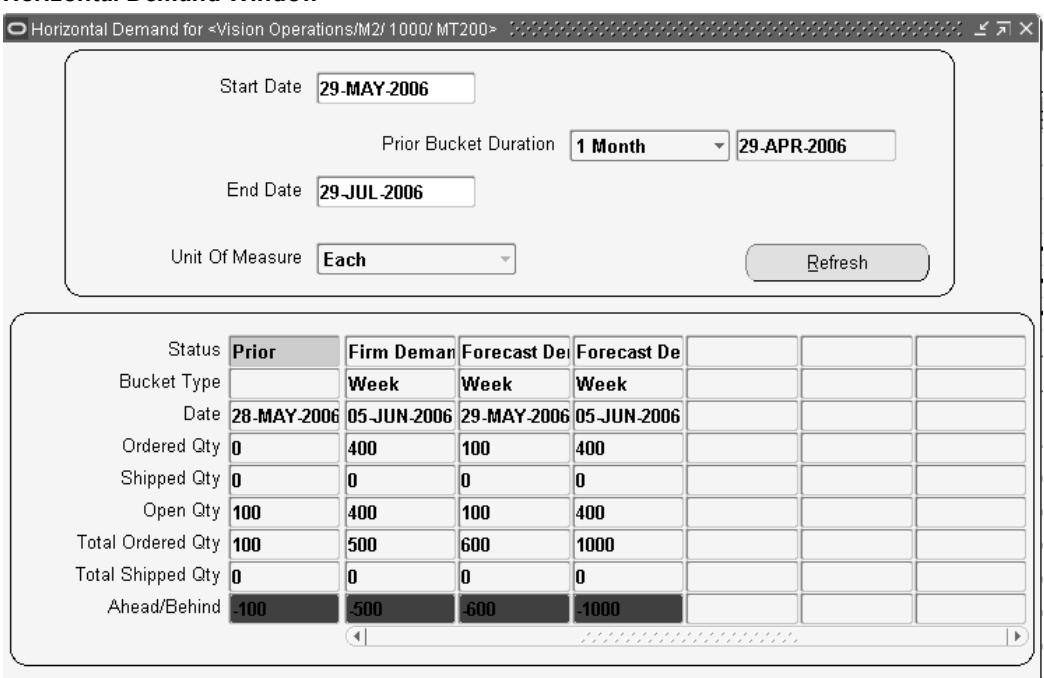

This window displays open demand from the sales order form for the current schedule item in horizontal format. The title bar displays the name of the operating unit, ship-from organization code, ship-to location, and customer item.

The current item information appears in two regions:

- At the top of the window is the Start Date and End Date fields, the Prior Bucket Duration field, the Unit of Measure, and the Refresh button.
- At the bottom of the window, in horizontal format, is Status, Bucket Type, Date, Ordered Quantity, Shipped Quantity, Open Quantity, Total Ordered Quantity, Total Shipped Quantity, and Ahead/Behind information for open demand.

#### **Buttons**

Refresh: Click to refresh the window with the current item information.

### **Related Topics**

Overview of CUM Workbench, page [5-1](#page-74-0)

Schedule Details - Lines View, page [4-14](#page-57-1)

# **Horizontal Schedule**

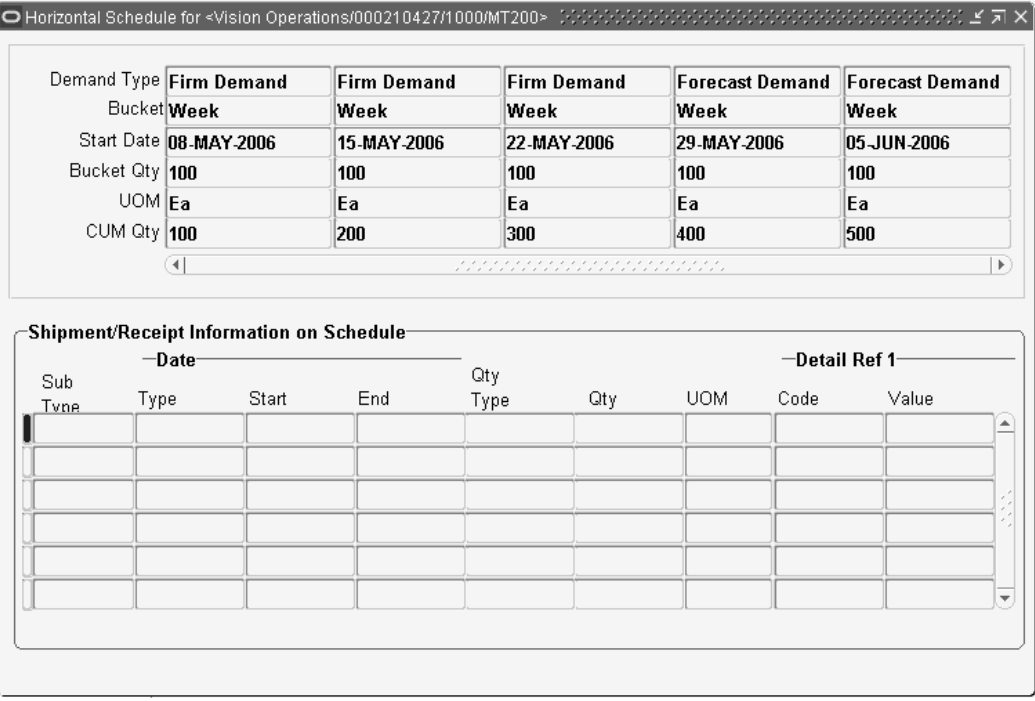

#### <span id="page-71-2"></span><span id="page-71-0"></span>*Horizontal Schedule Window*

This window displays demand for the current schedule item in horizontal format with cumulative quantities. The title bar displays the name of the operating unit, ship-from organization, ship-to location code, and customer item.

The current schedule item information is displayed in two regions. At the top of the window, in horizontal format, is the Demand Type, Bucket, Start Date, Bucket Quantity, UOM, and CUM Quantity. The lower half of the window contains the shipment and receipt information for the current schedule, including Subline Type, Date Type, Start, and End dates, Quantity Type, Quantity, UOM, and Detail Reference I Code and Value.

### **Related Topics**

<span id="page-71-1"></span>Schedule Details - Lines View, page [4-14](#page-57-1)

# **Workflows**

Oracle Release Management is workflow-enabled. By running the Demand Processor with workflow enabled, you can access the Workflow Monitor and Workflow Status windows for additional information about the specific processes within the Demand Processor. You can view a diagrammatic representation of the basic activities of the
Demand Processor, including Validate Demand Flow, Manage Forecast Flow, Manage Demand Flow, and Reconcile Demand Flow. In this way, you can see the actual flow of the transaction and know whether each completed successfully without exceptions, failed with valid exceptions or aborted due to other issues. For more information about workflows in Oracle Applications, see the *Oracle Workflow Guide*.

# **CUM Workbench**

This chapter covers the following topics:

- [Overview of CUM Workbench](#page-74-0)
- [Daily Processing](#page-75-0)
- [CUM Change Processing](#page-76-0)
- [CUM Management](#page-77-0)
- [CUM Workbench](#page-79-0)
- [CUM Key Details](#page-80-0)
- [Inactivating a CUM Key](#page-83-0)
- [Creating a CUM Key](#page-83-1)
- <span id="page-74-0"></span>• [Entering a CUM Adjustment](#page-84-0)

# **Overview of CUM Workbench**

In some industries, cumulative accounting (CUM) processing is mandated by many customers. Usually, CUM accounting entails a trading partner sending a discrete quantity with a cumulative ship-to-date quantity that indicate the order over a specified period.

In cases in which trading partners send CUM quantities instead of discrete quantities, Oracle Release Management enables you to process, reconcile, and convert these CUM quantities to a discrete quantity that you can more easily manage.

It also enables you to access multiple operating units with a single responsibility.

#### **Prerequisites**

CUM Management is composed of three primary tasks: preprocessing setup, daily processing, and CUM rule change processing.

#### **Preprocessing Setup:**

**1.** Define a CUM rule with each ship-from organization, and define any variations for related shipping addresses. You can disable CUM management for customer items at the items level or items/address level.

Customers may have different methods for calculating CUMs. A customer CUM rule defines how you calculate the CUMs for that customer. The CUM rule for each customer is set on the Release Management Processing Rules form. All CUM Rule attributes are on the CUM Management tab at the customer or address level, except the CUM start date and the customer purchase order number, which are both derived from the latest customer demand schedule. On this form, you can specify whether or not the customer uses CUMs. If so, indicate the significant attributes of the CUM rule, including record year, shipment inclusion rule, and so on, here. See: CUM Key Details, page [5-7](#page-80-1) .

- **2.** Create CUM Keys. See: Creating a CUM Key, page [5-10.](#page-83-2)
- **3.** Perform a CUM adjustment transaction to set the beginning CUM quantity.

The CUM Adjustments feature on the CUM Workbench window enables you to set the CUM for a particular item/CUM key combination. See: Entering a CUM , page [5-11](#page-84-1)Adjustment .

# **Daily Processing**

<span id="page-75-0"></span>**1.** Receive demand from customers with CUM values included.

If customers use CUM processing, the electronic demand includes the current CUM for each item. This information is stored in the Release Management Schedule Archives for each schedule, and is also be used in the Demand Processor to report any discrepancies between the system CUM and the customer CUM.

The Release Management supplier CUM (or system CUM) is used in the Demand Processor to derive new and changed demand from customers. The supplier CUM Key that is used for comparison to the CUM on the schedule is one that is active, and the date on the CUM Key equals the date on the Shipped/Received Customer CUM requirement line of the incoming schedule.

**2.** Adjust the customer demand to account for any in-tranit shipments.

If customers send cumulative quantities, current calculated is used to calculate what demand is required in the first bucket. If customers send discrete quantities, the Intransit Calculation Basis rule of the Processing Rules window indicates what data sent on the schedule should be used to calculate in-transit shipments. If in-transit quantities are found, these quantities are subtracted from the customer's CUM so that demand is not overstated.

**3.** Calculate CUM on shipments.

CUM Calculation is done with Shipping Confirmation if the ship-from/ship-to

business entity is under CUM Management and the item being shipped is CUM-enabled.

CUM Calculation for CUM-enabled items includes the following events:

- The CUM is calculated based on CUM Management and Shipment Inclusion Rules defined for the ship-from/ship-to business entity.
- The calculated CUM is stored in a sales order line industry attribute and referenced on shipping documents and loaded into the EDI Gateway DSNO flat file.
- The applicable CUM Key ID is assigned to each sales order line.
- The CUM Key CUM quantity is updated based on Shipment Inclusion Rules.
- **4.** Compare the customer CUM values on the inbound demand to the current CUM value.

The Demand Processor compares current calculated CUM to the CUM sent by the customer to reflect shipments and CUM adjustments for the current item, including in-transit shipments. An exception report is generated to indicate any discrepancies.

- **5.** If the customer has indicated demand in cumulative rather than discrete quantities, the Demand Processor calculates discrete quantities using the current calculated CUM residing in Oracle Applications. The Demand Processor will calculate discrete quantities before importing into Oracle Order Management as a sales order line.
- **6.** View CUM information on the Release Management Workbench, CUM Management Workbench and Release Management reports.

The Release Management Workbench will display CUM information relating to the current schedule. The CUM Management Workbench will display the shipment transactions and adjustments that compose an item's CUM. Demand reports in the Release Management Workbench will also display CUM information, with ahead and behind visibility.

**Note:** If problems occur when updating the CUM within the shipment process, you may have to rerun certain processes or adjust the CUM manually to prevent a CUM discrepancy.

# **CUM Change Processing**

<span id="page-76-0"></span>**1.** Create a new CUM Key when the customer resets the CUM.

Occasionally, customers will reset their CUMs. When this happens, you must create a new CUM Key on the CUM Workbench window Create CUM Keys window, with information on the new CUM.

**2.** Active or Inactive CUM Key

The CUM Key Details Key window enables you to inactivate CUM keys. This enables you to inactivate CUM keys that were created in error, and to inactivate CUM keys you no longer need. If shipment or adjustment transactions exist for the CUM key, the system will issue a warning before it inactivates the CUM key, and ask for verification that you still want to inactivate this CUM key.

Inactive CUM keys are not considered for:

- CUM processing by Demand Processor
- CUM key adjustment program
- CUM calculation at Ship Confirm

A new CUM key is active by default.

**3.** Adjust the CUM key identifier on shipment transactions if the customer's CUM key needs to be back-dated.

When the customer resets the CUM, they may choose to backdate the CUM start date so that it has already passed. When this happens, you must reset the CUM Key ID on shipment and CUM adjustment transactions that have occurred since the start date of the new CUM Key. By using the Adjust CUM Transactions CUM Key ID program to do this, you can be sure that all shipment transactions and CUM adjustment transactions that are affected will recalculate the CUM for the old and new CUM Keys.

#### **Related Topics**

CUM Management, page [5-4](#page-77-1) CUM Key Details, page [5-7](#page-80-1) Creating a CUM Key, page [5-10](#page-83-2) Entering a CUM Adjustment, page [5-11](#page-84-1) CUM Workbench, page [5-6](#page-79-1)

# **CUM Management**

<span id="page-77-1"></span><span id="page-77-0"></span>On certain occasions, you may need to access and change CUM information based on customer request or internal adjustments. With the CUM Management Workbench you can:

• Make adjustments to a CUM

- View the shipments that make up the CUM
- Create new CUM Keys
- Activate or Inactivate CUM Keys

**Note:** If you are using CUM Management, records must be processed through the Demand Processor for the CUM to be updated. To ensure that CUMs for manually entered records are updated correctly, enter these records in the Release Management Workbench, not through Oracle Order Management.

#### **Queries**

The Query window enables you to specify selection criteria for querying the CUM Workbench or to go directly to the CUM workbench window without querying. Start date and end date are used for querying shipments.

# **Related Topics**

CUM Workbench, page [5-6](#page-79-1)

# **CUM Workbench**

<span id="page-79-1"></span><span id="page-79-0"></span>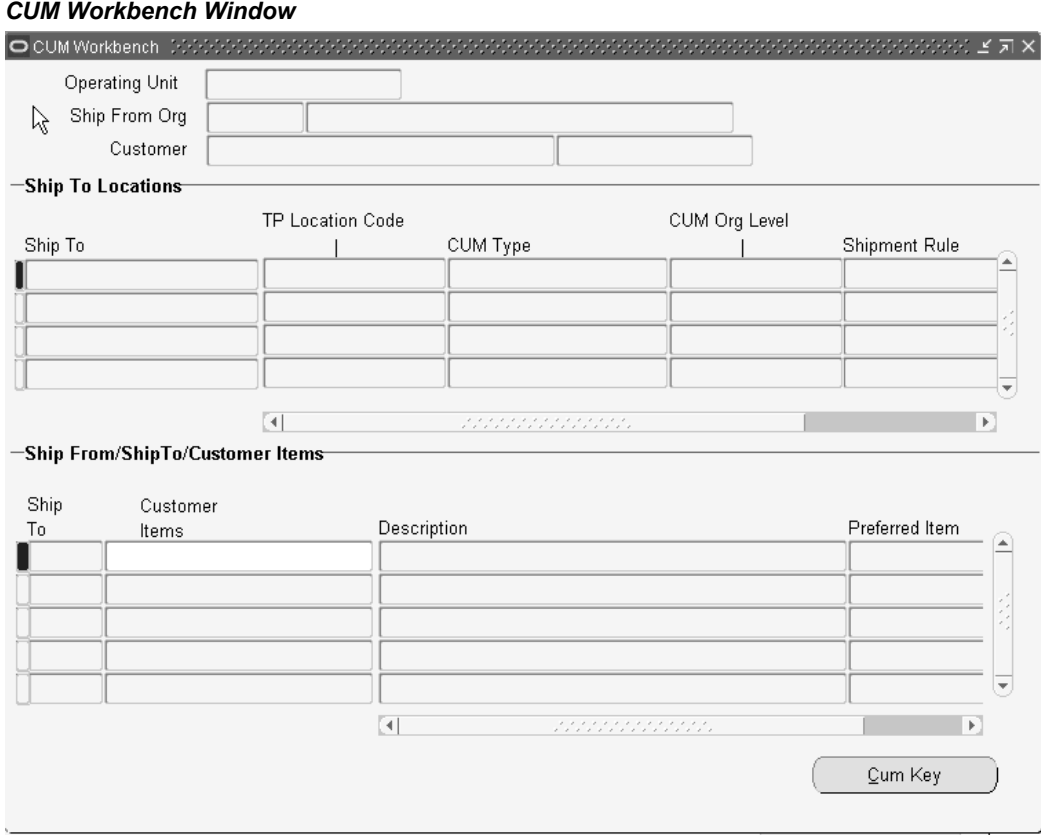

This CUM Workbench enables you to choose a customer and view the corresponding CUM Management information. In addition, it enables you to access multiple operating units with a single responsibility.It displays all corresponding ship-to site use and inventory organization relationships that have been associated with the selected customer in Oracle Release Management. Current CUM Management information for each site use relationship is displayed. You can also see ship-from organization, ship-to address, and customer items for current shipping addresses.

You can view corresponding CUM key information associated with current shipfrom/ship-to business entity by clicking CUM Key.

The CUM Workbench is separated into three regions:

At the top of the workbench are the Operating Unit name, Ship From Organization code and name, and Customer name and number.

The Ship To Locations region displays addressing information, including the following:

Ship To location code

- TP (Trading Partner) Location Code
- CUM Type
- CUM Org Level
- Shipment Rule
- Cut-off Time

The Ship From/Ship To/Customer Items region of this window shows the following information relating to the current customer item:

- Ship To location
- Customer Items
- **Description**
- Preferred Item

#### **Buttons**

CUM Key: Click CUM Key to display the CUM Key Details window for the current record.

## **Related Topics**

CUM Management, page [5-4](#page-77-1)

<span id="page-80-0"></span>CUM Key Details, page [5-7](#page-80-1)

# **CUM Key Details**

<span id="page-80-1"></span>The CUM Key Details window displays CUM Key information including all associated shipment details and adjustment information relevant for the current business entity.

#### *CUM Key Details Window*

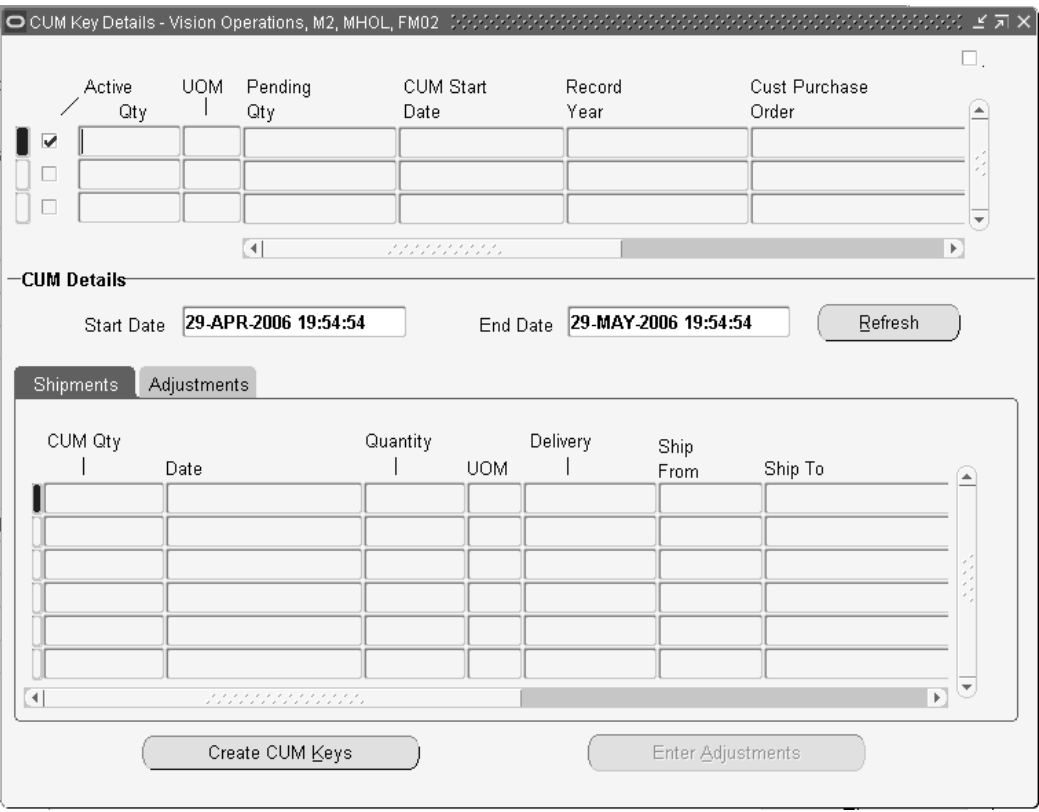

The title bar of the CUM Key Details window displays the name of the operating unit, ship-to location code, ship-from organization code, and customer item code. This window is separated into two regions:

At the top of the CUM key Details window, you will see information relating to the current CUM Key, including the following:

- CUM key Active flag
- CUM Quantity
- UOM
- Pending Quantity
- CUM Start Date
- Record Year
- Customer Purchase Order
- Last CUM Update Date
- Creation Date
- Comments

The lower portion of the CUM Key Details window contains the following tabs:

- Shipments: Displays CUM Quantity, Date, Quantity, UOM, Delivery, Ship From location code, Ship To location, Intermediate Ship To, Bill To, and Last Shipped by user.
- Adjustments: Displays Date, Quantity, UOM, adjustment Reason, Reference, and Last Adjusted By user.

#### **Buttons**

- Create CUM Keys: Opens the Create CUM Keys window.
- Enter Adjustments: Opens the Enter a CUM Adjustment window.

**Note:** The total CUM is composed of shipments and adjustments. If an adjustment was made between one shipment and another, the running CUM on the shipments window will not appear to be consecutive, that is, the previous running CUM quantity plus the quantity on the current shipment line will not equal the new running quantity.

#### **Active and Inactive CUM Key**

The CUM Key Details Key window enables you to inactivate CUM keys. This window enables you to inactivate CUM keys that were created in error and to inactivate CUM keys you no longer need. If shipment or adjustment transactions exist for the CUM key, the system will issue a warning before it inactivates the CUM key and will ask for verification that you still want to inactivate this CUM key.

Inactive CUM keys are not considered for the following:

- CUM processing by Demand Processor
- CUM key adjustment program
- CUM calculation at Ship Confirm

A new CUM key is active by default.

# **Inactivating a CUM Key**

#### **To inactivate a CUM key:**

- <span id="page-83-0"></span>**1.** Navigate to the CUM Workbench.
- **2.** Within the Find CUM Details window, enter your search criteria and click Find.
- **3.** Click CUM Key to open the CUM Key Details window.
- **4.** Click the Active Flag check box.
- **5.** Add appropriate comments.
- **6.** Save your work to change the CUM Key status and continue.

**Note:** You cannot open this window if the CUM Management Type of the current ship-from/ship-to business entity is No CUM.

#### **Related Topics**

CUM Key Details, page [5-7](#page-80-1) Creating a CUM Key, page [5-10](#page-83-2) Entering a CUM Adjustment, page [5-11](#page-84-1)

# **Creating a CUM Key**

<span id="page-83-2"></span><span id="page-83-1"></span>The Create CUM Key window enables you to create and define CUM keys for specific business entities. For example, you will create a CUM key when you need to enter a CUM Adjustment transaction to record the starting CUM Quantity before the first shipment of Oracle Release Management demand.

#### **To create a CUM key:**

- **1.** Navigate to the CUM Workbench window.
- **2.** Within the Find CUM Details window, enter your search criteria and click Find.
- **3.** Click CUM Key to open the CUM Key Details window.
- **4.** Click Create CUM Keys.

#### *Create CUM Keys Window*

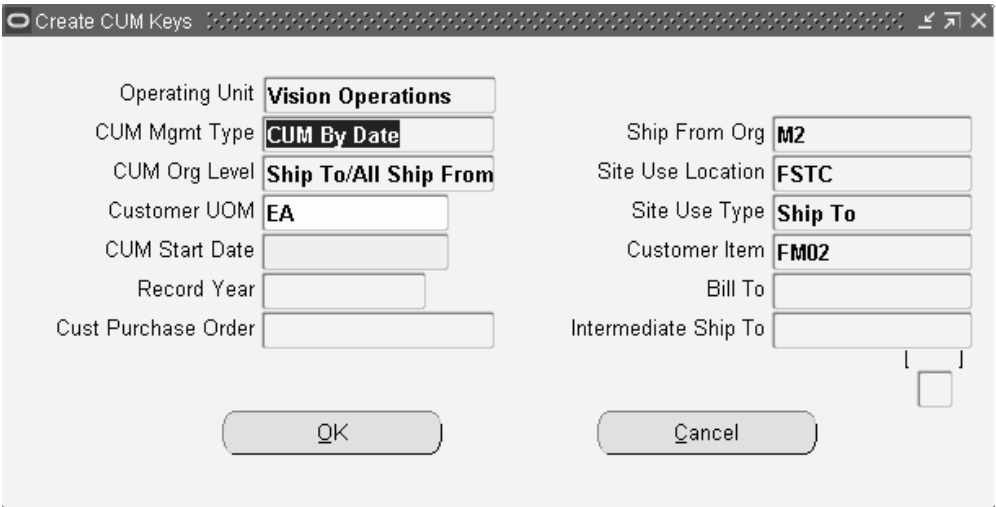

- **5.** Verify and change billing and shipping address values in the Create CUM Keys window.
- **6.** Click OK to create a CUM key and continue.

**Note:** You cannot open this window if the CUM Management Type of the current ship-from/ship-to business entity is No CUM.

# **Related Topics**

CUM Key Details, page [5-7](#page-80-1)

<span id="page-84-0"></span>Entering a CUM Adjustment, page [5-11](#page-84-1)

# **Entering a CUM Adjustment**

<span id="page-84-1"></span>The Enter CUM Adjustment window enables you to create a CUM Adjustment Transaction associated with the current CUM key for the current ship-from customer item of the current business entity. You can enter only one CUM adjustment at a time for the current record in the CUM keys block.

#### **To enter a CUM adjustment:**

- **1.** Navigate to the CUM Workbench window.
- **2.** Within the Find CUM Details window, enter your search criteria and click Find.
- **3.** Click CUM Key to open the CUM Key Details window.
- **4.** Click Enter Adjustments to open the Enter CUM Adjustment window.

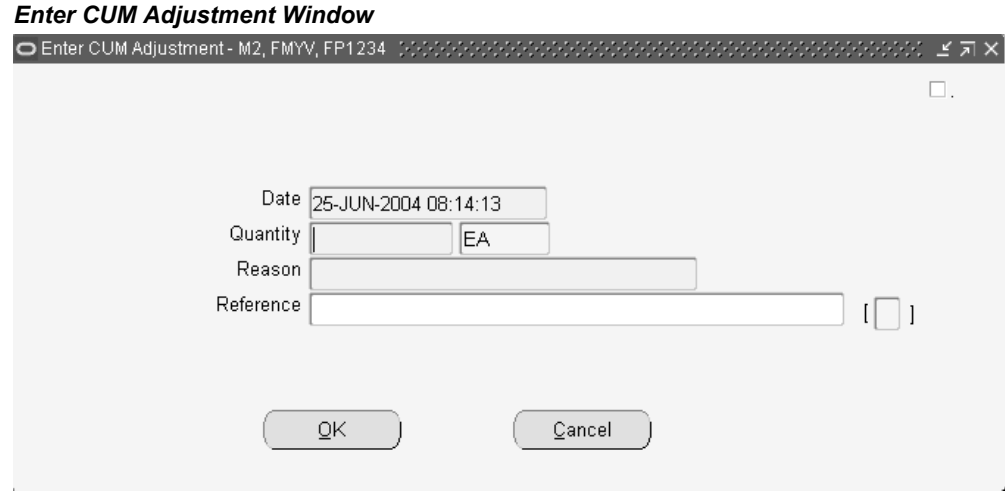

**5.** Enter the CUM Adjustment transaction date or accept the default.

This field defaults to the current system date and time. Enter the time if the customer's CUM Management Shipment Calculation rule has an associated cut-off time.

**Note:** If the CUM Management Type for this business entity is CUM By Date, CUM By Date/Record-keeping year, or CUM By Date/PO, this date cannot be earlier than the cumulative period start date for the CUM Key.

**6.** Enter the CUM adjustment Quantity in the unit of measure that appears.

This quantity cannot be zero. If you want to reduce the cumulative shipped quantity, enter a negative number.

- **7.** Enter the reason code for this CUM Adjustment.
- **8.** In the Reference field, enter any additional text to describe this CUM Adjustment.
- **9.** Click OK to enter the CUM Adjustment and continue.

**Note:** The total CUM is composed of shipments and adjustments. If an adjustment was made between one shipment and another, the running CUM on the shipments window will not appear to be

consecutive, that is, the previous running CUM quantity plus the quantity on the current shipment line will not equal the new running quantity.

# **Related Topics**

CUM Key Details, page [5-7](#page-80-1) Creating a CUM Key, page [5-10](#page-83-2)

# **Reports and Processes**

This chapter covers the following topics:

- [Overview of Reports and Processes](#page-88-0)
- [Demand Status Inquiry Report](#page-89-0)
- [Net Change Report](#page-92-0)
- [Release Management Exceptions Report](#page-94-0)
- [EDI Inbound Transactions](#page-97-0)
- [Release Management Demand Processor](#page-98-0)
- [Release Management Purge Schedule](#page-102-0)
- [CUM Transactions CUM Key Adjustment](#page-104-0)
- [Compare Schedule to Demand Report](#page-108-0)
- <span id="page-88-0"></span>• [Schedule/Release Report](#page-111-0)

# **Overview of Reports and Processes**

Release Management provides you with a variety of reports that display release and demand management information and processes that enable the automation of the Release Management process. Each of the following sections includes an overview of the report and the submission process, as well as a description of submission parameters.

#### **Reports**

- Demand Status Inquiry Report, page [6-2](#page-89-1)
- Net Change Report, page [6-5](#page-92-1)
- Release Management Exceptions Report, page [6-7](#page-94-1)
- Compare Schedule to Demand Report, page [6-21](#page-108-1)

• Schedule / Release Report, page [6-24](#page-111-1)

## **Process Inbound Transactions**

• EDI Inbound Transactions, page [6-10](#page-97-1)

#### **Demand Transactions**

- Release Management Demand Processor, page [6-11](#page-98-1)
- Release Management Purge Schedule, page [6-15](#page-102-1)

#### **CUM Key Adjustment**

<span id="page-89-0"></span>• CUM Transactions CUM Key Adjustment, page [6-17](#page-104-1)

# **Demand Status Inquiry Report**

<span id="page-89-1"></span>The Demand Status Inquiry Report provides date about netted demand, demand in the context of CUM Management, and current resource authorizations issued by trading partners. Use this report to see details about sales order demand or sales agreement demand for a particular warehouse, customer, customer ship-to, or item in Order Management.

The Demand Status Inquiry Report prints the Firm and Forecast Requirements from Order Management. This report includes information about the customer item, requirement date, order number, address abbreviation, unit of measure, required quantity, shipped quantity, cancelled quantity, pick released quantity, back-ordered quantity, invoiced quantity, job number, and production sequence number.

## **Submission**

#### **To run the Demand Status Inquiry Report:**

- **1.** Through Reports on the menu, navigate to the Submit Requests window.
- **2.** Select Single Request.
- **3.** Select Demand Status Inquiry Report from the available list of values.
- **4.** Enter required and optional parameters.
- **5.** Select Submit to submit the process.

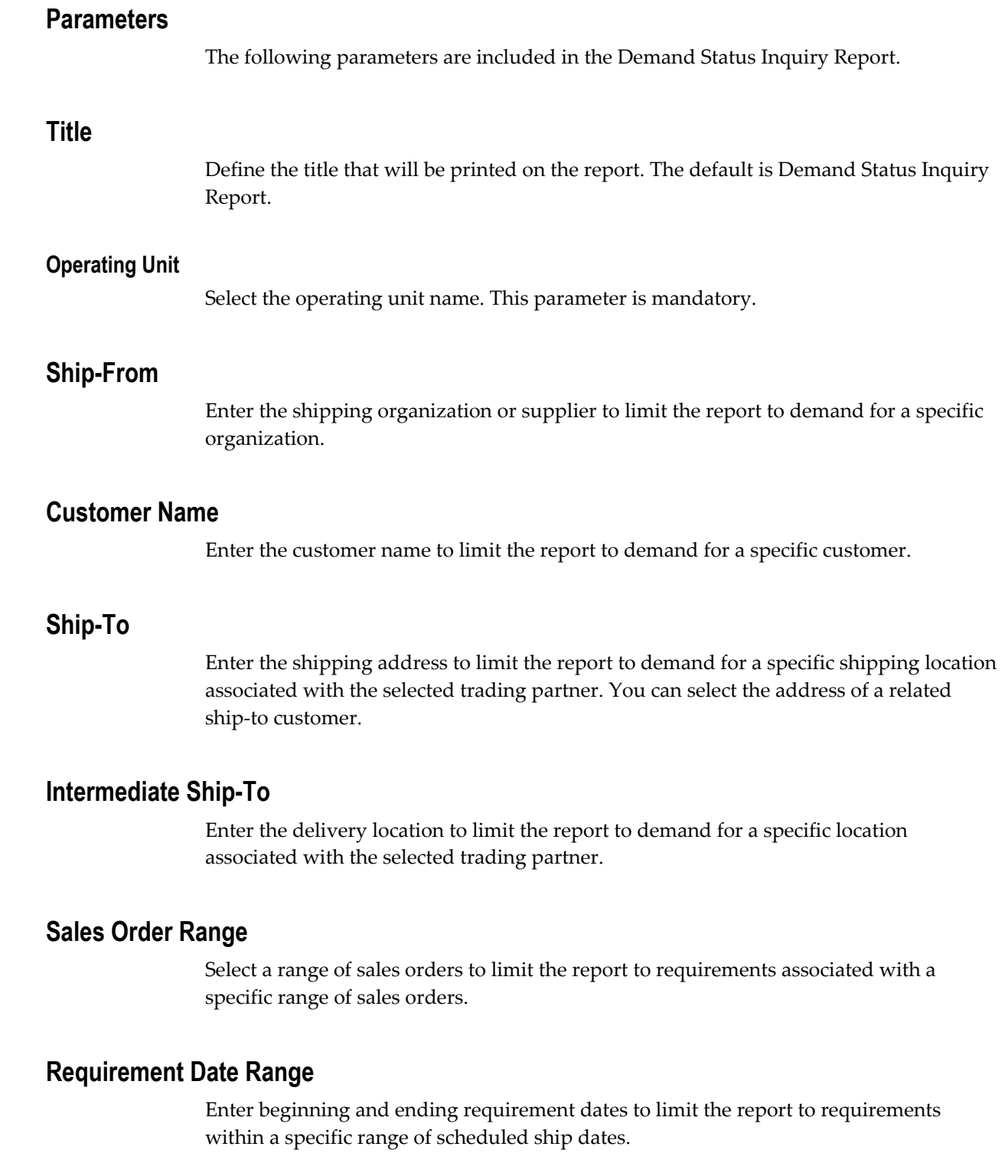

## **(C)ustomer or (I)nventory Item**

Enter "I" to limit the report to requirements for a range of inventory items. You can then enter a range of inventory items for the report.

Enter "C" to limit the report to requirements for a range of customer items. You can then enter a range of customer items for the report.

#### **Item Range**

Select a range of items to be printed in the report.

#### **Requirements (F)irm, F(O)recast, (B)oth**

Select the desired requirement status for the report: firm, forecast, or both. The default is Both.

#### **(S)hipped, (U)nshipped or (B)oth**

Select from the options for reporting on sales order lines or release order lines based on their shipment status: Shipped, Unshipped, or Both. The default is Both.

- Shipped includes only shipped sales order lines or release order lines; excludes unshipped and canceled lines. This option supersedes the value for the Include Canceled Lines parameter.
- Unshipped includes only unshipped sales order lines or release order lines; excludes shipped lines. Canceled lines can be included or excluded based on the value for the Include Canceled Lines parameter.
- Both includes both shipped and unshipped sales order lines or release order lines. Canceled lines can be included or excluded based on the value for the Include Canceled Lines parameter.

#### **Include Canceled Lines (Y/N)**

Enter Yes to include fully canceled sales order lines or release order lines. Enter No to omit canceled sales order lines or release order lines. The default is No.

#### **Summarize by Date & Bucket (Y/N)**

Enter Yes to summarize demand from sales order lines or release order lines that have the same requirement date and bucket. Enter No to view specific identifiers that have resulted in multiple sales order lines or release order lines for the same requirement date and bucket. The default is No.

## **Include Current Resource Authorizations (Y/N)**

Enter Yes to include current resource authorizations on the report. Enter No to omit current resource authorizations. The Current Resource Authorizations section of the report will print only that demand from planning and /release schedules that include resource authorizations. The default is Yes.

# **Net Change Report**

<span id="page-92-1"></span><span id="page-92-0"></span>The Net Change Report displays any changes that a trading partner has made to requirements based on a comparison of any two schedules. Use this report to track increases or decreases in requirements from the trading partner. This report better enables you to monitor requirement fluctuations for seasonal or sporadic changes. This report better enables you to monitor changes by customer, customer ship-to, item, or item range. You can define a percentage of change acceptable and report only those items that change outside of the tolerance limits.

The information contained in this report is obtained from archived schedule data within Release Management. This report can only be run for those schedules which have been successfully validated and archived.

#### **Submission**

#### **To run the Net Change Report:**

- **1.** Through Reports on the menu, navigate to the Submit Requests window.
- **2.** Select Single Request.
- **3.** Select Net Change Report from the available list of values.
- **4.** Enter required and optional parameters.
- **5.** Click Submit.

## **Parameters**

#### **Title**

Define the title that will be printed on the report. The default is Net Change Report.

#### **Operating Unit**

Select the operating unit name. This parameter is mandatory.

#### **Customer**

Enter the external customer for which this report is to be run. This field is mandatory if no trading partner is selected.

#### **Schedule Type**

Select the schedule type to be compared: Planning/Release, Sequenced or Shipping.

#### **New Schedule**

Enter a new schedule number to restrict the report to specific schedule numbers.

#### **Old Schedule**

Enter a valid old schedule number. This schedule must be of the same type as the schedule entered in New Schedule.

#### **Ship-From**

Enter the ship-from location for which this report is to be run.

#### **Ship-To**

Enter the shipping address for which this report is to be run. You can enter the address of a related ship-to customer.

#### **Customer Item Start**

Select a customer item starting range for the schedules to be compared. This field is mandatory if Customer Item End is completed.

#### **Customer Item End**

Select a customer item ending range for the schedules to be compared. This field is mandatory if Customer Item Start is completed.

#### **Production Sequence Start**

Enter a date for the customer's production sequence starting range for the schedules to be compared. This field is mandatory if Production Sequence End is completed.

#### **Production Sequence End**

Enter a date for the customer's production sequence ending range for the schedules to

be compared. This field is mandatory if a Production Sequence Start is completed.

#### **Include Authorization Quantity (Y/N)**

Enter Yes to include authorized quantities in this report. The default value is Yes.

#### **Include Other Detail (Y/N)**

Enter Yes to include other detail types in the report. The default value is Yes.

#### **Include Lines with no change (Y/N)**

Enter Yes to include lines with no change in this report. The default value is No.

#### **Include Percentage Change More Than**

<span id="page-94-0"></span>Include in the report only those lines changed by at least this percentage. The default value is 0 percent.

# **Release Management Exceptions Report**

<span id="page-94-1"></span>The Release Management Exceptions Report provides explanatory information for errors generated when a problem is encountered during demand processing. These are examples of exceptions generated when requirements have not been met:

- Customer, billing, and shipping addresses must exist in Accounts Receivables,
- Orders, including Sales Order and Order Type, or Sales Agreement and Agreement Type, must already exist in Order Management.
- Items must be active items defined in Inventory.
- Forecast names must be defined in Advanced Planning and Scheduling.
- Redundant firm requirements are encountered.
- A discrepancy is found in the CUM.

The Release Management Exceptions Report prints a report cover page section and a report main section that includes:

- Request ID and schedule header identifiers
- Sales order number, sales order type and message category or sales agreement number, sales agreement type, and message category
- Schedule line identifiers and exception message text

• Optional detailed exception text

#### **Submission**

The Release Management Exceptions Report is automatically generated when the Demand Processor runs if exceptions (information, warning and error) were generated during processing. See: Release Management Demand Processor, page [6-11](#page-98-1).

#### **To run the Release Management Exceptions Report manually:**

- **1.** Through Reports on the menu, navigate to the Submit Requests window.
- **2.** Select Single Request.
- **3.** Select Release Management Exceptions Report from the available list of values.
- **4.** Enter required and optional parameters.
- **5.** Select Submit to submit the process.

#### **Parameters**

#### **Operating Unit**

Select the operating unit name. This parameter is mandatory.

#### **Request ID Range**

Enter a range of request numbers to limit the report to exceptions noted for specific request identifiers.

#### **External Ship-From**

Enter the shipping location to limit the report to exceptions noted for a specific location.

#### **External Customer Name Range**

Enter a range of customer names to limit the report to exceptions noted for specific customers.

#### **Trading Partner Range**

Enter a range of trading partners to limit the report to exceptions noted for specific trading partners.

### **External Trading Partner Location**

Enter the trading partner location to limit the report to exceptions noted for a specific trading partner location.

#### **External Customer Item Range**

Enter a range of customer items to limit the report to exceptions noted for specific customer items.

#### **Inventory Item Range**

Enter a range of inventory items to limit the report to exceptions noted for specific items.

#### **Sales Order Number Range**

Enter a range of sales order numbers to limit the report to exceptions noted for specific sales order numbers.

#### **Sales Order Type Range**

Enter a range of active sales order types to limit the report to exceptions noted for specific sales order types.

#### **Schedule Number Range**

Enter a range of schedule numbers to limit the report to exceptions noted for specific schedules.

#### **Message Category Range**

Enter a range of exception message categories to limit the report to specific message categories. Leave this field blank to include all message categories in the report.

#### **Exception Severity**

Enter exception severity to limit the report to a minimum level of exception severity. Exception severity may be reported at an error, warning, or information level:

• Error

The report will include only fatal errors. Warnings and informational messages will not print.

• Warning

The report will include fatal errors and warnings, but informational messages will not print. This is the default.

**Information** 

The report will include fatal errors, warnings, and informational messages.

### **Print Details**

Enter Yes to display the report with detailed information including incoming schedule and matching sales order lines or release order lines. Enter No for a simple view of the report. The default is No.

#### **Creation Date Range**

Enter a range of dates to limit the report to exceptions generated on a specific date.

#### **Sort by**

<span id="page-97-0"></span>Select from a list of criteria to sort the report using a specific parameter value.

# **EDI Inbound Transactions**

<span id="page-97-1"></span>The EDI Inbound Transactions concurrent program enables you to process an EDI transaction and load Release Management interface tables.

## **Submission**

#### **To run EDI Inbound Transactions:**

- **1.** Through Process Inbound Transactions on the menu, navigate to the Submit Requests window.
- **2.** Select Single Request.
- **3.** Select EDI Inbound Transactions from the available list of values.
- **4.** Enter required and optional parameters.
- **5.** Select Submit to submit the process.

# **Parameters**

#### **Operating Unit**

Select the operating unit name. This parameter is mandatory.

#### **Inbound File Path**

Enter the location of the inbound flat file. The default value is the current value set for the profile option ECE: Input File Path.

#### **Inbound File Name**

Enter the name of the inbound transaction.

#### **Transaction Type**

Select the transaction type from the list of values for this inbound transaction. The default is SPSI.

#### **Map Code**

Select the map code, as defined in the e-Commerce Gateway, from the list of values.

#### **Debug Mode?**

Select the level of detail for the debug mode. The default value is 0.

## **Execute DSP Flag?**

Enter Yes to execute the Demand Processor. Enter No to bypass immediate execution of the Demand Processor. The default is No.

#### **Issue Warning for Dropped Items**

<span id="page-98-0"></span>This field is only active if the Execute DSP Flag is set to Yes. Enter Yes to get a warning for dropped items.

# **Release Management Demand Processor**

<span id="page-98-1"></span>Release Management's processing engine, the Demand Processor is an Open Interface that provides complete default, derivation, and validation for inbound demand schedules regardless of their source. The Demand Processor can process customer demand schedules from diverse sources, including:

- EDI planning, shipping, and production sequence schedules processed through the e-Commerce Gateway
- XML planning and shipping schedules processed through the XML Gateway
- Manually entered schedules via the Release Management Workbench
- External system schedules loaded into the Demand Processor interface via a custom process
- The Demand Processor performs the following procedures:
	- Defaulting, Derivation, and Validation of schedule.
	- Archive validated schedule.
	- Manage New Demand: CUM discrepancy check, cumulative to discrete demand quantity conversion, application of Supply Chain Sourcing Rules, application of delivery pattern rule and lead time offset to calculate ship/delivery dates, check customer's receipt or shipment to calculate in-transit, application of frozen, firm and forecast fences, aggregation of demand, and rounding to standard pack quantity using the Processing Rules in effect for a particular ship-from, customer, ship-to, or customer item.
	- Reconcile Old/New Demand: Processing appropriate for schedule purpose code, getting eligible and matching sales order lines, performing reconciliation of customer and supplier shipments, cancellation or reconciliation of Past Due sales order lines, reconciliation of Restricted demand, matching of new demand to existing sales order lines, and updating the sales order or the release orders forecast.

The Demand Processor generates appropriate warning and error exceptions and informational messages during each step.

#### **Prerequisites**

To ensure that the Demand Processor works effectively, you should prepare Order Management and Release Management for any new customer demand data that you want to import, including customers, pricing agreements, items, shipment and delivery rules, and CUM Management.

Before using the Demand Processor, you should:

- Define Customer Addresses. See: Define Customer Addresses, *Oracle Receivables User's Guide*, *Oracle Receivables User's Guide*.
- Define Customer Receiving Calendar. See: Defining Transportation Calendars, *Oracle Shipping Execution User's Guide*, *Oracle Shipping Execution User's Guide*.
- Define Warehouse Shipping Calendar. See: Defining Transportation Calendars, *Oracle Shipping Execution User's Guide*, *Oracle Shipping Execution User's Guide*.
- Set up shipment delivery rules. See: Overview of Shipment Delivery Rules, page [3-1](#page-40-0) .

You should perform the following tasks for each customer that sends demand transactions:

- Define transportation lead times. See: Release Management Processing Rules, page [2-7](#page-20-0) .
- Define Intransit Calculation Basis on Shipment, Receipt, Match on Partially Shipped Lines, or None. See: Release Management Processing Rules, page [2-7](#page-20-0) .
- Verify the system defined ship delivery pattern rules.
- Add ship delivery pattern rules.
- Determine default ship delivery pattern for each processing rule. See:Ship Delivery Pattern Rules, page [3-3](#page-42-0)
- Define Release Management processing rules.

Using the Release Management Processing Rules window, set up relationships among the ship-from organizations, customers, addresses, and customer items defining attributes that are dependent on this relationship and used in the Release Management Demand Processor. Identify the sales order or sales agreement to which all demand for the customer item should be loaded. Optionally, define the standard pack quantity, rounding rule, intransit lead time, and calculation basis. Optionally, select a Default Ship From value. See: Processing Rules, page [2-4](#page-17-0).

Set up Supply Chain sourcing rules

You can define the schedule sourcing and splitting rules using the Supply Chain Sourcing Rules window if the customer demand schedule specifies an incorrect ship-from organization for the customer item.:-

• the customer demand schedule specifies an incorrect ship-from organization for the customer item

Define a new sourcing rule for the schedule's ship-from organization or the default warehouse associated with the customer ship-to site, with shipping organization type of "Make At" and allocation percentages for the desired ship-from organization(s). Then, create an assignment set for the sourcing rule, and assign the sourcing rule to the ship-to customer and site, and to the most preferred inventory item for the customer item specified on the customer demand schedule.

# **Workflow**

Release Management is workflow-enabled in Release 12. By setting the RLM: Workflow Enabled profile option, you can run the Demand Processor with or without the workflow option.

#### **Submission**

#### **To run the Release Management Demand Processor:**

- **1.** Through Demand Transactions on the menu, navigate to the Submit Requests window.
- **2.** Select Single Request.
- **3.** Select Release Management Demand Processor from the available list of values.
- **4.** Enter required and optional parameters.
- **5.** Select Submit to submit the process.

## **Parameters**

#### **Operating Unit**

Select the operating unit name. This parameter is mandatory.

#### **Schedule Purpose Code**

Select a code from the list of valid purpose codes to limit processing to demand schedules of a specific purpose code type.

#### **Issue Date Range**

Enter a range of dates to limit processing of demand schedules within certain Generation Dates.

#### **Trading Partner Range**

Enter the customer code to limit processing to demand schedules for a particular customer.

## **TP Location Code Range**

Enter the shipping address to limit processing to demand schedules for a specific shipping address.

# **The Ship From External**

Enter the supplier code for the particular ship-to location. This parameter is disabled when the schedule number is defined.

## **Schedule Reference Number**

Enter the schedule number to limit processing to a specific demand schedule

# **Issue Warnings for Dropped Items**

Enter yes to receive a warning for dropped items.

# **Order Schedules by Schedule Type First**

Enter yes to order schedules by schedule type first.

# **Maximum Number of Child Processes**

Enter the maximum number of child processes to be spawned. A null, zero, or 1 value means that the Demand Processor will process all Sales Orders, Blanket Orders, or both associated with the schedule sequentially. A value greater than 1 means that orders are processed in parallel, which results in improved performance.

# **Release Management Purge Schedule**

<span id="page-102-1"></span><span id="page-102-0"></span>The Release Management Purge Schedule is used to purge unnecessary archived schedules from the system. It enables you to purge schedules based on specified criterion. It will not allow you to purge schedules that have a link to an active order line.

## **Prerequisites**

To be able to purge a schedule, it must have no link to active order lines, that is, the order lines must be completely processed.

#### **Submission**

#### **To run the Release Management Purge Schedule, Option 1:**

- **1.** Through Demand Transactions on the menu, navigate to the Submit Requests window.
- **2.** Select Single Request.
- **3.** Select Release Management Purge Schedule from the available List of Values.
- **4.** Enter required and optional parameters.
- **5.** Select Submit to submit the process.

#### **To run the Release Management Purge Schedule, Option 2:**

- **1.** Navigate to Release Management Workbench Tools Menu.
- **2.** Enter required and optional parameters.
- **3.** Select Submit to submit the process.

## **Parameters**

The Release Management Purge Schedule program has the following parameters in the Parameters field of the Run Concurrent Programs window:

#### **Operating Unit**

Select the operating unit name. This parameter is mandatory.

#### **Execution Mode**

Enter the execution mode: View Purge Schedules to preview the available schedules to purge or Purge Schedules to purge the schedules that match the entered parameters.

#### **Trading Partner Range**

Enter the range of Trading Partners to limit the Purge process to schedules associated with specified trading partners.

#### **Customer Name**

Enter the customer name to limit the purge process to schedules associated with a specified customer name.

#### **Ship-To Address Range**

Enter the ship-to address range to limit the purge process when a single trading partner is specified.

## **Schedule Issue Date Range**

Enter a specific date range to purge schedules that have an issue date that is within the range.

## **Schedule Type**

Enter a specific schedule type to limit the purge to a particular schedule type.

## **Schedule Reference Number**

If you want to purge a single schedule, enter the schedule reference number.

## **Delete Beyond Days**

Enter a number so that any schedules that are older than the specified number of days will be deleted.

## **Delete Schedules with Authorizations? (Y/N)**

Enter No if you do not want schedules with authorizations deleted. The default is No.

## **Schedule Status**

<span id="page-104-0"></span>Select the schedule status to limit the purge process to schedules associated with a schedule status. The default is All Values.

# **CUM Transactions CUM Key Adjustment**

<span id="page-104-1"></span>Use the Adjust CUM Transactions CUM Key ID concurrent program to:

- Change the CUM key identifier on previously shipped Release Management sales order lines or release order if the customer has reset the CUM by back-dating the current cumulative start date.
- Assign a Cum Key ID in the case of a new installation of Release Management on an existing installation of Order Management, where shipped sales order lines or release order lines exist.
- Assign a CUM Key ID if the customer turns on CUM management after Release

Management has been in use for that customer.

This applies to the CUM key ID on the shipment transactions and on the CUM adjustment transactions that have occurred since the start of the new CUM rule.

The following values of CUM Org Level determine which sales order lines or release order lines will be selected and updated in this program:

• Bill-To/Ship-From

Select sales order lines or release order lines associated with the specified shipping location and the corresponding billing location and shipping organization.

• Ship-To/Ship-From

Select sales order lines or release order lines associated with the specified shipping location and shipping organization.

• Intermediate Ship-To/Ship-From

Select sales order lines or release order lines associated with the specified intermediate shipping location and shipping organization.

• Ship-To/All Ship-Froms

Select sales order lines or release order lines associated with the specified shipping location without regard to shipping organization.

This program is applicable only to the following CUM management types:

- By date only
- By date and record year
- By date and purchase order

#### **Prerequisites**

Before using the Adjust CUM Transactions CUM Key ID program, you should:

**1.** Set Up CUM Management.

Define the CUM Rule for each customer destination and establish each customer item's initial CUM quantity value based on the CUM Rule defined.

- Use the processing rules window to set up the CUM Management Rule for each customer destination sending demand transactions.
- **2.** Set Up Customer Items for Release Management.

Define ship-from/ship-to relationships for each customer item using the Processing Rules window. For each shipping organization effective for the customer item,

identify the sales order or sales agreement to which all demand for the customer item should be loaded. Optionally, define standard pack quantity and rounding rule, and the lead time for shipment date calculations.

**3.** Have sales order or release order shipments of Release Management demand.

A sales order line or release order line must have a matching value for each applicable component of the CUM Key to be processed in the Adjust CUM Transactions CUM Key ID program.

- **4.** Create a Cum Key. See: Creating a CUM Key, page [5-10.](#page-83-2)
- **5.** In order to process all sales order lines, you must ship all sales order lines that correspond to the active CUM Key, or bring in a new customer schedule that will update the open order lines with the new CUM key information.

#### **Submission**

#### **To run CUM Transactions CUM Key Adjustment:**

- **1.** Through CUM Key Adjustment on the menu, navigate to the Submit Requests window.
- **2.** Select Single Request.
- **3.** Select Cum Transactions Cum Key Adjustment from the available list of values.
- **4.** Enter required and optional parameters.
- **5.** Select Submit to submit the process.

#### **Parameters**

The Adjust CUM Transactions CUM Key ID program has the following parameters in the Parameters field of the Run Concurrent Programs window:

#### **Operating Unit**

Select the operating unit name. This parameter is mandatory.

#### **Ship-From Organization**

Enter the shipping organization to which the shipment transaction CUM identifier adjustment applies. You can choose from any inventory organization that has been defined as a ship-from business entity for the customer in Release Management.

## **Customer Name**

Enter the customer to whom the shipment transaction CUM identifier adjustment applies.

#### **Ship-To Organization**

Enter the shipping address of the customer to which the CUM identifier adjustment applies. You can choose from any address for the customer that is currently assigned a ship-to business purpose.

#### **Intermediate Ship-To Organization**

If the CUM organization level for this ship-from/ship-to business entity is intermediate ship-to, enter the intermediate shipping location of the customer to which the CUM identifier adjustment applies. You can choose from any address for the customer that is currently assigned a ship-to business purpose.

#### **Bill-To Location**

If the CUM organization level for this ship-from/ship-to business entity is bill-to/ship-from, enter the billing address of the customer to which the CUM identifier adjustment applies. You can choose from any customer address currently assigned a bill-to business purpose. This field is provided by default to the billing address associated with the specified shipping address.

#### **Customer Item**

Select a customer item from which you want to adjust the CUM key from the list of values. If no selection is made here, all the customer items for the above selected criteria will be adjusted.

#### **Transaction Start Date**

Enter the shipment transaction start date. Shipment transactions within the range you specify will be eligible for CUM identifier adjustment if they are associated with the eligible CUM key components. This date must be less than the shipment transaction end date.

### **Transaction End Date**

Enter the shipment transaction end date. Shipment transactions within the range you specify will be eligible for CUM identifier adjustment if they are associated with the eligible CUM key components. This date must be greater than the shipment transaction start date. The default is the current system date.
## **Related Topics**

Processing Rules, page [2-4](#page-17-0)

## **Compare Schedule to Demand Report**

The Compare Schedule to Demand Report provides a reporting tool that facilitates the comparison of a Processed and Partially Processed Schedule to the sales order demand.

## **Sources of Sales Order Demand**

Trading Partner requirements reflected in sales order demand can come from the processing of any of three types of customer demand schedules processed the Release Management system via the Demand Processor:

- Planning/Material Release
- Shipping
- Production Sequence

## **Sources of Schedules**

Customer demand schedules processed by the Release Management Demand Processor can come from any of the following sources:

- Inbound electronic schedules via the EDI Gateway
- Manually entered schedules via the Release Management manual schedule Entry window
- Schedules loaded from another external system into the Release Management Demand Processor interface tables

This report compares the requested quantity of an item in the Processed Schedule to the quantity that was interfaced into the sales order for the given requested date.

The sales order lines reflect the demand for an item for a given Schedule processed by the Demand Processor. The discrepancy between the item quantity in the given Processed Schedule and the quantity that was interfaced into the sales order might be due to:

- Applicable Schedule Type, Horizon, and Purpose Code.
- Applicable Frozen, Firm, and Forecast Time Fences.
- Applicable Shipment/Delivery Codes.

• In Transit time.

### **Submission**

#### **To run the Demand Status Report:**

- **1.** Through Reports on the menu, navigate to the Submit Requests window.
- **2.** Select Single Request.
- **3.** Select Demand Status Report from the available list of values.
- **4.** Enter required and optional parameters.
- **5.** Select Submit to submit the process.

## **Parameters**

#### **Operating Unit**

Select the operating unit name. This parameter is mandatory.

## **Schedule Reference Num (Optional)**

Enter the schedule reference number for the given requirement.

## **Customer Name From (Optional / Mandatory)**

Enter the Customer Name from which this Demand Status Report is to be run. This parameter is mandatory if no schedule reference number is specified.

## **Customer Name To (Optional)**

Enter Customer Name to which this Demand Status Report is to be run.

### **Ship From (Optional / Mandatory)**

Enter Plant (or Ship From) for which this Demand Status Report is to be run. This field is mandatory if no customer is selected and if ship from is selected.

## **Ship To (Optional / Mandatory)**

Enter a ship-to location for which this Demand Status Report is to be run. This field is mandatory if no customer is selected and if ship from is selected.

## **Schedule Type (Optional)**

Select the Schedule Types to be compared.

## **TP Code Range (Optional)**

Enter the From and To Trading Partner for which you want to limit the report.

## **TP Location Code Range (Optional)**

Enter the From and To Trading Partner Location Code for which you want to limit the report.

## **Request Date Range (Optional)**

Enter the From and To Date if you want to limit the report to requirements within a specific range of Customer request dates. No default exists.

## **Issue Date Range (Optional)**

Enter the From and To Date if you want to limit the report to requirements within a specific range of Schedule Issue dates. No default exists.

## **Processed Date Range (Optional)**

Enter the From and To Date if you want to limit the report to requirements within a specific range of Processed date range. No default exists.

## **Customer Item Range (Optional)**

Enter the From and To Customer Item for which you want to run this report. This field is skipped if you do not choose to limit the report by Item. No default exists.

## **Internal Item Range (Optional)**

Enter the From and To Internal Item for which you want to run this report. This field is skipped if you do not choose to limit the report by Item. No default.

## **Production Sequence Start (Optional)**

Enter the Starting Production Sequence number for which you want to run this report. This field is applicable for a sequence Schedule only. No default exists.

## **Production Sequence End (Optional)**

Enter the Ending Production Sequence number for which you want to run this report. This field applicable for sequence Schedule only. No default exists.

## **Include Lines with No Change? (Mandatory)**

Should lines that have not been changed be included in the report? The default value is No.

## **Schedule/Release Report**

Schedule/Release Report provides you with a reporting tool to print raw or processed schedules. The report should be similar to what is presented on the Release Management Workbench. This report will facilitate the reconciliation process for large schedules.

## **Sources of Demand**

Trading Partner requirements reflected in sales order demand come from the following sources:

- The netted result of any of three types of customer demand schedules processed by the Release Management system via the Demand Processor:
	- Planning / Material Release
	- Shipping
	- Production Sequence
- Manual entry on a sales order with a Release Management sales order type

## **Sources of Schedules**

Customer demand schedules processed by the Oracle Release Management Demand Processor can come from any of the following sources:

- Inbound electronic schedules via the EDI Gateway
- Manually entered schedules via Release Management Manual Schedule Entry window
- Schedules loaded from another external system into the Release Management Demand Processor interface tables

## **Submission**

#### **To run the Schedule / Release Report:**

- **1.** Through Reports on the menu, navigate to the Submit Requests window.
- **2.** Select Single Request.
- **3.** Select Schedule / Release Report from the available list of values.
- **4.** Enter required and optional parameters.
- **5.** Select Submit to submit the process.

## **Parameters**

#### **Operating Unit**

Select the operating unit name. This parameter is mandatory.

## **Customer Name (Optional)**

Enter the name of the customer for whom you want to print the report

## **Schedule Type (Optional)**

Enter the schedule type for which you want to limit the report. The available values are Planning, Shipping, and Production Sequence.

## **Schedule Reference Num (Optional)**

Enter the schedule reference number of the schedule for which you want to generate the report.

## **Ship From (Optional)**

Enter the Ship From organization if you want to limit the report to print the schedules of a specific ship from organization.

## **Ship To (Optional)**

Enter the Ship To location if you want to limit the report to print the schedules of a specific ship to location.

## **Schedule Purpose (Optional)**

Enter the schedule purpose code if you want to limit the report to print the schedules for a specific schedule purpose code. It can have values such as Original, Replace, Replace All, Add, and Update.

## **Schedule Source (Optional)**

The source of the schedule. For example, the name of the EDI transaction (such as 830, 862, or 866) or Manual.

## **Horizon Date Range (Optional)**

Enter the horizon start and end dates for which you want to limit the report.

## **Issue Date Range (Optional)**

Enter the From and To values of the issue date for which you want to print the report.

## **Trading Partner Range (Optional)**

Enter the From and To trading partner for which you want to limit the report.

## **TP Location Code Range (Optional)**

Enter the From and To trading partner location code for which you want to limit the report.

## **Processed Date Range (Optional)**

Enter the From and To processed date if you want to limit the report based on the processed date.

## **Process Status (Optional)**

Use this parameter if you want to limit the report for a specific process status. It can have values such as Processed Successfully, Available toProcess, Error, and Partially Processed.

## **Message Categories**

This chapter covers the following topics:

- [Overview of Message Categories](#page-114-0)
- <span id="page-114-0"></span>• [Set Up Message Categories](#page-115-0)

## **Overview of Message Categories**

After processing demand requirements from trading partners, you must review the Release Management Exception Messages for that demand. Message Categories are used to organize the Exception Messages.

Six Message Categories are predefined, and you can create new Message Categories and assign them to exception messages to fit your needs. The Release Management Exception Report can be run for a specific Message Category or a range of Message Categories.

This section explains how to setup Message Categories codes in Release Management.

#### **Prerequisites**

To set up Message Categories codes, you must first define the message category. To do this, use the Application Object Library Lookups window in the Application Developer Responsibility and set up a new code and message for Lookup Type RLM\_MESSAGE\_CATEGORY. You may define as many Message Categories as needed.

## **Set Up Message Categories**

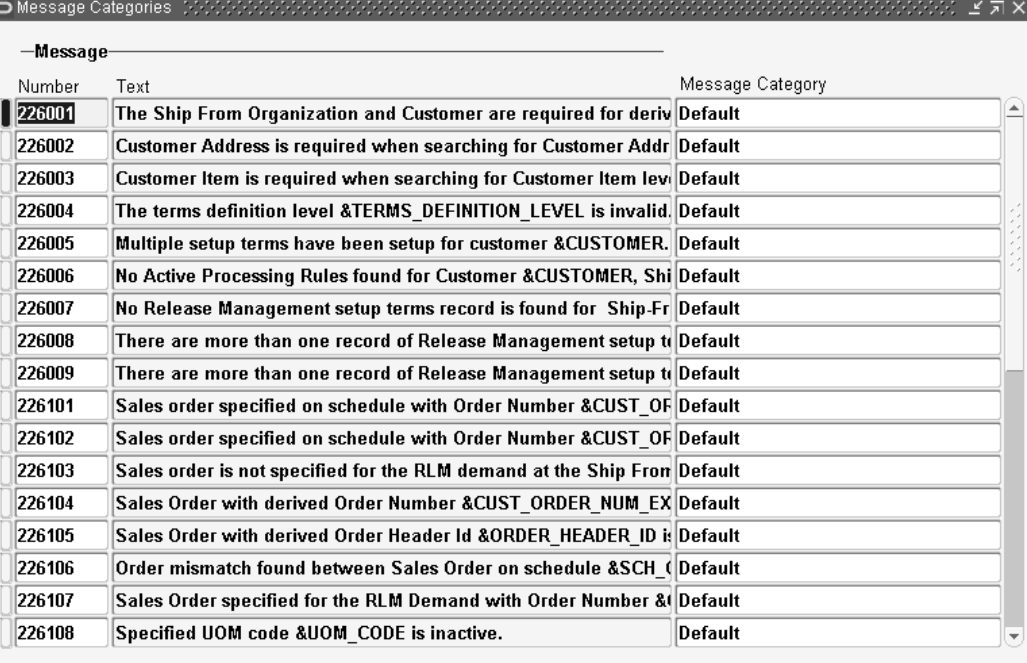

#### <span id="page-115-0"></span>*Message Categories Window*

Use this window to view Exception Messages and their Assigned Categories. It can also be used to change the default assignment of the Message to a Category.

This window displays the following fields for entering and viewing information:

#### **Number**

This field displays the message number assigned to the Exception Message.

#### **Text**

This field displays the text of the message.

#### **Message Category**

This field displays the Category currently assigned to the Exception Message. This field can be changed by selecting a new category from the list of values. The following default Message Categories are available:

- Action messages
- Default
- Data related issue
- Matching criteria related issue
- Non-matching criteria related issue
- Quantity changes

User-defined Message Categories can also be created.

# **A**

# **Windows and Navigator Paths**

This appendix covers the following topics:

<span id="page-118-0"></span>• [Windows and Navigator Paths](#page-118-0)

## **Windows and Navigator Paths**

This table shows the default navigator path for each Oracle Release Management window. Refer to this appendix when you do not already know the path for windows you want to use.

Text in brackets [] indicates a button.

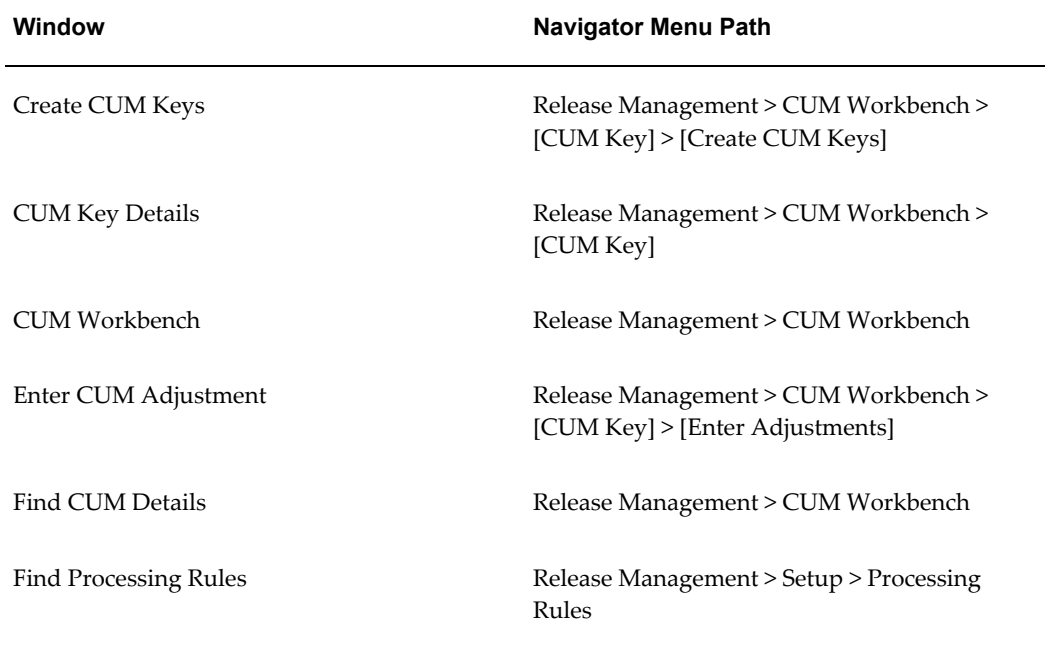

#### *Release Management Window and Navigator Paths*

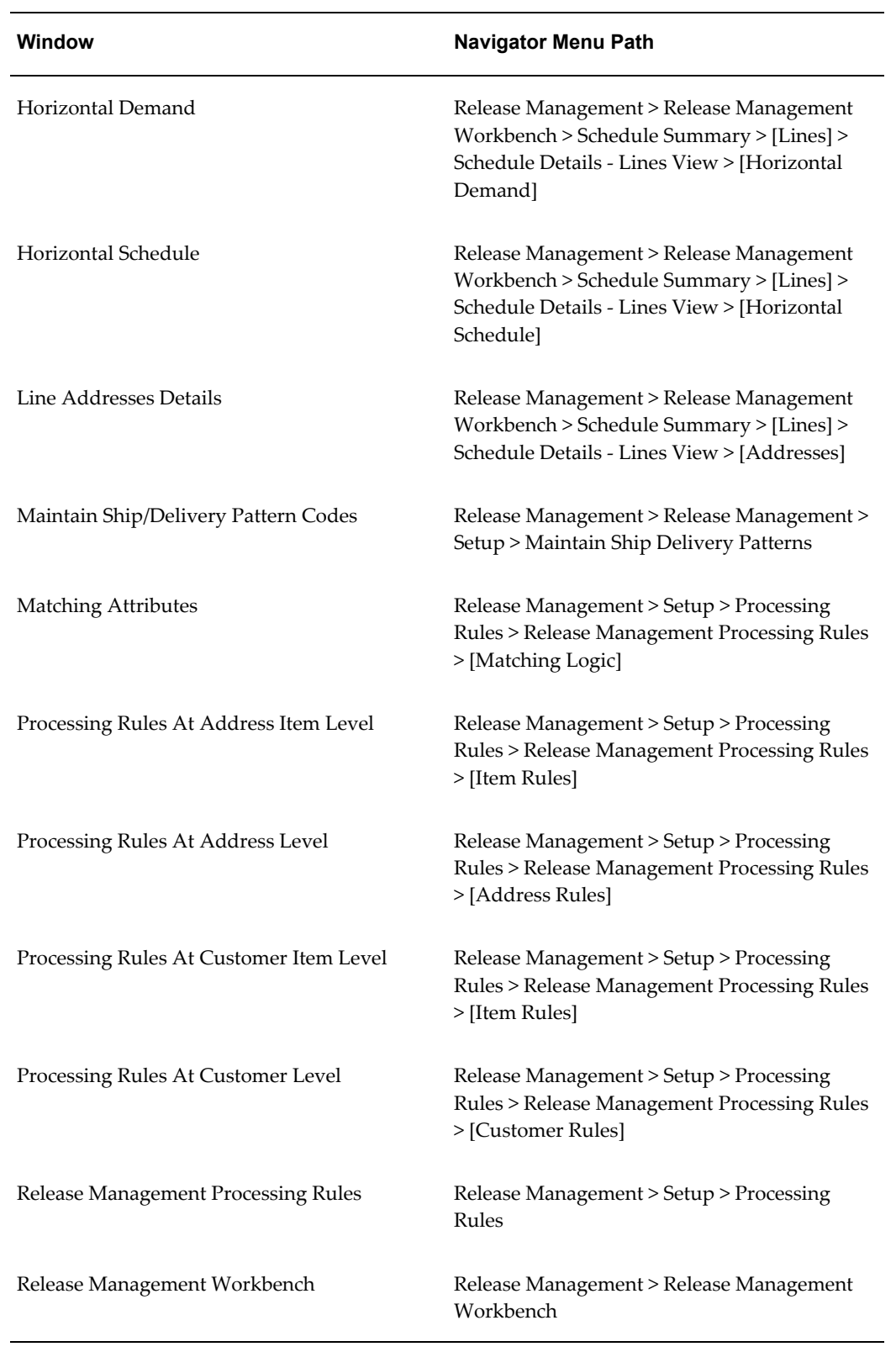

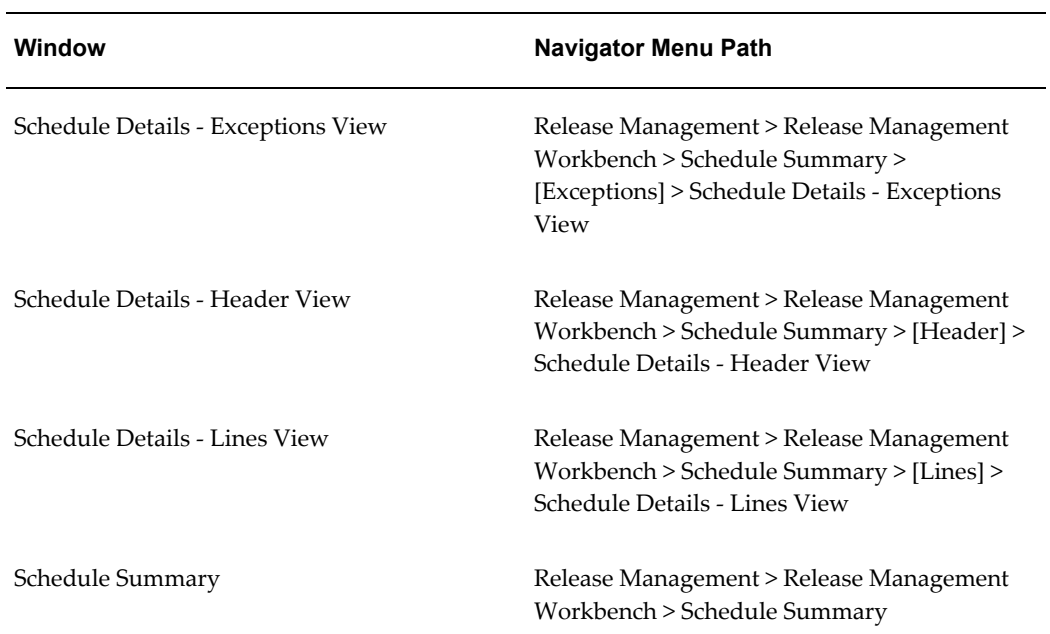

# **B**

## **Oracle Release Management Demand Processor**

This appendix covers the following topics:

- [Overview of Oracle Release Management Demand Processor](#page-122-0)
- [Business Flow](#page-123-0)
- [Demand Processing Logic](#page-130-0)
- [Responding to Schedule Exceptions](#page-158-0)
- **[Identify Errors and Causes](#page-159-0)**
- [Oracle Release Management Setup Issues](#page-165-0)
- <span id="page-122-0"></span>• [Troubleshooting Illustrations](#page-171-0)

## **Overview of Oracle Release Management Demand Processor**

This appendix focuses on using the Demand Processor, the starting point of the Oracle Release Management solution for meeting two key industry needs:

- **1.** Customers and suppliers must reduce lead time across their supply chain. (Oracle EDI communications address this need.)
- **2.** Suppliers must maintain an accurate and timely picture of customer demand to enable shipment of the correct quantities in the correct shipment sequence at the correct time.

The Demand Processor is an Oracle Open Interface that provides complete defaulting, derivation, and validation for inbound demand schedules regardless of their source. The Demand Processor can process customer demand schedules from diverse sources including:

• EDI planning, shipping, and production sequence schedules processed through the Oracle e-Commerce Gateway

- XML planning and shipping schedules processed through the Oracle XML Gateway
- Manually entered schedules via Oracle Release Management Workbench
- External system schedules loaded into the Demand Processor Interface via a custom process

Once the inbound demand schedule is loaded, the Demand Processor verifies and processes its contents into Oracle sales orders or release orders, and forecasts using predefined Oracle Release Management business rules, trading partner processing logic, and comprehensive exception reporting. Oracle Release Management both ensures the quality of demand data and helps to decrease the lead time in the order fulfillment process.

Two integrated Oracle products provide seamless processing for electronic inbound demand: Oracle e-Commerce Gateway and Oracle Release Management. The EDI translator of your choice provides translation for incoming EDI documents and interfaces them to Oracle e-Commerce Gateway in an appropriate flat file format. Oracle Release Management receives demand schedules from Oracle e-Commerce Gateway, verifies them, and imports them into Oracle sales orders or release orders, and forecasts.

A combination of integrated Oracle products provides seamless processing for XML inbound demand: Oracle XML Gateway, Oracle Advanced Queuing, Oracle Workflow/Business Event System (BES), Oracle Transportation Agent (OTA), and Oracle Release Management.

<span id="page-123-0"></span>Through Oracle XML Gateway, Oracle Release Management receives demand schedules, verifies them, and imports them into Oracle sales orders or release orders, and forecasts.

## **Business Flow**

The Demand Management process begins when an inbound demand schedule is loaded into the Oracle Release Management Demand Processor interface tables and the schedule is selected for processing. Oracle Release Management Demand Processor enables the supplier to accomplish the following tasks:

- Process customer demand schedules loaded via Oracle e-Commerce Gateway or Oracle XML Gateway for Inbound Demand or manual schedule entry, order in which they were generated by the customer
- Process schedules manually entered on the Oracle Release Management Workbench
- Validate customer demand schedules for data errors and generate exceptions as needed
- Archive customer demand schedules for future reference
- Net customer demand schedules to existing demand according to schedule type, schedule purpose code, and flexible Oracle Release Management Processing Rules
- Resubmit corrected erroneous schedules for processing
- Provide timely visibility to current customer firm and planning requirements

The following figure shows the inbound demand processing flow:

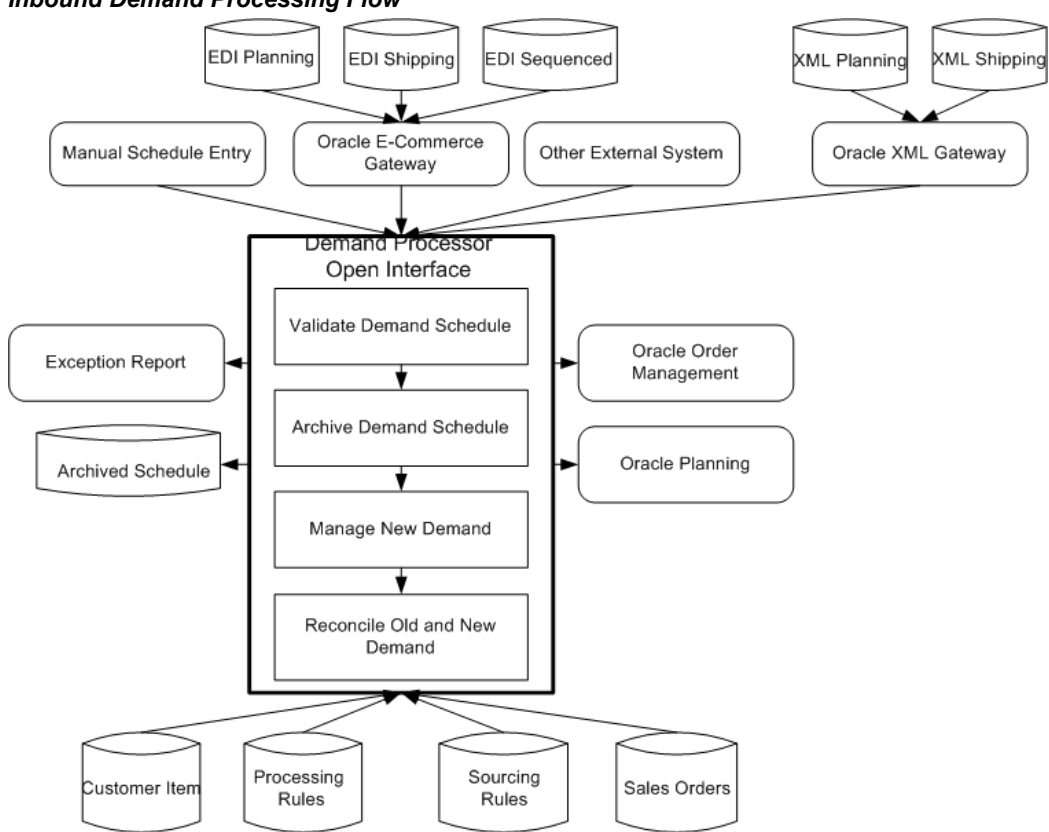

#### *Inbound Demand Processing Flow*

#### **Using Demand Management**

Demand Management allows for both manual and automated processing of demand files. This section describes the manual process and the steps required to automate the process.

#### **Load Inbound Demand Schedules**

Demand Management begins either when Oracle e-Commerce Gateway receives an incoming EDI demand document from a trading partner, when Oracle XML Gateway receives an incoming XML demand document from a trading partner, or when you create a manual schedule using the Oracle Release Management Workbench. All are

loaded into the Demand Processor interface tables.

#### **The Demand Processor**

Oracle Release Management's processing engine, the Demand Processor, completes into the following procedures:

- Defaulting, Derivation, and Validation of schedule.
- Archive validated schedule.
- Manage New Demand: CUM discrepancy check, cumulative to discrete demand quantity conversion, application of Supply Chain Sourcing Rules, application of delivery pattern rule and lead time offset to calculate ship/delivery dates, application of frozen, firm and forecast fences, aggregation of demand, and rounding to standard pack quantity.
- Reconcile Old/New Demand: Processing appropriate for schedule purpose code, getting eligible and matching sales order lines, performing reconciliation of customer and supplier shipments, cancellation or reconciliation of Past Due sales order lines, reconciliation of Restricted demand, matching of new demand to existing sales order lines, and updating the sales order or the release orders forecast.

The Demand Processor generates appropriate warning and error exceptions and informational messages during each of these procedures.

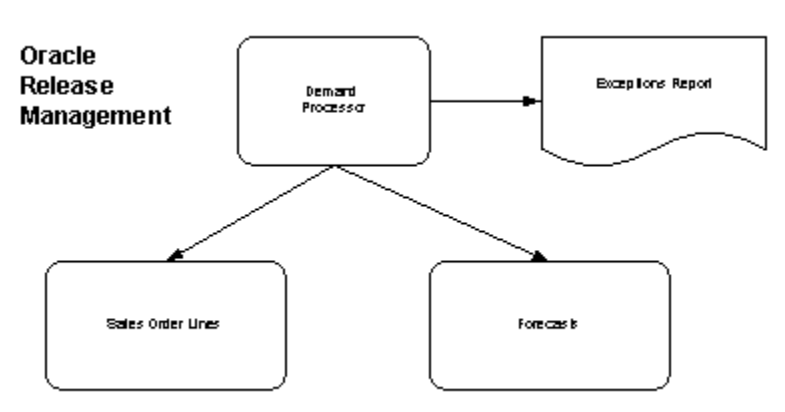

#### *Demand Processing*

#### **Running the Demand Processor**

Launch the Demand Processor in one of these ways:

**1.** Use the Submit Demand Processor option under the Tools Menu option in the Oracle Release Management Workbench form to launch the Demand Processor for the interface schedule that you are viewing or have entered.

- **2.** Use the Process Inbound Demand Transactions option from the Oracle Release Management menu to process the schedule through the Oracle e-Commerce Gateway and directly to the Demand Processor.
- **3.** Use the Demand Transactions option from the Oracle Release Management menu to submit one or more schedules already in the interface tables to the Demand Processor using flexible parameters for schedule selection and related processing options.

To decrease the schedule processing time, you can run the Demand Processor in parallel mode. To accomplish this, indicate, in the submission parameters the maximum number of desired child requests. For a given schedule, the Demand Processor spawns child processes that might process one or more sales orders and blanket orders at a time depending on the number of child processes specified in the parameter and the number of sales orders and blanket orders associated with that schedule.

#### **Viewing Exceptions**

Oracle Release Management stores the exceptions encountered during Demand Processing and provides various means of viewing them:

- View the exceptions for a schedule online using the Oracle Release Management Workbench.
- Run the Oracle Release Management Exceptions Report as a separate concurrent process by specifying flexible report parameters.
- Exceptions for a schedule are automatically purged when this schedule is re-processed. If errors and warnings still exist with the schedule, new exception messages are generated.

#### **Viewing Demand Information**

Oracle Release Management enables you to view customer demand information on the Oracle Release Management Workbench form, Demand Status Inquiry Report, Demand Status Report, and the Schedule/Release Report.

In addition, you can view resulting sales order or release order and forecast lines using forms and reports provided by Oracle Order Management and Oracle Advanced Planning and Scheduling.

#### **Oracle Release Management Workbench**

To support analysis of the complete schedule and existing demand situation, the Oracle Release Management Workbench provides visibility to all interfaced transaction and archived customer demand schedules, the current Sales Order demand or release order demand, and additional Oracle Release Management information. You can:

- Save and execute queries
- View customer demand schedules
- View Demand Processor Exceptions
- Correct errors on customer demand schedules
- View archived customer demand schedules
- View horizontal picture of customer demand from schedule
- View current customer demand
- View horizontal picture of current customer demand with Ahead/Behind status
- View customer item information
- View shipment history
- View authorization history

See *Oracle Release Management User's Guide.*

#### **Firm and Forecast Demand in Order Management**

By passing demand into Oracle Order Management, you can view both firm and forecast demand on the sales order forms. Because open sales orders or release orders may accumulate many lines, you must pay special attention to the method of sorting and querying sales order lines or release orders. Oracle Application's folder technology improves access to the required information.

You can also review Oracle Release Management information on the sales order lines or release order lines in the Oracle Order Management's Sales Order form that is linked to the Oracle Release Management Workbench via the Demand button. These attributes, which appear on the Others tab of the Sales Order form, Lines Items window, include:

| <b>Attribute</b>    | <b>Attribute</b>       |
|---------------------|------------------------|
| <b>Customer Job</b> | <b>Production Line</b> |
| Model Serial Number | Customer Dock          |

*Oracle Release Management Sales Order Information*

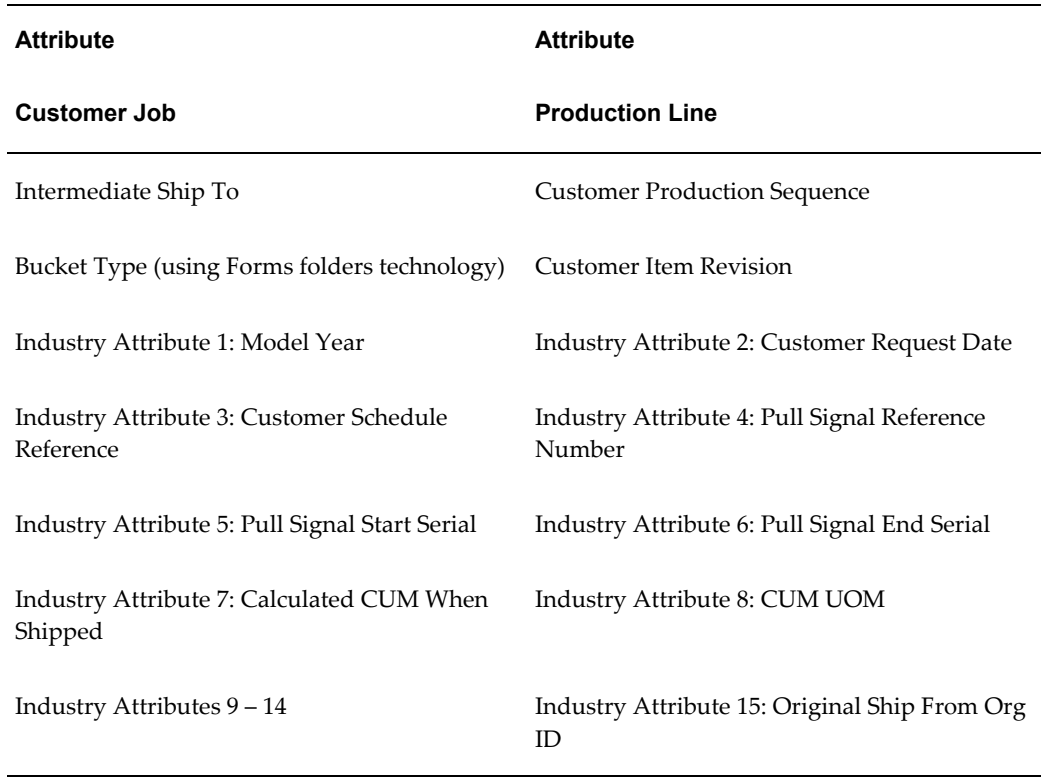

#### **Forecast Demand in Planning**

By passing demand into Oracle Order Management, you can consume internal forecasts with your trading partner's external firm and forecast demand. Forecast consumption replaces internally forecasted demand with actual order demand. Each time you create an order line, you create an actual demand that can be firm or forecast. If the actual demand is already forecasted, the Planning Manager decrements forecast demand by the order quantity to avoid counting the same demand twice. Forecast consumption relieves forecast items based on the order line schedule date. When an exact date match is found, consumption decrements the forecast entry by the order quantity. Other factors that may affect the forecast consumption process are backward and forward consumption days and forecast bucket type. When you create a new forecast, especially from an external source, you can also apply consumption that has already occurred for other forecasts to the new one.

Alternatively, by optionally passing forecast demand into Oracle Advanced Planning and Scheduling, you can view forecast demand on the planning forms.

#### **Demand Status Inquiry Report**

To support analysis of the existing demand situation, Oracle Release Management's Demand Status Inquiry Report provides a consolidated view of the current demand picture for both firm and forecast demand. You run this report to show customer, destination, item, date range, and order number.

The report gives the required, shipped, picked, canceled, backordered, and invoiced quantities, pegging demand to the shipping status. The customer's job number and the production sequence number for the customer demand display on the report.

#### **Compare Schedule to Demand Report**

To support analysis between the quantity in processed schedule and the quantity in Order Management, Oracle Release Management's Compare Schedule to Demand Report provides a reporting tool that facilitates the comparison of the Processed and Partially Processed Schedule to the sales order demand. This report compares the requested quantity of an item in the Processed Schedule to the quantity that was interfaced into the Sales Order for the given requested date.

The Sales Order lines reflect the demand for an item for a given schedule processed by the Demand Processor. The discrepancy between the item quantity in the given processed schedule and the quantity that was interfaced into the sales order may be due to:

- Applicable Schedule Type, Horizon, and Purpose Code
- Applicable Frozen, Firm, and Forecast Time Fences
- Applicable Shipment/Delivery Codes
- In Transit time

#### **Schedule / Release Report**

To support the analysis of the schedule's content, Oracle Release Management's Schedule / Release Report provides a reporting tool to print raw or processed schedules.

The report is similar to what is presented on the Release Management Workbench. For large schedules, this facilitates the reconciliation process.

#### **Automating Demand Processing**

The steps for receiving inbound EDI demand schedule transactions in Oracle e-Commerce Gateway and loading them from Oracle e-Commerce Gateway to Oracle Release Management can be automated.

To automate Oracle Release Management's demand processing, submit up to three periodic concurrent requests for report sets to process the Oracle e-Commerce Gateway inbound demand schedule and subsequently run the Demand Processor. You need one periodic concurrent request for each schedule type that your trading partners communicate to you:

- Inbound EDI Planning Schedules (SPSI)
- Inbound EDI Shipping Schedules (SSSI)

• Inbound EDI Production Sequence Schedules (PSQI)

The following figure details how you can automate the EDI demand management process:

#### *EDI Demand Processing Automation*

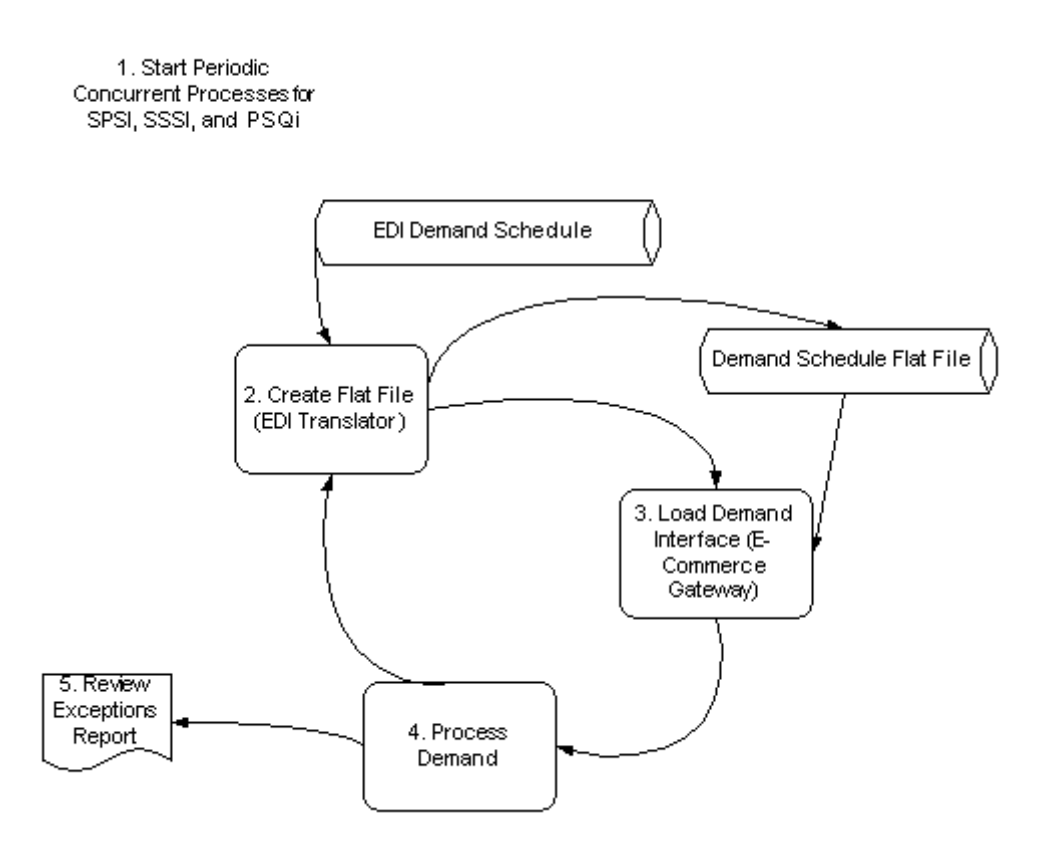

## **Demand Processing Logic**

<span id="page-130-0"></span>Oracle Release Management's Demand Processor proceeds through the following steps to bring an inbound demand schedule into the system and update the demand on an order line or forecast.

*Demand Processing Logic*

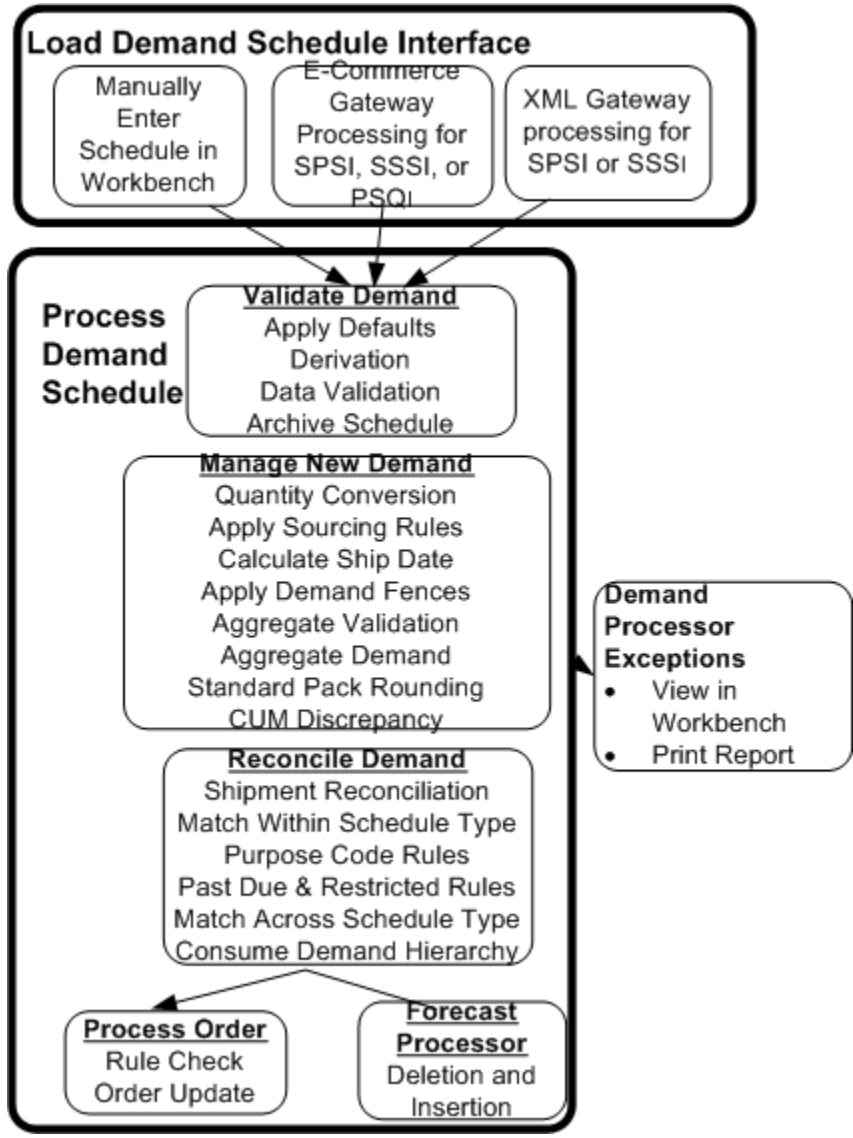

## **Load Demand Schedule Interface**

#### **Open Interface**

Oracle Release Management Demand Processor is an open interface that can accept schedules to be processed from various sources, including those:

• Loaded electronically via Oracle e-Commerce Gateway, which receives inbound demand transactions from the EDI translator software of your choice as SPSI, SSSI, or PSQI flat files

- Loaded electronically via Oracle XML Gateway as XML files
- Loaded manually via schedule entry using Oracle Release Management Workbench
- Loaded programmatically via a custom interface with a legacy system

After the inbound demand schedule is loaded, the Demand Processor concurrent program is launched.

#### **e-Commerce Gateway Trading Partner Setup**

Oracle e-Commerce Gateway's Trading Partner form enables you to define customers that send or receive different EDI documents. For inbound demand, you must define the customer as an Oracle e-Commerce Gateway trading partner and enable the inbound demand documents that will be sent. The validation procedure checks to ensure that this customer, customer ship-to address, and customer bill-to address can receive the incoming EDI document type.

#### **e-Commerce Gateway Code Conversions**

Oracle e-Commerce Gateway uses code conversions to determine the corresponding internal value for several external data elements occurring on the inbound demand schedule before the schedule is loaded into the Demand Processor interface tables. These elements include Unit of Measure, Schedule Type, Detail Type, Detail Subtype, Date Type, Quantity Type, and Purpose Code.

#### **XML Gateway Trading Partner Setup**

Oracle XML Gateway's Trading Partner form enables you to define customers that send or receive different XML documents. For inbound demand, you must define the customer as an Oracle XML Gateway trading partner and enable the inbound demand documents that will be sent. The validation procedure checks to ensure that this customer, customer ship-to address, and customer bill-to address can receive the incoming XML document type.

#### **XML Gateway Code Conversions**

Oracle XML Gateway uses code conversions to determine the corresponding internal value for external data elements occurring on the inbound demand schedule before the schedule is loaded into the Demand Processor interface tables. These elements include Unit of Measure, Schedule Type, Detail Type, Detail Subtype, Date Type, Quantity Type, and Purpose Code.

## **Demand Processor**

#### **Demand Processor Phases**

Oracle Release Management's Demand Processor uses several distinct phases:

- The Validation procedure validates the schedule in the demand interface table and derives some values and internal identifiers
- The Archive procedure places the validated schedule in the permanent historical tables for future reference.
- The Manage New Demand procedure prepares the new demand for reconciliation by converting of cumulative quantity, applying sourcing rules, calculating ship dates, applying demand fences, aggregating demand, rounding to standard pack, and identifying CUM discrepancies.
- The Reconcile Old/New Demand procedure compares the demand lines to the existing order lines in Oracle Order Management, and makes the required changes in the order lines to process the new schedule in context of its purpose code and horizon, and to consume existing demand of less granular schedules accordingly.
- The Process Order procedure integrates the demand updates with the sales order or the release order and its workflow.
- The Forecast Processor optionally updates Oracle Advanced Planning and Scheduling's forecasts.
- Exceptions generated during any of these phases appear in the Exceptions report.

#### **Schedule Processing Order**

The customer can generate multiple demand schedules in a short time. For example:

- An original shipping schedule is issued on 1-Oct at 07:45, a cancellation shipping schedule is issued on 1-Oct at 7:48, and another original shipping schedule is issued on 1-Oct at 07:50. To net correctly, they must be processed in order: first original, cancellation, and second original.
- A replacement planning schedule issued on 1-Oct at 07:00 is followed by another replacement planning schedule issued on 1-Oct at 09:00. To net correctly, they must be processed in order: first replacement and then second replacement.

Oracle Release Management processes multiple EDI and XML customer demand schedules in the chronological order in which they were generated to net the requirements correctly. Many schedules have a generation date without the corresponding generation time.

#### **EDI**

If schedules for the same Trading Partner Translator Code and Trading Partner Location Code with a lower schedule processing sort order have not yet been processed, a newer schedule cannot be processed. The sort order depends on whether or not EDI Control Numbers are populated:

- If EDI Control Number columns are populated, unprocessed schedules are sorted in the following order: Trading Partner Translator Code, Trading Partner Location Code, Schedule Generation Date/Time, EDI Control Number 2, EDI Control Number 3, Schedule Type, Schedule Reference Number, Schedule Purpose, and Creation Date.
- If EDI Control Number columns are not populated, unprocessed schedules are sorted in the following order: Trading Partner Translator Code, Trading Partner Location Code, Schedule Generation Date/Time, Schedule Type, Schedule Reference Number, Schedule Purpose, and Creation Date.

The ordering of schedules is consistent with the validation sequence.

The following chart shows the Demand Processor Order Rules that safeguard the processing order if EDI Control Number columns are not populated and multiple schedules of the same type but with different purpose codes generated on the same day exist for the same Trading Partner Translator Code and Trading Partner Location:

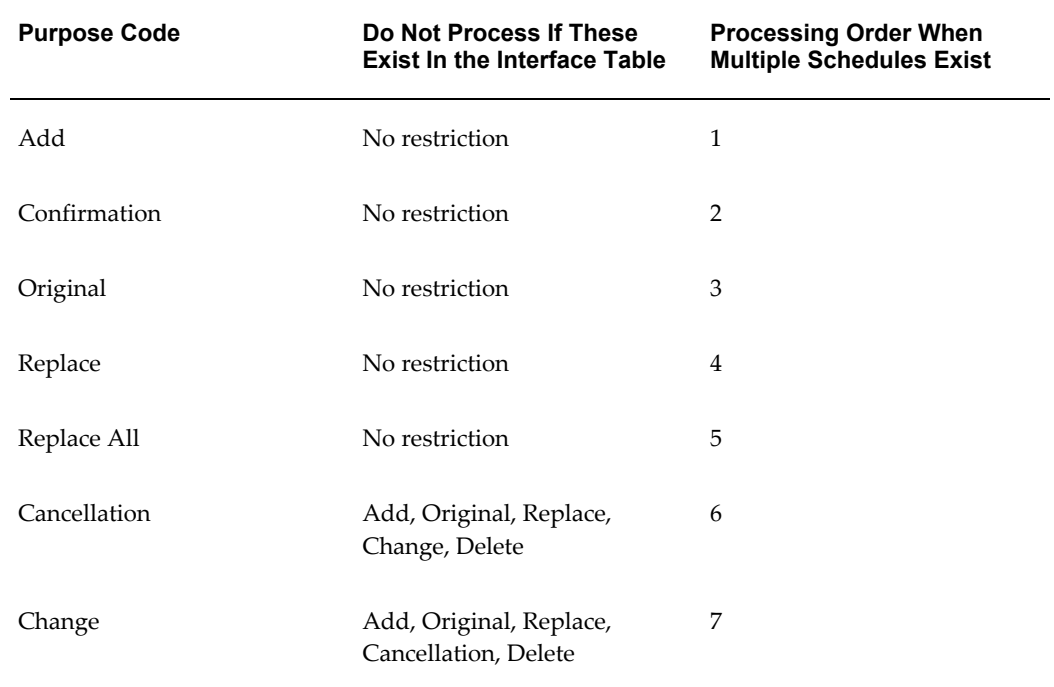

#### *Demand Processing Order Rules*

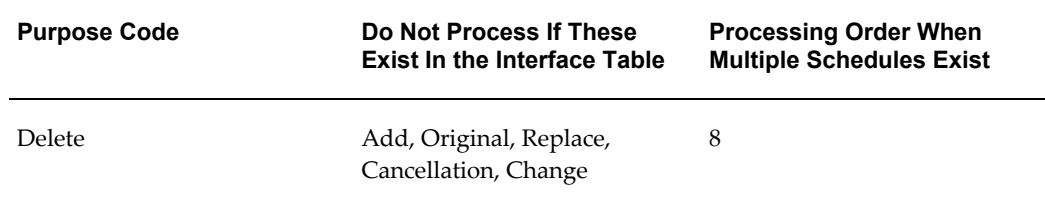

#### **Validate Demand**

Oracle Release Management provides data validation and derivation of the demand schedule against the existing Oracle applications data. The processing engine, the Demand Processor, validates demand data against Oracle Applications such as the customer, customer item number, item unit of measure, and Oracle Release Management Processing Rules. The Demand Processor flags any problem records with data inconsistencies and derives internal identifiers, such as the customer item ID, and values such as the most preferred inventory item number.

Only valid data will be eligible for further processing; erroneous data will remain in the interface tables until errors are corrected or transaction data is deleted.

#### **Apply Defaults**

Oracle Release Management Processing Rules provide many appropriate default values for missing data. In addition, if the schedule horizon start and end dates are not specified, the Validation procedure will calculate them based on the earliest and latest demand lines on the schedule.

#### **Derivation**

All required internal IDs are derived from codes and numbers provided.

#### **Derive Ship From**

To derive the Ship From value and apply the associated Processing Rules, the Demand Processor uses:

- Ship From value derived from the Assigned Supplier Code in processing rules
- Ship From value uniquely defined in processing rules
- Default Ship From value selected in processing rules (if multiple processing rules are found)

Assigned Supplier Code: In this field, you enter the code that the customer sends in the electronic schedule to represent you as a supplier (for example, DUNS number). Oracle Release Management searches for a match on the supplier assigned code and thereby determines the ship from inventory organization.

Default Ship From: Oracle Release Management uses this ship from value to determine the ship from inventory organization Processing Rules to apply when the customer sends no supplier assigned code on the schedule, or for global available to promise.

#### **Data Validation**

Various types of validations are performed on the schedule header and lines:

- All mandatory columns must contain a valid value.
- Relationships between customer and supplier locations must be valid and active.
- Sales Order number, pricing agreement or price list, and assigned must be valid and active.
- Sales agreement number, release rules associated, and assigned must be valid and active.
- Optional Matching Attributes enabled as Critical Attributes will generate a warning exception if the attribute is not populated.

#### **Customer Relationships**

The Demand Processor supports Customer Relationships defined in Oracle Receivables. The Demand Processor derives the related bill-to for the ship-to being processed if this relationship is set up in Oracle Receivables, and inserts this information on the sales order line or release order line.

#### **Forecast Validation**

If the optional Forecast Fence is enabled, the Demand Processor validates that a Forecast Designator is defined for the Customer/Ship To/ Bill To or Customer/Ship To or Customer. Incoming forecasts must have a customer and can have a ship to address, a bill to address, neither, or both. The Validation procedure searches for an exact match of the incoming data against the forecast designators defined in Oracle Advanced Planning and Scheduling's forecast source list. The Demand Processor search sequence is as follows:

- **1.** Find a Forecast Name that has the same Customer, Ship-To, and Bill-To.
- **2.** If no match is found, find a Forecast Name that has the same Customer and Ship-To.
- **3.** If no match is found, try to find a Forecast Name that has the same Customer.
- **4.** If no match is found, create an error message.
- **5.** The Demand Processor generates a Fatal Error if no Forecast Designator is found, or

if Multiple Designators are found for the same Customer/Ship-to combination.

#### **Schedule Exceptions**

The Demand Processor generates three types of exception messages: information, warning, and error.

#### **Information**

Information messages are not caused by any exception condition, but are useful for schedule interpretation. They do not affect the demand processing.

#### **Warning**

Warnings are caused by minor exception conditions and are informational only. They do not affect the demand processing. However, if a warning condition arises, you might need to take subsequent action before shipping.

#### **Error**

Errors halt demand processing for the associated schedule as a whole or for all details related to the associated schedule item, depending on whether the error is encountered at the schedule header or line level. If an error condition arises, you must resolve the data issues causing the error, using the Oracle Release Management Workbench or another application form, and rerun the Demand Processor on the corrected schedule.

Information and Warning exceptions do not affect the demand processing, but Error exceptions halt demand processing.

If Error exceptions occurred, you must take corrective action as soon as possible and re-submit the schedule for demand processing.

#### **Archive Schedule**

Schedule archiving correlates with each schedule item's eligibility for further processing. For a schedule to be fully processed, the schedule header and all corresponding lines must pass validation. If only Information and Warning exceptions are generated on a schedule, it passes validation. However, one or more fatal errors on the header will result in the header failing validation- and one or more fatal errors on a line associated with a schedule item will result in the schedule item failing validation.

A schedule can be archived in part or in full. The Validation procedure passes or fails a schedule on an item-by item basis. For example, a schedule with 50 lines containing 10 lines of demand for each of 5 customer items is processed. During validation, the header and 49 lines pass validation, but 1 line fails. As a result, the 10 lines of demand for the customer item having the error fail validation together and remain only in the interface table. The remainder of the schedule is archived and continues to be processed.

Depending on the level at which any fatal errors are detected, the schedule is either not archived, partially archived, or fully archived:

- If the schedule header and all lines associated with all schedule items passed validation, the schedule is fully archived.
- If the schedule header passed validation and some schedule items passed validation, the schedule is partially archived. The header and the lines associated with the schedule items that passed validation are archived, and the lines associated with the schedule items that failed validation remain only in the interface table.
- If the schedule header has fatal errors, the schedule is not archived.
- If the schedule header passed validation but all schedule items have one or more fatal errors, the schedule is not archived.

In the Oracle Release Management Workbench, the entire schedule appears as a unit, even if part of the schedule remains in the Demand Processor interface tables. The Process Status on the header and each line indicate the current error level and status.

Archived schedules may be selected for the Oracle Release Management Net Change Report.

#### **Test Transactions**

Test transactions are validated and archived, but no further processing occurs. This Demand Processor feature facilitates setup and implementation for inbound demand schedules of new trading partners. The Test field on the Schedule Header is selected for test transactions.

#### **Manage New Demand**

If the schedule has at least one schedule item that passed validation, the Demand Processor then moves to the procedure Manage New Demand. This procedure has several steps that update the interface tables to reflect Oracle Release Management business rules applicable to the new schedule lines. Any changes to sales order lines or release order lines in Oracle Order Management and forecasts in Oracle Advanced Planning and Scheduling are based on these updates.

#### **Flexible Oracle Release Management Processing Rules**

Oracle Release Management provides a variety of attributes that enable you to tailor Demand and Order Management to the needs of your supplier/customer relationship. It also provides flexibility in the levels at which you define these attributes. Oracle Release Management Processing Rules can be defined at the following levels:

- Ship From/Customer (mandatory)
- Ship From/Customer Item (optional)
- Ship From/Address (optional)

• Ship From/Address/Customer Item (optional)

#### **Cumulative to Discrete Quantity Conversion**

A schedule might be issued with cumulative demand quantities in context of the cumulative received quantity at the time the schedule was generated by the customer. In this case, the Quantity Type on each line specifies Cumulative. The Demand Processor derives discrete quantities for each demand line by first sorting them in ascending start date order and then backing out the cumulative receipt quantity and prior demand quantities.

#### **Apply Supply Chain Sourcing Rules**

Supply Chain Sourcing Rules can be defined to split demand on a schedule between multiple ship-from locations, or to change the ship-from location on a schedule when the supplier wants to override the ship-from location on the schedule. The Demand Processor supports rules for Make At or Transfer From sourcing.

The profile option RLM: MSC/MRP Default Assignment Set is used to determine if the Supply Chain Sourcing rules should be used to derive the ship from organizations. If these rules should be used (if the profile option is set to a value other than No Sourcing To Be Applied), the Demand Processor looks for a unique sourcing rule for the item. If a unique rule is found, the system uses this rule. If more than one rule exists for the item, the Default Assignment Set designated in the profile option is used to determine which rule should be used.

Once the Assignment Set is determined, the sourcing level and the highest rank sourcing rule for the item is determined. If multiple ship-from locations are defined with the same rank, then the new demand is split between multiple sources accordingly.

To prevent the Sourcing Rules from being applied more than once when an item is setup as Global Available to Promise, the Demand Processor does not apply the Sourcing Rules. These rules are applied when the ATP engine is called at the time of scheduling.

#### **Calculate Scheduled Ship Date**

The Demand Processor calculates the most accurate Scheduled Ship Date based on information on the schedule and available options defined for the customer/supplier relationship in Oracle Release Management Processing Rules.

If delivery dates are specified on the schedule, corresponding scheduled shipment dates must be calculated. The Demand Processor uses several Oracle Release Management Processing Rules that can be defined for use when calculating valid shipment dates:

- Ship/Delivery Pattern Codes
- In-Transit Lead Time

• Ship From Calendar by Organization/Warehouse

The ship delivery pattern code is applied to the demand.

The transportation lead time is used to offset the due date and, finally the warehouse shipping calendar is interrogated to determine the correct Scheduled Ship date that apply to the demand. The Exclude Non-work days flag in the processing rules indicates whether to include or exclude non-workdays when applying Intransit Time to calculate the ship date. When the flag is selected, the Demand Processor ignores the non-working days during the transit time offset calculation. When the flag is cleared, the Demand Processor first deduces the lead time and, if the resulting day is a non-working day in the ship-from calendar, it goes backward one day at a time until it finds a working day.

When the inventory item is set up for Global Available to Promise, the Demand Processor does not apply the Calculate Schedule Ship Date logic to the demand. Rather, the scheduled Ship Date and Ship From are determined when the demand is scheduled in Oracle Order Management and the Global Available to Promise engine is applied to the sales order lines.

When you define your Oracle Release Management Processing Rules, you can specify a default ship delivery pattern rule at the customer, address, and customer item levels. This default ship delivery pattern rule is used if you have indicated not to use the ship delivery pattern transmitted by the customer demand. You can select from the ship delivery pattern rules that were defined using the Maintain Ship Delivery Pattern Rules form.

When a customer transmits buckets other than daily or weekly, Oracle Release Management divides these buckets into weekly buckets and applies the specified pattern code to give you a clear picture of future forecasted demand. This functionality gives your suppliers a clear picture of when material is required. Monthly, Quarterly, and Flexible bucket types will be converted to Weekly buckets.

Calendars are defined in Oracle Shipping Execution. You can define shipping calendars for your warehouses and inventory organizations, and you can set up receiving calendars for your ship-to addresses.

#### **Apply Frozen, Firm, and Forecast Fences**

Demand fences are used to better manage the demand on Planning, Shipping, and Sequenced schedules. Using Oracle Release Management Processing Rules, you can define the following demand fences for each schedule type:

- Frozen fence
- Firm fence
- Forecast to OM fence
- Forecast to PLN fence

Optionally, demand fences can be defined at the following levels:

- Ship From/Customer
- Ship From/Customer Item
- Ship From/Ship To
- Ship From/Ship To/Customer Item

If defined, demand fences override the firm/forecast status of the schedule line and determine which demand is available to be updated, which is authorized to ship, and which is not authorized to ship, which goes to planning.

All types of fences are applied based on system date. Formerly, the fences were applied according to the Schedule Horizon Start Date. In this way, the application of the fences is not subject to potentially unpredictable Schedule Horizon Start Dates sent by the customer.

Past due demand is determined according to whether it is before the system date, not whether it is before the Schedule Horizon Start Date. Manually entered schedules are not affected by Frozen, Firm, and Forecast fences.

#### **Frozen**

A frozen fence prevents new demand in the Demand Processor from changing the existing Sales Order demand (the new demand is not updated to the sales order and a warning is issued if frozen demand has been changed on the schedule).

#### **Firm**

A firm fence overrides the customer demand status by updating to the sales order as Firm (Authorized to Ship, ATS), regardless of the customer specified status on the schedule.

#### **Forecast to- OM**

A forecast to OM fence overrides the customer demand status by updating to the sales order as Forecast (Not Authorized to Ship, NATS), regardless of the customer-specified status on the schedule. When either an OM or PLN forecast fence is specified, requirements dated later are dropped. When a forecast fence is not specified but a firm fence is, requirements dated later than the firm fence are updated to the sales order based on the customer specified status.

#### **Forecast to - PLN**

A forecast to PLN fence overrides the customer demand status by updating to Oracle Advanced Planning and Scheduling as Forecast, regardless of the customer-specified status on the schedule. When either an OM or PLN forecast fence is specified, requirements dated later are dropped. When a forecast fence is not specified but a firm fence is, requirements dated later than the firm fence are updated to the sales order based on the customer specified status.

#### **Roll Forward Frozen Fence**

Note that the Roll Forward Frozen Fence check box can be selected to ensure that you do not miss a customer's request for an increase in demand. If this parameter is enabled, the increased quantity is added to the demand on the first day after the frozen fence. A decrease in demand within the frozen fence results in only a warning on the Exceptions Report.

The following diagram illustrates a few of the many possible demand fence scenarios that can be defined in Oracle Release Management Processing Rules. The value of From/To Fence Days for each fence determines the position of applicable fences on the system date (formerly Schedule Horizon Start Date) line governing how demand on the schedule is updated to Oracle Order Management or Planning:

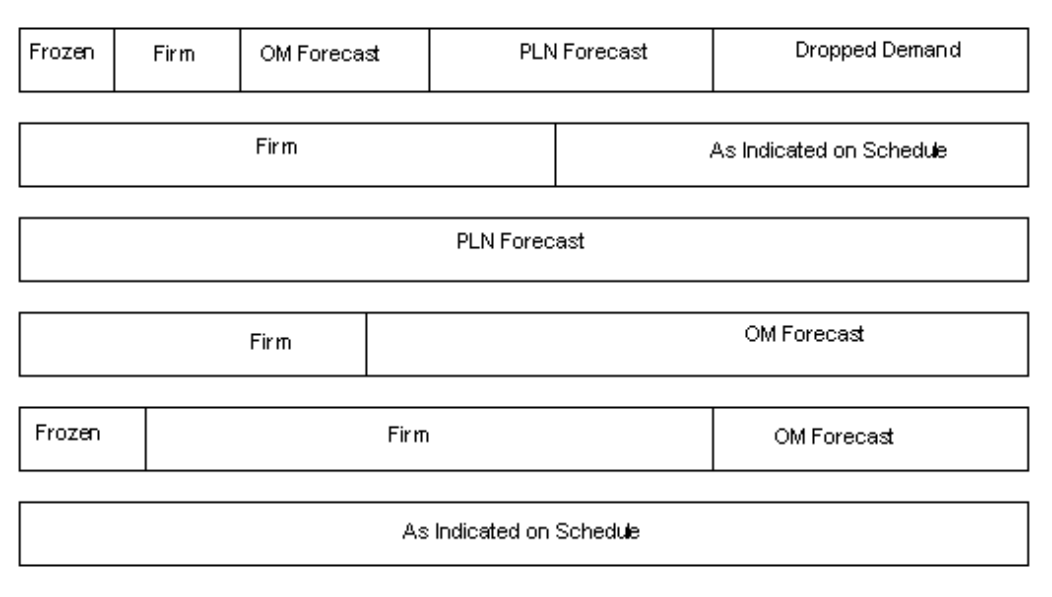

#### *Demand Fence Scenarios*

1 2 3 4 5 6 7 8 9 10 11 12 13 14 15 16 17 18 19 20 21 22 23 24 25 ... Last

#### **Firm and Forecast Demand Processing**

This identification triggers the placement of demand to sales order lines and optionally planning forecasts:

- Firm demand (ATS) is interfaced to sales order lines depending on how demand is categorized on the schedule and how frozen and firm fences are set up.
- Forecast demand is interfaced to either sales order lines (NATS) or Planning depending on how demand is categorized on the schedule and how forecast fences are set up.

#### **Aggregate Validation**

The Demand Processor checks the new demand lines to see if they might be aggregated by using both the Mandatory and Optional Matching Within Attributes that are enabled. It issues a warning if the new incoming demand contains multiple demand lines that have the same Matching Attributes enabled and the same Item Detail Type (Past Due, Firm, Forecast OM, and Forecast MRP). This situation commonly occurs when the Matching Attributes that are selected do not uniquely identify the demand lines.

For example, Item IT01 has two demand lines for a quantity of 10. The two lines have the same original customer request date and different dock codes. If Original Customer Request Date is enabled as an optional matching attribute, the Demand Processor will aggregate the two lines and process a line for a quantity of 20. This table illustrates that the dock code for the first demand line is overridden because dock code is not set up as a matching attribute:

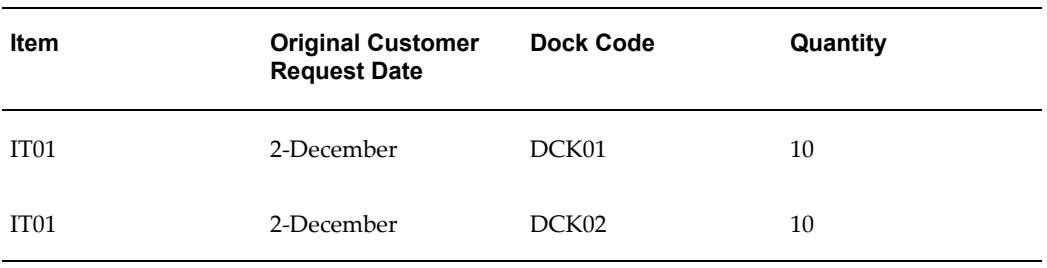

#### *Demand Lines Example*

The Demand Processor logs an exception against item IT01 for duplicate demand and advises the user to check if the matching criteria were appropriately chosen. An example of the warning message is: multiple demand lines have the same Matching Attributes combination with different Customer Dock Codes. Check if the Matching Criteria were appropriately chosen for ship from M2 / ship to 1000 / item IT01.

The user corrects this condition by enabling both the original customer request date and the dock code as optional matching attributes, and then the data is processed correctly and no detail is lost.

This situation could happen for any of the matching attributes. The Demand Processor recognizes such cases of duplicate demand during Aggregate Validation and logs the appropriate exceptions.

However, the Demand Processor will raise a warning (rather than an error) to allow the users to decide which matching attribute they really want. If the Demand Processor had raised an error, then the users would be forced to enable specific matching attributes to let the Demand Processor continue its process. It is possible that the customer sent a schedule with incorrect demand, and you do not want to change your matching attributes.
# **Aggregate Demand**

The application of Ship/Delivery Pattern Codes may result in multiple demand lines with the same Scheduled Ship Date. The Demand Processor combines like demand using all Mandatory Matching Attributes plus enabled Match Within Attributes associated with the lowest applicable level Processing Rules relationship.

Optional Match Within Attributes can be defined in Oracle Release Management Processing Rules at the Ship From/Customer and Ship From/Address levels.

# **Standard Pack Rounding**

The Demand Processor rounds up inbound demand to standard pack quantities if Standard Pack Rounding is enabled in Oracle Release Management Processing Rules for the customer, address, or item being processed.

#### **Rounding to Standard Pack Quantity**

If the customer item has standard pack rounding enabled, the Demand Processor rounds up all demand quantities to reflect multiples of the standard pack quantity after Ship/Delivery Pattern Codes are applied and demand is aggregated, in case demand quantity no longer reflects standard packaging.

Standard pack rounding can be enabled and the standard pack quantity defined in the Oracle Release Management Processing Rules. The quantity of future demand is adjusted to maintain demand quantity integrity throughout the schedule horizon. However, as a result of these calculations, the last demand detail might be temporarily overstated until future schedules extend the horizon.

**Note:** A discontinued part with no future demand could ultimately result in an over-shipment.

## **CUM Discrepancy Check**

If CUM management is enabled, the CUM key is active for the customer destination and the ship from organization, and a non-zero Shipped/Received line with subtype Customer CUM is specified on the inbound demand schedule, then the Demand Processor performs a CUM Discrepancy Check. A warning exception is issued if the supplier CUM-shipped quantity in Oracle Release Management and the customer CUM quantity on the schedule do not match.

Oracle Release Management enables you to inactivate CUM keys on the CUM Workbench, which allows you to inactivate CUM keys that were created in error or that you no longer need. If shipment or adjustment transactions exist for the CUM key, then before inactivating the CUM key, the system will issue a warning and ask for verification that you still want to inactivate this CUM key.

Inactive CUM keys are not considered for:

- CUM processing by Demand Processor.
- CUM key adjustment program.
- CUM calculation at Ship Confirm.

# **Reconcile Old and New Demand**

# **Reconciliation by Scheduled Item**

In Oracle Release Management, demand reconciliation tasks are performed for each Ship From/Ship To/Customer Item combination on the schedule. For planning and shipping schedules, the Scheduled Item equates to a Ship From/Ship To/Customer Item; for a sequenced schedule, this equates to a single production sequence number.

Any existing sales order line that has not been progressed past scheduled and is not included on the incoming schedule is removed from the sales order.

If any Scheduled Items were not included on the schedule, any existing sales order lines associated with them remain intact. In the case of a Replace schedule, the Demand Processor will compare the new schedule to the previous schedule, and issue a warning for the item that was not included on the new schedule. The Net Change Report can also be used to determine if any items were dropped from or added to a schedule.

# **Customer/Supplier Shipment Reconciliation**

The first step in reconciling the existing sales order lines with the new schedule is to determine any in-transit shipments were made that are not yet recognized by the customer in the new schedule.

In-transit quantities are supplier shipments that occured after the last customer recognized shipment on the schedule. They must be applied to new customer requirements to avoid overstating the demand. In-transit quantity calculations are used for reconciling schedule demand with orders in Oracle Order Management.

The following options are available for the In-Transit Calculation Basis parameter:

- None: Select this option if you do not want any intransit calculations to take place. This is the default.
- Schedule Based Information: Select this option for last receipt information (Receipt) or last shipment information (Shipment) or Customer CUM as intransit calculation basis.
- Shipped Lines: Select this option for the calculation to consider a new demand line as intransit if a matching shipped order line is found.
- Match on Partially Shipped Lines: Select this option if you do not want to update your order line that is partially shipped, and the incoming requirement is less than

the original quantity, but not zero.

Last Receipt Information: Select last shipment information on the schedule, or None for the In-transit Calculation Basis parameter in the Processing Rules. The Demand Processor uses this parameter to calculate the intransit shipments and subtract the intransit quantity from the customer's requirements. The default is None.

The reconciliation takes into account the matching criteria. To manage demand more effectively, all the enabled optional matching attributes are considered along with the mandatory matching attributes for shipment reconciliation.

## **Matching Attributes for Demand Reconciliation**

The concept of matching attributes is critical to the demand reconciliation procedure. Non-matching old demands are dropped and not reconciled. Matching attributes uniquely identify customer requirements. The two types of Matching Attributes are Mandatory and Optional.

Mandatory matching attributes are always enabled. Demand Processor errors are generated when matching attributes are not populated.

Optional matching attributes are defined in Oracle Release Management Processing Rules at the Ship-From/Customer and Ship-From/Address level according to the needs of the business relationship. Optional matching attributes are described in the following paragraphs:

# **Match Within**

When reconciling demand from the same schedule type, enable if the data element is a matching attribute. For example, new demand from a shipping schedule being reconciled with existing demand from a shipping schedule.

**Note:** Always enable as Match Within the attributes that are used by your trading partner in CUM Management (Record Year or Purchase Order, if applicable.

#### **Match Across**

When reconciling demand from different, less granular schedule types (according to the Schedule Consumption Hierarchy defined for the business relationship), enable if the data element is a matching attribute. For example, new demand from a shipping schedule being reconciled with existing demand from a planning schedule.

#### **Critical**

Enable if the data element should always have a value for turnaround data or CUM Management. If enabled and the attribute is missing on demand, the Demand Processor will issue a warning exception.

This table shows Mandatory Matching Attributes and their default settings for Matching Within, Matching Across, and Critical:

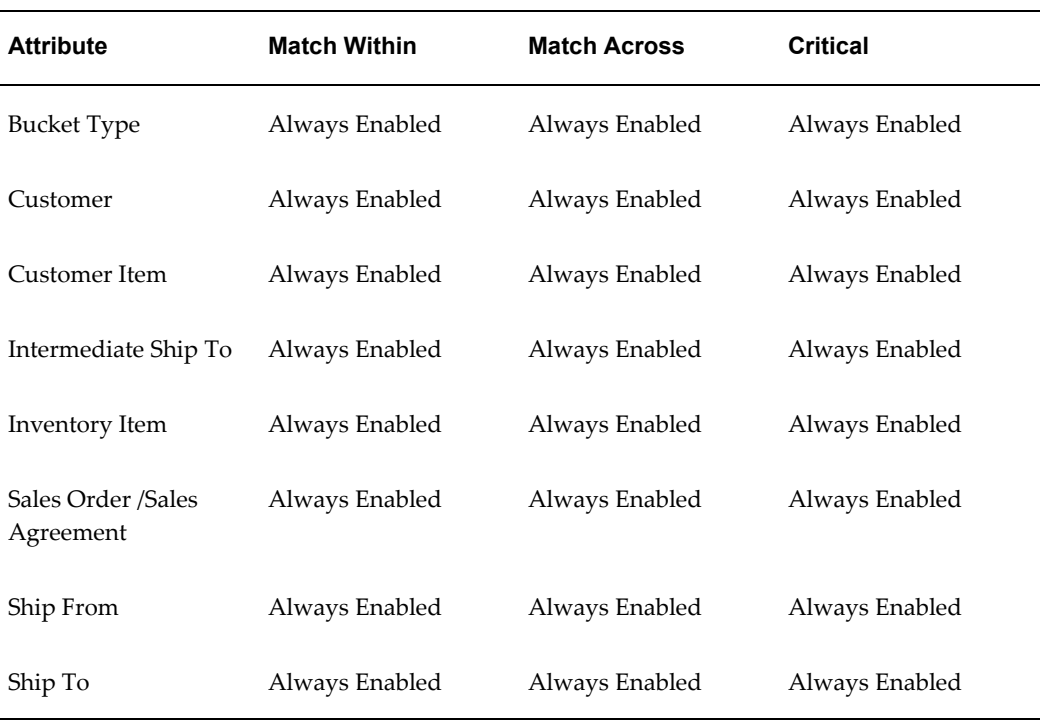

# *Default Settings for Mandatory Matching Attributes*

The following table shows Optional Matching Attributes and the default settings for Matching Within, Matching Across, and Critical:

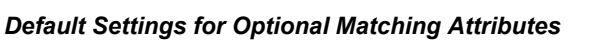

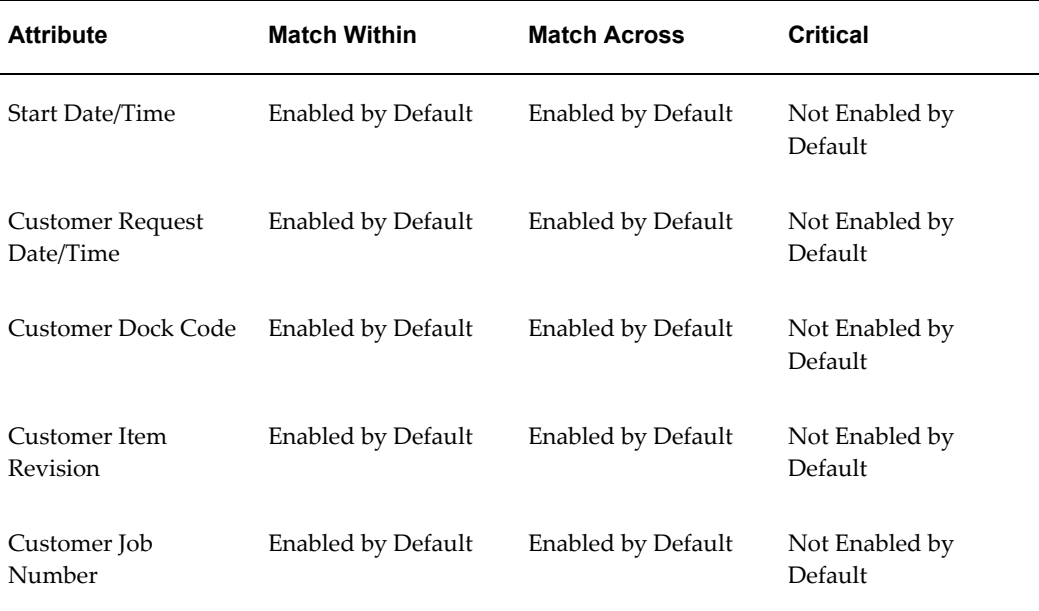

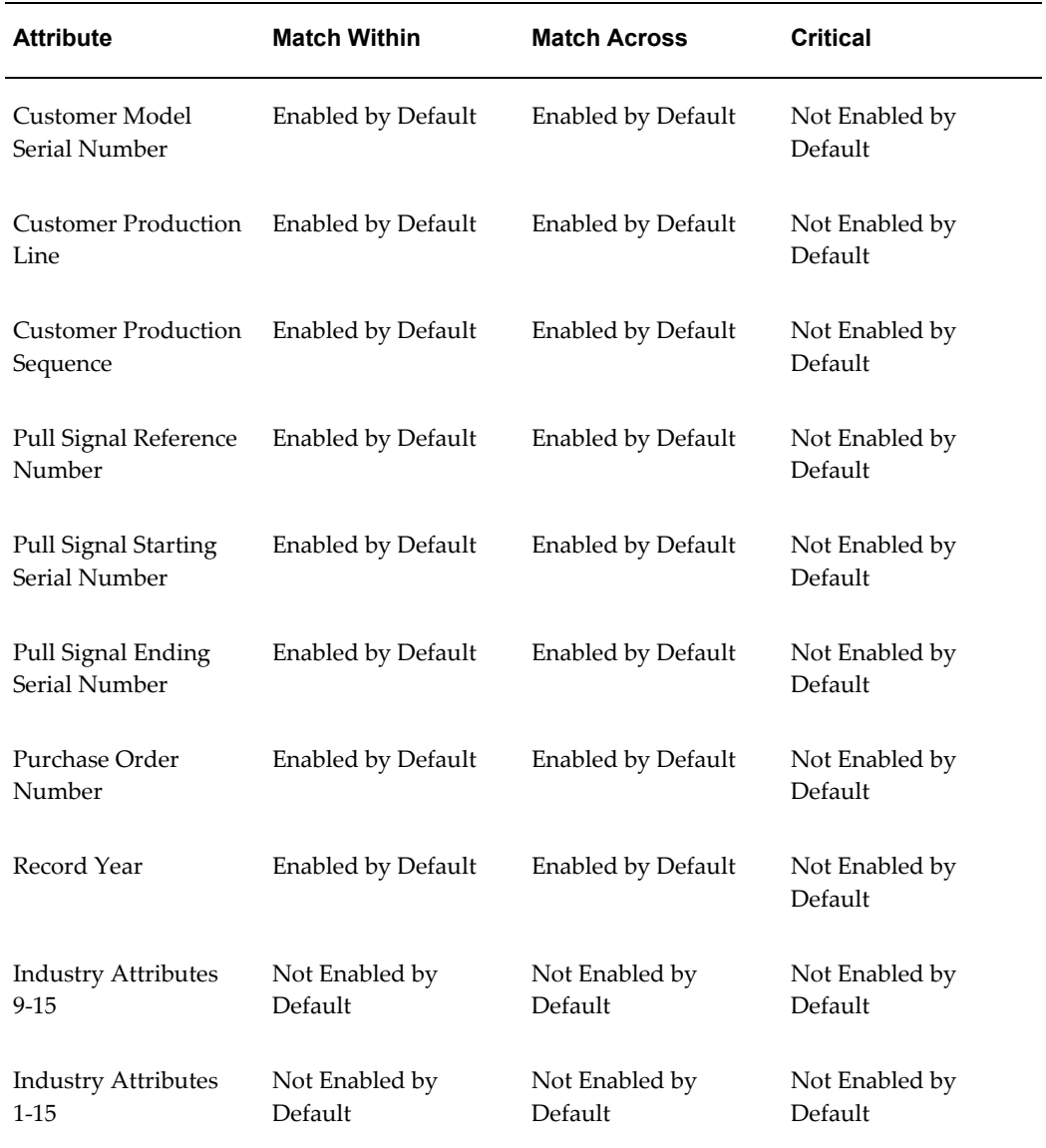

# **Matching Within the Same Schedule Type**

Use all Mandatory Matching Attributes and all enabled Optional Match Within Attributes to match existing sales order lines associated with the same Schedule Type to the demand from a new schedule for reconciliation in context of the schedule Purpose Code and schedule horizon dates.

For example, using Match Within Attributes, the Demand Processor controls matching of existing sales order lines from a Production Sequence schedule when reconciling new demand on a Production Sequence schedule in context of the schedule Purpose Code and schedule horizon dates.

The following results can occur when matching within same schedule type:

- An exact match indicates that the new demand line is either identical to a previously transmitted demand line or non-key attributes were modified.
- A mismatch indicates that the new demand line occurs in any of the other key attributes, which means this is a new requirement record.
- If everything matches except for the planned shipment date, then this is a roll-forward requirement for a previously transmitted demand line.

# **Matching Across Schedule Types**

Existing sales order lines associated with other Schedule Types are matched to the demand from new schedule using all Mandatory Matching Attributes and all enabled Optional Match Across Attributes for reconciliation within the schedule horizon dates according to the Schedule Consumption Hierarchy.

For example, Matching Across logic is used to reconcile existing Sales Order lines from a Planning/Release schedule when the Demand Processor is working with new demand on a Production Sequence schedule. This assumption is that the Planning/Release schedule is less granular than the Production Sequence schedule according to the Schedule Consumption Hierarchy.

If you have established optional OM or PLN Forecast Fences for demand management in the Oracle Release Management Processing Rules and a customer demand dated within the Forecast Fences, the Demand Processor will update Order Management or MRP Planning as specified. However, for demand dated after the Forecast Fences, the Demand Processor will drop those demand lines. They will not be updated to Order Management or MRP Planning.

## **Matching Applicable to OM Forecast Fence**

If you established optional OM Forecast Fences for demand management in the Oracle Release Management Processing Rules, the demand within the fence date range will be updated to the sales order. The status of the demand on the schedule within the fence date range will be overridden to be Not Authorized to Ship (NATS), not eligible for any Order Management processing related to shipment.

Demand is matched using Matching Attributes on a line by line basis.

## **Matching Applicable to PLN Forecast Fence**

If you established optional PLN Forecast Fences for demand management in the Oracle Release Management Processing Rules, the demand within the fence date range will be updated to Oracle Advanced Planning and Scheduling.

Demand is not matched using Matching Attributes on a line by line basis because Oracle Advanced Planning and Scheduling does not support the same attributes into MRP as does Order Management. MRP supports a replacement at the item level based on Forecast Designator for the Customer/Ship To combination. Therefore, the schedule horizon dates are not considered.

The Demand processor converts the incoming demand quantity in terms of the Primary UOM code defined for the item when the incoming UOM code and Primary UOM code mismatch in case of demand interfacing to MRP. In MRP the demand must always be in Primary UOM.

# **Schedule Purpose Code Interpretation**

The Oracle Release Management Demand Processor interprets demand for each item on a schedule within the horizon date range based on the value of the Schedule's Purpose Code. The purpose code can be one of the following:

- Add
- Cancellation
- Change
- Confirmation
- Delete
- Original
- Replace
- Replace All

# **Purpose Code Rules**

The schedule purpose code determines how new demand is reconciled to old demand of the same schedule type once the logic for Matching Within Same Schedule Type has identified the existing demand which is eligible for reconciliation.

The following example shows the rule for each purpose code and how it affects the resulting demand picture for a particular Ship From/Ship To/Customer Item. This example assumes that all Match Within Attributes are identical and like demand is aggregated.

New Demand received on a Shipping Schedule:

- Date =  $Today$ , Quantity =  $50$
- Date = Tomorrow, Quantity =  $0$

Existing Order Lines within the schedule horizon from other Shipping Schedules:

• Date = Today, Quantity = 10

• Date = Tomorrow, Quantity = 20

Resulting Order Lines from Shipping Schedules within the schedule horizon for various Schedule Purpose Codes:

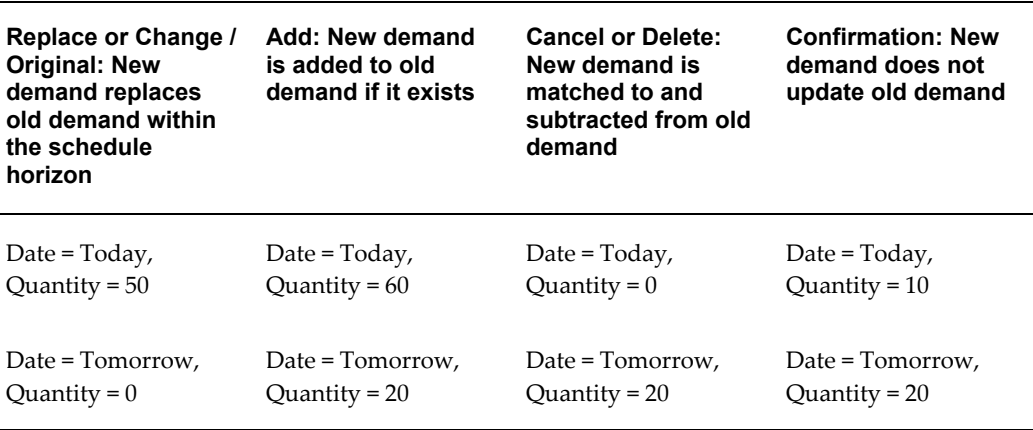

# *Purpose Code Rules Example*

# **Managing Old Demand before System Date**

Demand dated before the system date (formerly, dated before the Schedule Horizon Start Date) is managed depending on whether it is Authorized To Ship (ATS) or Not Authorized To Ship (NATS). ATS represents firm demand, whereas NATS represents forecast demand.

# **NATS Pre-Horizon Forecast Demand Cancellation**

If any unshipped forecast demand exists on the sales order dated before the system date (formerly, dated before the Schedule Horizon Start Date), it is automatically canceled because it is no longer relevant. You must use the Release Management Line Workflow to use NATS.

# **ATS Pre-Horizon Disposition Rule Application**

If any unshipped firm demand exists on the sales order dated before the system date (formerly, dated before the Schedule Horizon Start Date), it is managed according to the value of ATS Pre-Horizon Disposition Code.

Oracle Release Management enables you to control how the Demand Processor handles unshipped firm (ATS) Sales Order demand dated before the system date (formerly, dated before the Schedule Horizon Start Date). For each Ship-From/Customer or Ship-From/Address relationship you can select the appropriate value for ATS Pre-Horizon Disposition Code by selecting from the following options:

• Remain on File

- Remain on File with Reconciliation
- Cancel after N Days
- Cancel All

The value you select depends on how your customer's new demand schedules reflect past due demand. Some customers change the date of the past due demand, some leave it as it was originally sent, and some cancel it and increase their requirements for dates within the new schedule horizon.

# **Consume Demand Hierarchy**

Oracle Release Management provides the ability to tailor the way the Demand Processor nets inbound demand from different schedule types for each Ship-From/Customer or Ship-From/Address relationship. The user selects a Schedule Consumption Hierarchy that ranks each schedule type from least granular to most granular. Consume Demand Hierarchy logic controls the reconciliation of demand from lower ranking schedules with demand from a new, higher ranking schedule using Match Across Attributes.

The Demand Processor recognizes the following types of inbound demand schedules:

- Planning
- Shipping
- **Sequenced**

When demand from more than one of these schedule types exists on the sales order, demand from lower ranking schedules is overlaid or consumed by demand on a new higher ranking schedule. This functionality is based on the applicable value of the Consume Demand Hierarchy Code in context of the new schedule's horizon start and end dates.

Consume Demand Hierarchy logic is used only when the new schedule's Purpose Code is Replace, Replace All, Add, or Change; other purpose codes are excluded. Whether the demand is overlaid or consumed depends on the existing demand scheduled ship date and bucket type in context of the schedule's horizon:

- Existing demand is overlaid (replaced) if its scheduled ship date and period of time represented by its corresponding bucket type falls completely within the schedule's horizon
- Existing demand is consumed if its scheduled ship date with bucket type includes a period of time after the schedule's horizon end date

Consume Demand Hierarchy Code is defined in Oracle Release Management Processing Rules at the Ship From/Customer or the Ship From/Address levels. You may assign the value that reflects the trading partner's business practices as to how the

inbound demand schedules relate to one another for demand consumption. The following list shows the choices for Consume Demand Hierarchy Code with their corresponding demand consumption rules:

# **Planning, Shipping, Sequenced (Default)**

- Planning Schedule does not overlay other schedules
- Shipping Schedule overlays Planning but not Sequenced
- Sequenced Schedule overlays Shipping and Planning

# **Planning, Sequenced, Shipping**

- Planning Schedule does not overlay other schedules
- Sequenced Schedule overlays Planning but not Shipping
- Shipping Schedule overlays Sequenced and Planning

# **Shipping, Planning, Sequenced**

- Shipping Schedule does not overlay other schedules
- Planning Schedule overlays Shipping but not Sequenced
- Sequenced Schedule overlays Shipping and Planning

# **Shipping, Sequenced, Planning**

- Shipping Schedule does not overlay other schedules
- Sequenced Schedule overlays Shipping but not Planning
- Planning Schedule overlays Shipping and Sequenced

# **Sequenced, Planning, Shipping**

- Sequenced Schedule does not overlay other schedules
- Planning Schedule overlays Sequenced but not Shipping
- Shipping Schedule overlays Planning and Sequenced

# **Sequenced, Shipping, Planning**

• Sequenced Schedule does not overlay other schedules

- Shipping Schedule overlays Sequenced but not Planning
- Planning Schedule overlays Sequenced and Shipping

# **Consume Demand Hierarchy Example**

For example, suppose we recently received six replacement schedules from our trading partner, and each one includes a daily bucket with a demand requirement for today. This trading partner setup has the default Consume Demand Hierarchy Code of Planning, Shipping, Sequenced.

Because the different schedules have the same date and bucket type for today, only one sales order line will reflect today's demand, and the quantity and schedule type will change to reflect the most recent schedule that updated it.

The following table shows the results of Consume Demand Hierarchy logic for today's demand line:

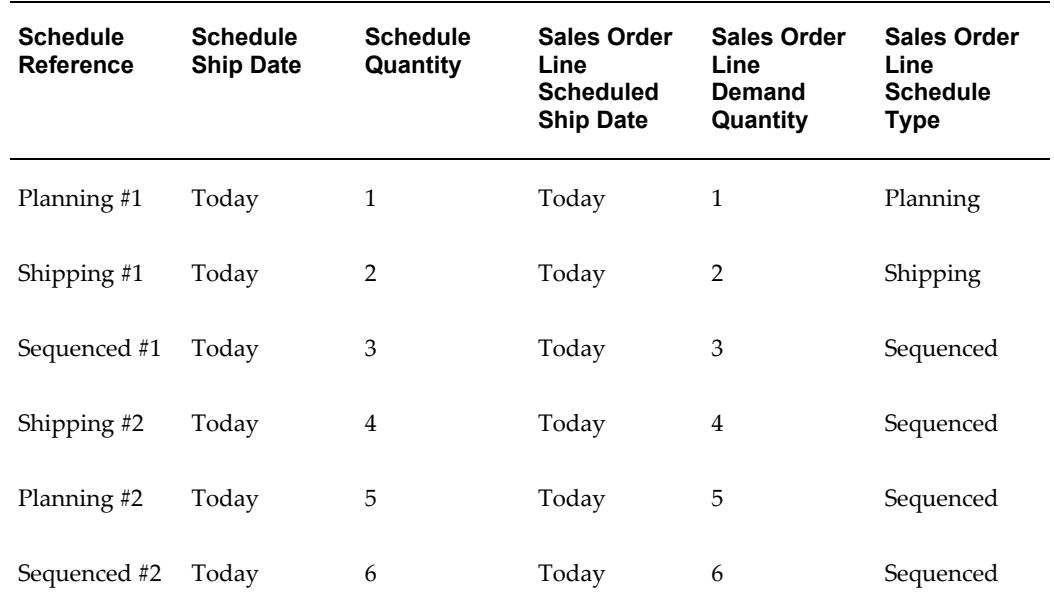

#### *Consume Demand Hierarchy Logic*

Notice that the second shipping and planning schedules did not update the sales order line because they have a lower hierarchy than the sequenced schedule.

# **Tolerance Changes**

You may define positive and negative demand tolerances specific to the Ship-From/Customer, Ship-From/Address, Ship From/Address/Customer Item, or Ship From/Customer item relationship in Oracle Release Management Processing Rules.

When the Demand Processor's Reconcile Old and New Demand procedure finds a

match with an existing demand record and attempts to make a change to quantity, a calculation is made to verify that the change quantity does not violate the lowest applicable level of tolerances. If the calculation determines that the quantity change does exceeds a tolerance, Oracle Release Management processes the change but raises a warning on the Exceptions report.

#### **Order Management Workflow Status**

Depending upon how far the existing sales order lines have progressed in their Order Management workflow, it might not always be possible to update the demand according to information on the new schedule due to conflict with rules governing restricted demand.

The update success or failure of incoming demand changes and replacements on existing sales order lines in Oracle Order Management depends on the workflow status of the line, the type of schedule, and Order Management processing constraints.

If an attempted change or replacement fails, warning exceptions are issued. Manual intervention is then needed to examine the exceptions and decide how to incorporate the schedule changes into the existing sales order lines to reflect the customer's preferences.

# **Roll Forward Frozen Fence**

If the customer has sent an increase in demand within the Frozen Fence, you can check the Roll Forward Frozen Fence parameter to automatically have the Demand Processor put this increased quantity in the first day after the frozen fence. Note that this only affects an increase in quantity. If the customer decreases the quantity within the Frozen Fence, the Demand Processor issues a warning but makes no change to the quantity.

When the Roll Forward Frozen Fence parameter is cleared, if the customer increases or decreases the quantities within the Frozen Fence, the Demand Processor issues warning messages and makes no change to the quantities.

# **Compare Replacement Schedules**

For replacement schedules, the Demand Processor compares the parts on the schedule being processed with the parts from the previous schedule of similar type from the same trading partner. If the Demand Processor finds a case for which a part was on a previous schedule and not yet shipped, but it is not on the current schedule, an informational message is generated in the Oracle Release Management Exceptions report.

# **Sales Order and Demand Processing**

#### **Sales Agreement Processing**

Sales agreement processing is the same as Sales Order Processing (see below) with the addition of two rules (Release Rule and Time Frame) that dictate how and when release orders are created The impact to the reconcile process is that with the use of sales agreement, existing demand can be spread across several release orders.

If the Release Rule is Release Combines Items:

With this rule, all items on a sales agreement will share the same release orders. For all items on the sales agreement, the Demand Processor looks for an existing Release Order for the same customer information, and ensures that the requested date of the demand is between the start and end effective date of the release order. If it finds a release number that matches these criteria, it adds the new demand to the release order. If it does not find a release order that matches these criteria, it creates a new release order.

If the Release Rule is Release Per Items:

With this rule, each item on the sales agreement will have a separate release order from other items on the sales agreement. For each item, the Demand Processor looks for an existing Release Order for the same customer and customer item, and ensures the requested date of the demand is between the start and end effective date of the release order. If it finds a release number that matches these criteria, it adds the new demand to the release order. If it does not find a release order that matches these criteria, it creates a new release order.

If the Release Rule is Release Across Items:

With this rule, all items on the sales agreement that share the same date of demand will have a single release order. The Demand Processor looks for the earliest date of demand across items to create the Release Order.

The Demand Processor processes schedules in a consistent order. While evaluating an unprocessed schedule, a schedule whose attributes are less than the one currently being processed, the processing is stopped. While evaluating a processed schedule, a schedule whose attributes are more than the one currently being processed, the processing is stopped.

# **Sales Order Processing**

When the schedule now accurately reflects the incoming demand picture according to the business rules defined in Oracle Release Management Processing Rules, the Demand Processor updates the sales order lines.

#### **Industry Specific Attributes**

By extending Oracle Applications with industry specific attributes, Oracle Release Management captures information specific to an industry and passes this information to sales order lines. This information is, visible on the Sales Order form.

# **Sales Order Processing**

This section describes how the Order Processing procedure updates sales order lines in Oracle Order Management.

# **Source Document References**

A critical component of Order Processing is the link between the sales order line and the demand schedule line from which the sales order demand came or was updated. When Oracle Order Management interfaces a new sales order line, the Source Document References identify the corresponding schedule header and line, thus providing a link between the Oracle Release Management table and the Oracle Order Management's sales order lines. Information from the schedule can be retrieved for CUM Management and the electronic shipment notice.

A sales order line updated by the Demand Processor does not necessarily have only one corresponding schedule line. The trading partner's Optional Match Within Attributes can result in aggregation of demand when multiple demand lines have different values for matching attributes which are not enabled. The trading partner's Ship Delivery Pattern can result in either splitting or aggregating of demand, depending on the bucketing of the demand on the schedule.

For example, you are processing a planning schedule with demand expressed in weekly buckets and the trading partner's Ship Delivery Pattern specifies shipment of equal quantity on Monday and Wednesday. Each schedule line with *weekly* demand will be split into two sales order lines each containing 50 percent of the shipment quantity for the week: one for Monday and the other for Wednesday. Conversely, when you are processing a shipping schedule from the same trading partner with demand expressed in daily buckets, each schedule line with *daily* demand will be aggregated forward to ship on the specified days. Monday and Tuesday demand will be scheduled to ship on Monday, and Wednesday, Thursday, and Friday demand will be scheduled to ship on Wednesday.

# **Process Order**

After completing the demand reconciliation procedure, the Demand Processor calls Oracle Order Management's Process Order API that applies all Order Management business rules to all Sales Order updates. At this point, errors can occur that would prevent processing. If this happens, the Process Order API sends error messages back to the Oracle Release Management Exceptions Report.

#### **Demand Reporting**

You can view processed demand in Oracle Release Management's Demand Status Inquiry. You can peg demand to the sales order line or forecast and view the current shipping status of the transaction.

# **Forecast Processing**

#### **Forecast Processing**

MRP supports a replacement at the item level based on Forecast Designator for the

Customer/Ship To combination; therefore, the schedule horizon dates are not considered.

Three types of MRP Planning updates are based on the schedule purpose code:

- Schedule Purpose = Add. Add new lines to the forecast designator specified on each individual line.
- Schedule Purpose = Delete/Cancel. Delete all records for the inventory item within the forecast designator.
- Schedule Purpose = Replace/Change/Original. Replace all records for the inventory item within the forecast designator.
- Schedule Purpose = Replace All. Enables you to completely replace the demand for all items in the forecast designator. As explained previously, the purpose code Replace replaces on an item-by-item basis. The Demand Processor deletes the forecast for a given item and then inserts new demand for that item, without updating the other items on the forecast. With Replace All, the Demand Processor first deletes demand for all items in the forecast designator and then inserts the new schedule forecast demand.

# **Responding to Schedule Exceptions**

Schedule exceptions have three levels of severity: Information, Warnings, and Fatal Errors.

# **Information**

Information exceptions are generated when the demand schedule contains a situation that is noteworthy but neither a warning nor an error should be noted. For example, when a schedule with a confirmation purpose code is processed, an information exception is generated. A confirmation schedule is usually issued by the trading partner as an audit trail following a sudden verbal change in near-term firm demand for the next shipment.

Assuming that actual demand was already been manually adjusted, this exception does not require user action upon the schedule.

# **Warnings**

Warning exceptions are generated when minor problems that do not halt processing are noted. The demand schedule continues to be processed as long as fatal errors are not encountered.

Evaluate and make corrections necessary to reduce the number of exceptions on future demand schedules.

# **Fatal Errors**

Fatal errors at the schedule header level halt further processing for the entire schedule.

Fatal errors at the schedule line level halt further processing for related lines only. If the demand schedule has no fatal header errors, any scheduled items without fatal errors will continue processing.

Fatal errors at either level must be immediately corrected and the schedule re-submitted to the Demand Processor.

The process of correcting errors on a schedule involves these steps:

- **1.** Identify errors and their causes
- **2.** Examine the schedule
- **3.** Correct the erroneous data
- **4.** Re-submit the schedule to the Demand Processor

# **Identify Errors and Causes**

# **Review Demand Processor Exceptions**

If exceptions are generated while processing the schedule, the Oracle Release Management Exceptions Report will contain the information. Using this report, do the following:

- **1.** Identify any fatal errors on the Exceptions report. These require immediate action.
- **2.** Identify the cause of each fatal error.

# **Possible Exception Causes**

Demand Processor Exceptions could be caused by various situations, including:

- Missing or inaccurate Oracle Receivables setup; for example customers, addresses, site uses
- Missing or inaccurate Oracle Order Management setup; for example. Sales Order, Pricing Agreement, Price List
- Missing or inaccurate Oracle Inventory setup; for example, Inventory Item, Customer Item, or Unit of Measure
- Missing or inaccurate Oracle Release Management Processing Rules setup
- Missing or inaccurate mandatory schedule data elements
- Incorrect mapping of schedule data elements to the appropriate Oracle e-Commerce Gateway flat file for inbound demand schedules
- Missing or improper code conversion in the Oracle e-Commerce Gateway for inbound demand schedules

# **Examine Schedule**

Before a customer schedule can update the sales order and planning systems, it must be validated, archived, and completely processed by the Demand Processor.

Two important fields enable the you to determine when Demand Processor activity took place and to distinguish between schedules that are processed, unprocessed, or in a suspended state because they contain validation errors that prevent process from completing. These fields are maintained at two levels, for schedule headers and corresponding schedule lines:

- Processed Status
- Processed Date

**Note:** The Oracle Release Management Workbench can also display customer demand schedule transactions *before* they have been validated, archived, and processed by the Demand Processor. The schedule status and processing time-stamp enable the user to distinguish processed schedules from unprocessed ones.

# **Processed Status**

Processed Status indicates how far the schedule has progressed in the processing steps done by the Demand Processor. It is maintained at two levels, for schedule headers and each corresponding schedule line.

Schedule lines are grouped by schedule item. A schedule might pass or fail validation item by item if the header does not have a fatal error. If some of the lines belonging to a particular schedule item have fatal errors, all rows belonging to that schedule item fail validation and no further processing is done on them until the errors are corrected.

# **Header Level Processed Status**

The Processed Status of a schedule header reflects the status the entire schedule. Schedule Header Processed Status can have any of the following values:

• Available To Process: Indicates the schedule has not yet been validated, archived, or managed through the Demand Processor.

- In Process: Indicates the schedule has not yet been completely processed through the Demand Processor and should not be viewed.
- Processed with Error: Indicates the schedule has been validated and has fatal errors that prevented any further processing of the header or any corresponding lines through the Demand Processor. This schedule did not update the netted demand.
- Processed Successfully: Indicates the schedule and all its corresponding lines were completely and successfully processed through the Demand Processor and have updated the netted demand.
- Partially Processed With Errors: Indicates the schedule has some lines that were fully processed and some that were not. Check the status of the corresponding lines.

# **Line Level Processed Status**

The Processed Status of a schedule line reflects the status of that line only. The Processed Status is the same for all lines associated with the same schedule item. Line Processed Status can have any of the following values:

- Available to Process: Indicates the schedule line has not yet been validated, archived, or managed through the Demand Processor.
- In Process: Indicates the schedule line has not yet been completely processed through the Demand Processor, and should not be viewed.
- Processed with Error: Indicates the schedule line has been validated and at least one schedule line in the schedule item group has fatal errors that prevented any further processing of the schedule item group through the Demand Processor. This schedule item group did not update the netted demand, but it is possible that other schedule item groups on this schedule were completely processed.
- Processed Successfully: Indicates all lines in the schedule item group processed completely and successfully through the Demand Processor and have updated the netted demand.

# **Processed Date**

Processed Date indicates the most recent date and time when the Demand Processor activity corresponding to the Processed Status took place. It is maintained at two levels; for schedule headers and each corresponding schedule line. You can track the flow of error correction processing using Processed Date.

# **Tracking Processed Status and Processed Date Example**

You can track Processed Status and Processed Date to identify how and when lines in the schedule were processed. In this example, we are following the processing of a

schedule that has five lines of demand for each of three schedule items, A, B, and C.

When the schedule is initially loaded into the Demand Processor Interface tables, the header and all 15 lines will have a Processed Status of **Available to Process**and a Processed Date indicating the system date and time when the schedule was loaded.

When the Demand Processor begins to process this schedule, the header and all lines will have a Processed Status of **In Process**and Processed Date indicating the system date and time when Demand Processor started to work with the schedule.

When the Demand Processor validation process is completed, the Processed Status and Processed Date will be updated on the header and all lines to reflect the results of the validation and the date and time when validation was completed. The header and schedule items A and B successfully passed validation, but schedule item C failed. At this point, the header has a Processed Status of **In Process**, the five lines for schedule item A and the five lines for schedule item B have a Processed Status of **In Process**, and the five lines for schedule item C have a Processed Status of **Processed with Error.**

Since the lines for schedule items A and B are eligible for update, they will be processed through the Manage New Demand and Reconcile Demand routines. The lines for schedule item C, however, will be ignored.

When the Demand Processor has completed managing and reconciling the demand for schedule items A and B, the Processed Status and Processed Date are updated on the header and the lines for items A and B. Now, the header has a Processed Status of Partially **Processed With Errors**, the 10 lines for schedule items A and B have a Processed Status of **Processed Successfully,** and the Processed Date indicates when the Demand Processor completed updating the Order Entry and Planning systems. However, the Processed Status and Processed Date of the five lines for schedule item C were not changed after validation. They still have a Processed Status of **Processed with Error**, and the Processed Date still indicates the date and time when validation was completed.

If the user now examines the current demand for items A, B, and C, they will find that the demand reflects the new schedule only for items A and B.

The user now examines the Error Exceptions associated with schedule item C, makes the necessary corrections, and resubmits the schedule to the Demand Processor. No fatal errors are detected, and schedule item C now processes successfully.

When the Demand Processor begins to re-process this schedule for schedule item C, the header and all lines for schedule item C will have a Processed Status of **In Process**and a Processed Date indicating the date and time when Demand Processor started to work with the schedule again. The lines for items A and B are not updated.

When the Demand Processor has completed managing and reconciling the demand for schedule item C, the Processed Status and Processed Date are updated on the header and the lines item C. When the entire schedule has been fully processed, the header has the Processed Status of **Processed Successfully**and the Processed Date reflects the second run. The 10 lines for schedule items A and B have a Processed Status of **Processed Successfully** and a Processed Date that reflects the first run. The five lines for schedule item C have a Processed Status of **Processed Successfully**and a Processed Date that reflects the second run.

If the user now examines the current demand for schedule items A, B, and C, they will find that the demand now reflects the new schedule for all three schedule items.

#### **View Schedules in Oracle Release Management Workbench**

The Oracle Release Management Workbench has powerful query tools to help you find your demand schedules.

# **Queries**

You can use a variety of query criteria to retrieve both regularly issued and special interim schedules. For example, if you want to find all schedules generated today for a particular customer, select the customer and enter the system date in the Generation Date From field, and then execute the query. From the schedule header information that appears in the Schedule Summary window, you can select the desired schedules and view their details.

# **Pre-Seeded Queries**

Queries, which contain date ranges, have been pre-seeded in the Oracle Release Management Workbench. These queries have dynamic date calculation, executing based on today's date or this week's date range. The pre-seeded queries are:

- This week's planning, shipping, or sequenced schedules.
- Today's planning, shipping, or sequenced schedules.

# **Saved Queries**

You can save queries to facilitate the retrieval of schedules for which you have responsibility. If the saved query contains date ranges, you might need to adjust the dates before executing the query. You could create saved queries for schedule groupings such as:

The newest planning, shipping, or sequenced schedule for a particular customer, ship to location, and organization.

- All schedule types for a particular customer, ship to location, and organization
- All schedules with a particular status (for example, Error, Available to Process)

# **Correct Erroneous Data**

# **Correction Depends on Cause of Exception**

Demand Processor Exceptions are corrected by taking appropriate action based on the

cause of the exception.

Appropriate action may include one or more of the following:

- Oracle Receivables set-up (for example, customers, addresses, site uses)
- Oracle Order Management set up (for example, Sales Order, Pricing Agreement, Price List)
- Oracle Inventory set up (for example, Inventory Item, Customer Item, Unit of Measure)
- Oracle Release Management Processing Rules set up
- Adding or correcting schedule data fields using the Oracle Release Management Workbench
- Correcting the EDI Translator mapping of schedule data elements to the appropriate Oracle e-Commerce Gateway flat file for inbound demand schedules
- Adding or correcting Code Conversions in the Oracle e-Commerce Gateway for inbound demand schedules

# **Response to Errors**

In case of fatal errors, the processing is halted and must be restarted as soon as possible. All schedule information needed to query and correct the erroneous data is provided on the report. An immediate response is needed for Fatal Errors.

At times, more than one way of correcting data may be available so that the schedule can be fully processed. This information will be included in exception message text.

# **Error Correction Example**

A set of 12 demand details for a particular ship from / ship to / customer item all have the same invalid unit of measure. Only one exception, rather than 12 exceptions, will be generated for the invalid unit of measure.

To correct the situation that caused the invalid unit of measure exception, the user could take either one of two actions:

- Change the UOM to be a valid value on each schedule line where it occurs using the Oracle Release Management Workbench
- Define the UOM and corresponding UOM conversions in the Oracle Units of Measure form in Oracle Inventory

# **Response to Warnings**

In case of warnings, all schedule information needed to clarify the situation is provided

in the report.

No immediate action is required for the schedule itself because the warning did not halt processing.

However, the condition that triggered the warning should be analyzed and corrected if possible, to reduce the number of warnings in future schedules from the same trading partner. A variety of responses could be applicable:

- For some warnings, such as invalid external Unit of Measure, you may need to implement trading partner specific code conversions in the e-Commerce Gateway
- For some warnings, such as Pricing Agreement exceptions, you may need to update the Oracle Release Management Processing Rules that reference the attribute, the base table, or both where the attribute is defined
- For some warnings, such as Tolerance Limits, you may need to take subsequent action on the sales order line before shipping
- For some warnings, such as CUM Discrepancy, you may need to investigate the difference between supplier and customer cumulative quantities, and possibly make a CUM adjustment before the next shipment

# **Responding to Informational Messages**

In case of informational messages, all schedule information needed to clarify the situation is provided on the report.

# **Re submit the Schedule to Demand Processor**

# **Running the Demand Processor**

You can re-submit the corrected schedule to the Demand Processor via:

- Submit Demand Processor option under the Tools menu on the Oracle Release Management Workbenchform
- Standard Report Submission form
- Demand Transactions option from the Oracle Release Management menu

# **Oracle Release Management Setup Issues**

# **Oracle Release Management Processing Rules Order of Precedence**

Attributes used to control Demand Processor actions can be defined at multiple levels within Oracle Release Management. When new Processing Rules are defined, defaults are provided from the next higher level. These defaults can be accepted or overridden, with a different value. However, when a higher value is changed, corresponding lower level values are not automatically updated.

The Demand Processor determines the lowest defined level of all processing attributes using the following order of precedence for Processing Rules:

- **1.** RELEASE MANAGEMENT Ship From/Address/Customer Item Terms
- **2.** RELEASE MANAGEMENT Ship From/Address Terms
- **3.** RELEASE MANAGEMENT Ship From/Customer Item Terms
- **4.** RELEASE MANAGEMENT Ship From/Customer Terms

The following charts show this order of precedence using the example of Planning Fence Days. The first chart shows customer level terms, the second chart shows address level terms, the third chart shows customer item level terms, and the fourth chart shows the terms that the demand processor uses:

| <b>Attribute</b>    | <b>Value for Customer Level Terms</b> |
|---------------------|---------------------------------------|
| Planning Fence Days | $\boldsymbol{0}$                      |
| Frozen From         | $\mathbf{1}$                          |
| Frozen To           | $\overline{2}$                        |
| Firm From           | 3                                     |
| Firm To             | 14                                    |
| OM Forecast From    | 15                                    |
| OM Forecast To      | 25                                    |
| PLN Forecast From   | 26                                    |
| PLN Forecast To     | 80                                    |

*Processing Rule Order of Precedence: Customer Level Terms*

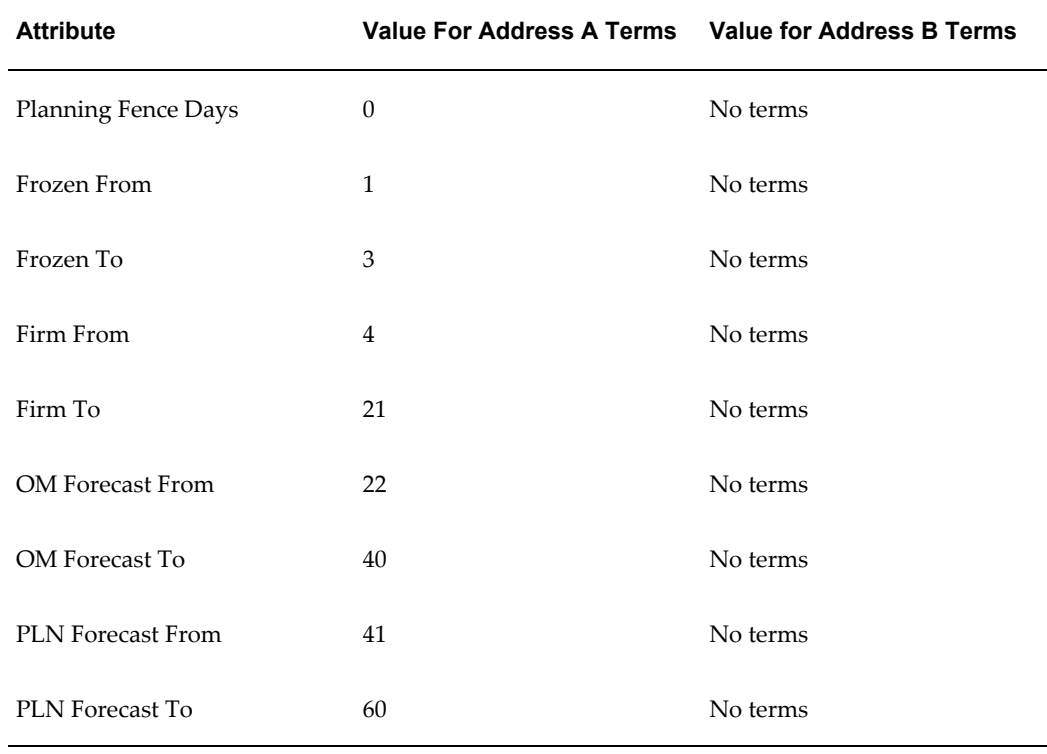

# *Processing Rule Order of Precedence: Address Level Terms*

*Processing Rule Order of Precedence: Customer Item Level Terms*

| <b>Attribute</b>              | <b>Value For</b><br>Address A,<br><b>Customer Item</b><br>1 Terms | Value for<br>Address A,<br><b>Customer Item</b><br>2 Terms | Value for<br><b>Customer</b><br>Level,<br><b>Customer Item</b><br>1 Terms | Value for<br><b>Customer Item</b><br>2 Terms |
|-------------------------------|-------------------------------------------------------------------|------------------------------------------------------------|---------------------------------------------------------------------------|----------------------------------------------|
| <b>Planning Fence</b><br>Days | $\theta$                                                          | No terms                                                   | $\Omega$                                                                  | No terms                                     |
| Frozen From                   | $\leq$ null $\geq$                                                | No terms                                                   | $\leq$ null $\geq$                                                        | No terms                                     |
| Frozen To                     | $\leq$ null $\geq$                                                | No terms                                                   | $\leq$ null $\geq$                                                        | No terms                                     |
| Firm From                     | 1                                                                 | No terms                                                   | 1                                                                         | No terms                                     |
| Firm To                       | 14                                                                | No terms                                                   | 14                                                                        | No terms                                     |

| <b>Attribute</b>            | <b>Value For</b><br>Address A,<br><b>Customer Item</b><br>1 Terms | Value for<br>Address A,<br><b>Customer Item</b><br>2 Terms | Value for<br><b>Customer</b><br>Level,<br><b>Customer Item</b><br>1 Terms | Value for<br><b>Customer Item</b><br>2 Terms |
|-----------------------------|-------------------------------------------------------------------|------------------------------------------------------------|---------------------------------------------------------------------------|----------------------------------------------|
| OM Forecast<br>From         | 15                                                                | No terms                                                   | $\Omega$                                                                  | No terms                                     |
| OM Forecast To              | 40                                                                | No terms                                                   | $\langle$ null $\rangle$                                                  | No terms                                     |
| <b>PLN</b> Forecast<br>From | 41                                                                | No terms                                                   | $\langle$ null $\rangle$                                                  | No terms                                     |
| PLN Forecast To             | 110                                                               | No terms                                                   | <null></null>                                                             | No terms                                     |

*Processing Rule Order of Precedence: Demand Processor Uses*

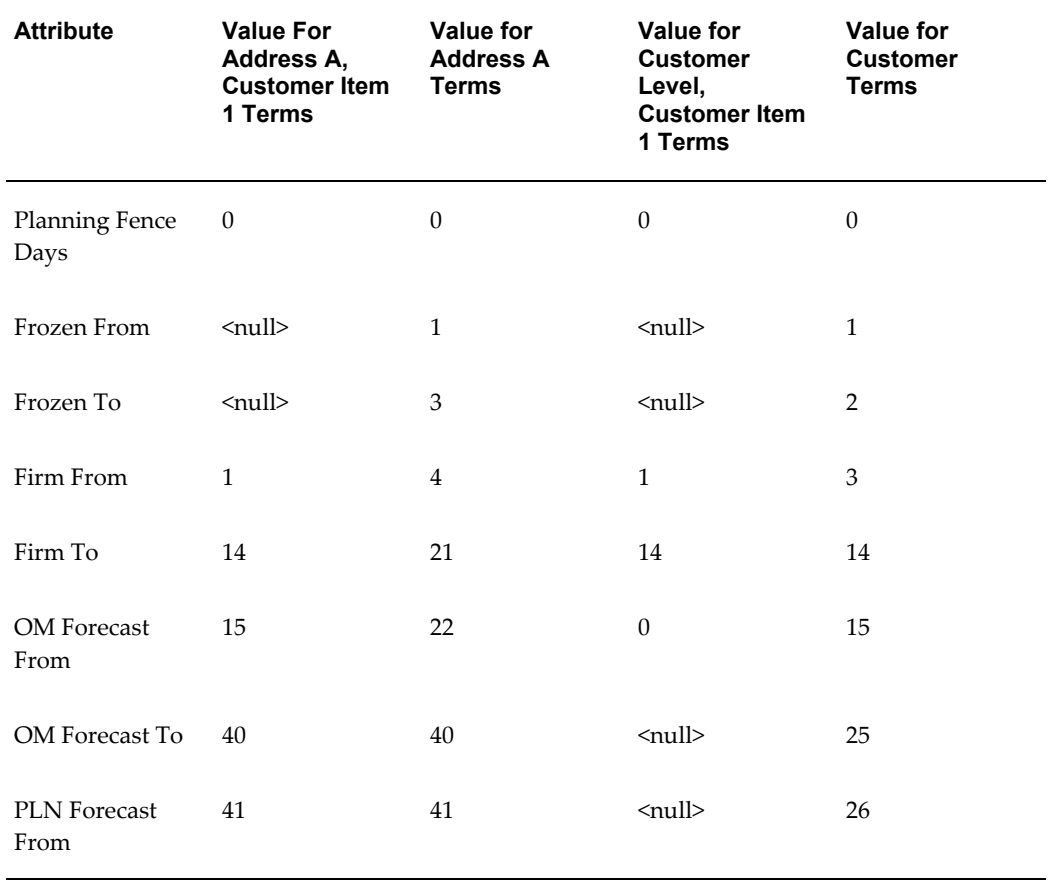

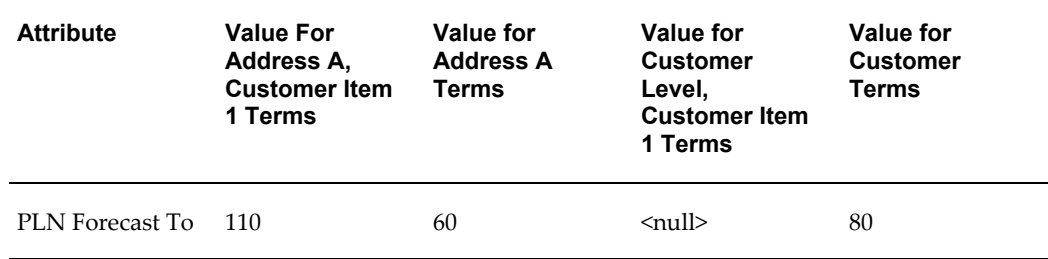

# **Consume Demand Hierarchy**

The demand Processor recognizes three types of inbound demand schedules:

- Planning Schedule (830/DELFOR/DELINS)
- Shipping Schedule (862/DELJIT/DELINS)
- Sequenced Schedule (866/DELJIT/SYNCRO & SYNPAC)

When demand from more than one of these schedule types exists on the sales order, it is overlaid, or consumed, when a new schedule is processed. It is overlaid based on the value of the Consume Demand Hierarchy Code, while matching on the Match Across Attributes.

When your customer does not use a particular schedule type, choose a value that reflects the desired order of demand consumption for applicable schedule types. For example, when the default Consume Demand Hierarchy value **Planning, Shipping, Sequenced** is selected:

- Planning Schedule does not overlay other schedules
- Shipping Schedule overlays Planning but not Sequenced
- Sequenced Schedule overlays Shipping and Planning

**Note:** Changing the value of the Consume Demand Hierarchy Code after demand schedules have been processed is not recommended.

# **Sales Orders and Forecast Sets**

Oracle Release Management requires established sales orders and forecast sets to capture the incoming demand. During the setup process, you must identify these sales orders and forecasts so Oracle Release Management can associate firm and forecast demand appropriately.

**Note:** Changing the value of the sales order number after demand

schedules have been processed is not recommended. Sales order number is a mandatory matching attribute, and changing its setup value will cause the Demand Processor to miss demand on the old sales order when attempting to reconcile old and new demand. The result will be duplicated demand on the old and new sales order.

# **Booking Order and Order Type**

Open, booked orders in Oracle Order Management act as a repository for firm demand transactions. These sales orders remain open to capture demand changes and subsequent requirements. Demand can be sent to different sales orders based on the customer, ship-to address, or item. The number and frequency of sales order setup is dependent upon your requirements.

Depending upon the workflow used for the sales order, you might need to create an activity or order hold that prevents the sales order from automatically closing when all the lines are closed. Without this activity or hold, the Oracle Order Management Close Open Orders process could accidentally close a sales order, preventing any demand transactions from being captured for this order number.

In addition, the sales order should not have a header level purchase order number since multiple purchase orders can now be referenced on a single sales order. Oracle Release Management captures the purchase order number on demand transactions at the line level.

# **Forecast Interface to Planning**

Similar to the sales orders, forecast designators require setup to capture forecast demand transactions. You identify these forecast designators both in the Oracle Advanced Planning and Scheduling Source List and in an Oracle Release Management System Profile. Oracle e-Commerce Gateway does not reference the forecast designator information.

#### **Forecasts Setup**

You must define forecast designators, forecast sets, and a forecast source list in Oracle Advanced Planning and Scheduling. The source list must also be specified in the Oracle Release Management system profile to provide the link from the Demand Processor to the correct forecast designator. You can define forecasts at the customer, customer/ship-to, and customer/ship-to/bill-to levels. When defined correctly, the Demand Processor will send transactions to the forecast designator that matches the incoming demand information.

# **CUM Management and Sourcing Rules**

You must coordinate the setup of CUM Management with your supply chain sourcing rules. If you perform CUM Management across Ship Froms (CUM Organization Level

set to Ship To/All Ship Forms) you should define sourcing rules that will split the demand across Ship Froms. If you do not perform CUM Management across Ship Froms, you should not have sourcing rules enabled for an item. Since your customer maintains a CUM by Ship From, when you receive a schedule all demand should be placed against the Ship From that they referenced. Otherwise, you will have multiple CUMs based on the multiple Ship Froms that result from the split due to sourcing rules.

# **Troubleshooting Illustrations**

This section describes how you can use Oracle Release Management tools to resolve specific problems related to demand schedule processing. It provides specific examples of demand management processing results that may be helpful when troubleshooting.

# **Optional Matching Attributes**

# **Oracle Release Management Flexibility**

Oracle Release Management provides a great deal of flexibility that enables you to manage demand appropriately for different trading partners. However, it must be carefully set up to reflect the customer's presentation of demand, especially when enabling Optional Matching Attributes. Once established, modifications to Optional Matching Attributes setup can cause unexpected results when new demand transactions are processed against existing demand.

The Demand Processor gives different updated demand results depending on various combinations of these factors:

- Whether or not a particular attribute is enabled as an Optional Matching Attribute in Oracle Release Management Processing Rules
- Whether or not enabled Optional Match Within Attributes correspond to enabled Optional Match Across Attributes
- Whether or not successive inbound demand schedules are consistent in the presentation of demand using the Optional Matching Attribute
- Whether or not Oracle Release Management Processing Rules are modified for Optional Matching Attribute after demand transactions have been processed

# **Matching and CUM Management**

These two Optional Matching Attributes are also used as CUM Key components for certain types of CUM Management:

- Record Year
- Purchase Order

Three demand management factors are important in the context of CUM Management:

- Business relationship level for CUM Management Setup
- Active status for CUM keys
- CUM Key Components as Optional Matching Attributes

# **Business Relationship Level for CUM Management Setup**

The definition of CUM Management attributes and Optional Matching Attributes must be set up at the same business relationship level. If applicable to the type of CUM Management used by your trading partner, always enable the attributes that are used as CUM Key components at the same business relationship level as the CUM Management definition. For example:

- If the CUM Management is defined at the Ship-From/Customer level, enable Optional Matching Attributes at the Ship-From/Customer level
- If the CUM Management is defined at the optional Ship-From/Address level, enable Optional Matching Attributes at the Ship-From/ Address level

# **Active Status for CUM keys**

Oracle Release Management enables you to inactivate CUM keys on the CUM Workbench. This action enables you to inactivate CUM keys that were created in error and to inactivate CUM keys you no longer need. If shipment or adjustment transactions exist for the CUM key, the system will issue a warning before inactivating the CUM key, and ask for verification that you still want to inactivate this CUM key.

Inactive CUM keys are not considered for the following:

- CUM processing by Demand Processor
- CUM key adjustment program
- CUM calculation at Ship Confirm

#### **CUM Key Components as Optional Matching Attributes**

Optional Matching Attributes that are also used as CUM Key components must be synchronized with the CUM Management Type. If applicable to the type of CUM Management used by your trading partner, always enable as a Match Within Attribute the attributes that are used as CUM Key components at the same business relationship level as the CUM Management definition. For example:

If the CUM Management Type is CUM By Date and Record Year, enable Record Year as a Match Within Attribute

- If the CUM Management Type is CUM By Date and Purchase Order, enable Purchase Order as a Match Within Attribute
- If the CUM Management Type is CUM By Purchase Order Only, enable Purchase Order as a Match Within Attribute

# **Matching Versus Ship From/Ship To/Customer Item Demand Reconciliation**

In Oracle Release Management, demand reconciliation tasks are performed for each Ship From/Ship To/Customer Item combination on the schedule. For planning and shipping schedules, the Scheduled Item equates to a Ship From/Ship To/Customer Item. For a sequenced schedule, it equates to a single production sequence number.

# **e-Commerce Gateway Integration**

Unexpected results in the Demand Processor may be caused directly or indirectly by changes to Oracle e-Commerce Gateway components.

These functional areas should be evaluated as the potential cause of problems when troubleshooting:

- Inbound demand flat files
- Code conversions
- Trading partner definition

# **Inbound Demand Flat Files**

Oracle e-Commerce Gateway receives inbound demand transactions from the EDI translator software of your choice as SPSI, SSSI, or PSQI flat files. It loads them as interface schedules into Oracle Release Management.

Inaccurate mapping of schedule data to the flat file can be responsible for unexpected results in the Demand Processor.

If your EDI Translator is an Oracle CAI Partner, default mapping to these flat files may be available for you. However, each trading partner's schedules must be mapped using the default, which introduces the risk of mapping error. Also, the flat file format can be customized within Oracle e-Commerce Gateway, potentially taking it out of sync with the EDI Translator mapping.

If you customize the flat file format within Oracle e-Commerce Gateway, carefully synchronize mapping to your trading partner's schedules with your EDI Translator.

# **Code Conversions**

Oracle e-Commerce Gateway utilizes code conversions to determine the corresponding internal value for several external data elements occurring on the inbound demand

schedule before the schedule is loaded into the Demand Processor interface tables. These include Unit of Measure, Schedule Type, Detail Type, Detail Subtype, Date Type, Quantity Type, and Purpose Code.

If you define specific code conversions applying to trading partners or groups of trading partners using search keys, carefully coordinate corresponding mapping to your trading partner's schedules with your EDI Translator and verify that the internal code conversion value accurately reflects the intent and value of the external data element.

Inaccurate mapping of schedule data to specific external code conversion attributes can be responsible for unexpected results in the Demand Processor. For example, if the Detail Type for inventory balance information was inaccurately mapped as Firm Demand, the demand picture would be overstated, introducing a risk of unauthorized shipment.

# **Trading Partner Definition**

By defining trading partner locations within a trading partner group, you establish a link between the business entity defined in the Oracle Applications and the trading partner definition in the EDI translator. For each trading partner, you enable the inbound demand transactions.

Buyouts and mergers may result in changes to customer business relationships. Corresponding changes to Oracle Receivables and Oracle Order Management setup for customers, addresses, and site uses required by these new relationships must be evaluated for their effect upon the Trading Partner Definition and all Trading Partner Specific code conversions in the Oracle e-Commerce Gateway.

In addition, Oracle Release Management Processing Rules must be evaluated for their effect when changes are made to Oracle Receivables and Oracle Order Management setup for customers, addresses, and site uses.

# **Processing Rules Hierarchy**

# **Implementation of Processing Rules Hierarchy**

If the Demand Processor is giving unexpected results, the problem may be caused by a particular processing rule overriding the expected value.

Suppose you change the Default Ship Delivery Pattern Code on the Ship From/Customer Terms to reflect a new customer delivery policy, but neglect to make corresponding changes at the corresponding Ship From/Address Terms or Ship From/Customer Item Terms level. When the next schedule is processed, the old Default Ship Delivery Pattern Code was still used, although you expected the new one to be reflected.

Attributes used to control Demand Processor actions can be defined at multiple levels within Oracle Release Management. It is important to understand that Oracle Release Management Processing Rules at each level are considered to be a complete group of

terms for that level. In addition, some attributes can be defined in other Oracle applications.

The Demand Processor determines the lowest defined level and uses all attributes stored at that level, but it does not evaluate each attribute individually across levels. Defaults from the next highest level are initially provided when a new lower level is being entered.

Care should be taken to evaluate the impact on lower levels if a higher level attribute is subsequently changed, since the new attribute value does not automatically cascade down to lower levels. It must be specifically updated at each level to which it applies.

For example, if Ship From/Customer Item Terms are being defined for a Customer Item associated with a particular address, defaults are taken from the corresponding Ship From/Address Terms. If the customer policy requires a change at the Ship From/Address level, all corresponding Ship From/Customer Item Terms that should reflect that change also need to be updated.

The order of precedence for Demand Processor processing attributes is:

- **1.** Release Management Ship From/Ship To/Customer Item Processing Rules.
- **2.** Release Management Ship From/Address Processing Rules.
- **3.** Release Management Ship From/Customer Item Processing Rules.
- **4.** Release Management Ship From/Customer Processing Rules.

See *Oracle Release Management User's Guide.*

# **Trading Partner Toolkit**

# **Trading Partner Specific Attributes and Processing**

By extending Oracle Applications with trading partner specific attributes, Oracle Release Management captures information specific to a trading partner and passes this information to sales order lines.

The workflow can be customized to recognize these attributes and perform additional processing using them. Although the Trading Partner Architecture (TPA) layer itself does not have additional matching logic, various parts of the code are enabled in TPA and become available to Layer developers to change if desired.

See*Oracle Automotive Trading Partner Toolkit User's Guide.*

# **Profile Options**

RLM: Debug Mode: Use this profile option to obtain details from the Demand Processor. The Debug Mode is especially useful when implementing new trading partners. The Debug report enables you to follow the overall processing steps of Demand Processor, enabling you to follow the logic that was applied for any given requirement. For example, if you received an error message for a particular customer item, you can find the customer item in the debug report and understand why the Demand Processor raised an exception. This report also provides valuable information to Oracle Support and Oracle Development. However, running the Demand Processor with Debug Mode on does adversely affect the performance of the Demand Processor.

# **XML Gateway Integration**

Unexpected results in the Demand Processor might be caused directly or indirectly by changes to components of Oracle XML Gateway.

Evaluate the following functional areas as potential problem causes when troubleshooting:

- Code conversions
- Trading partner definition

# **Code Conversions**

Oracle XML Gateway uses code conversions to determine the corresponding internal value for external data elements occurring on the inbound demand schedule before the schedule is loaded into the Demand Processor interface tables. These values include Unit of Measure, Schedule Type, Detail Type, Detail Subtype, Date Type, Quantity Type, and Purpose Code.

If you define specific code conversions using search keys that apply to trading partners, carefully coordinate corresponding mapping to your trading partner's schedules and verify that the internal code conversion value accurately reflects the intent and value of the external data element.

Inaccurate mapping of schedule data to specific external code conversion attributes can be responsible for unexpected results in the Demand Processor. For example, if the Detail Type for inventory balance information is inaccurately mapped as Firm Demand, the demand picture would be overstated, introducing a risk of unauthorized shipment.

# **Trading Partner Definition**

For each trading partner, you enable the inbound demand transactions. The security profile MO: Default Operating Unit is used to determine which Operating Unit will be stamped on the XML message.

Buyouts and mergers may result in changes to customer business relationships. Corresponding changes to Oracle Receivables and Oracle Order Management setup for customers, addresses, and site uses required by these new relationships must be evaluated for their effect on the Trading Partner Definition and all Trading Partner specific code conversions in Oracle XML Gateway.

In addition, Oracle Release Management Processing Rules must be evaluated for their effect on changes made to Oracle Receivables and Order Management setup for

customers, addresses, and site uses.

# **Glossary**

# **ABR**

Attribute Based Release system. This is an alternate acronym for FBO or FBR used by Navistar.

# **Advanced Ship Notice (ASN)**

An electronic document that notifies the customer of a supplier shipment and its contents. This document can include a list of shipment contents, order information, product description, physical characteristics, type of packaging, marking carrier information and configuration of the goods within the transportation equipment.

The ASC X12 transaction name for this EDI document is the 856. The EDIFACT message name for this EDI document is DESADV. Also referred to as Ship Notice/Manifest.

# **ahead**

Quantities were delivered in advance of the customer's anticipated delivery date, or an over shipment in quantities occurred. The supplier must control this situation in such a way that he will not manufacture or deliver these quantities again. See: Behind.

## **AIAG**

Automotive Industry Action Group, an organization which publishes combined EDI implementation requirements for the major automotive industry manufacturers and suppliers.

#### **ANSI**

American National Standards Institute which establishes national standards for the United States. The parent organization for X12 and also serves as the North American representative to ISO (International Standards Organization).

# **ANX**

Automotive Network Exchange. A common, global TCP/IP network infrastructure created to meet the data communications needs of the automotive industry. Using ANX, each automotive supplier and OEM needs only a single commercial-grade TCP/IP data transport connection to communicate globally with all trading partners. This network meets specific automotive industry requirements for performance, reliability,

security and management.

# **archival**

The saving of transaction data. There are different types of archival relating to EDI transactions; this document uses the second meaning when referring to archival:

1) Legal Archival: setting aside a copy of the actual EDI transaction in its legal state immediately before (for outbound) or after (for inbound) electronic transmission, prior to any manipulation or interpretation of data by the EDI translator or application software

2) Oracle Application Archival: setting aside a copy of data contained in the EDI transaction loaded into the Release Management Archived Schedule tables after defaulting, derivation, and validation processing in the Release Management Demand Processor Open Interface, but before applying delivery date and quantity calculation rules and netting procedures.

# **ASC**

Accredited Standards Committee X12 group. Accredited by ANSI, this group maintains and develops EDI standards for the United States and Canada.

# **ATS**

Authorized To Ship. This term applies to sales order lines eligible to enter the workflow processes which ultimately result in shipment of the product to the customer (such as production, departure planning, picking, and ship/confirm). It distinguishes them from sales order lines which are not eligible for any shipment-related processing.

# **balancing out**

The process of monitoring and balancing production of a scheduled item as it moves into a later phase in its life cycle. The item's planned change in status may be known up to a year in advance, and is closely monitored during the last few months of the model year by both the customer and supplier.

# **behind**

Quantities were not delivered in time (past due) in context of the customer's anticipated delivery date, or an under shipment occurred. The supplier must control this situation in such a way that he will deliver these quantities as soon as possible. **See: ahead.**

# **best discount**

The most advantageous discount for the customer. For example, suppose you have a customer discount of 15% and a item discount of 25% for Product B. If you enter an order line for the customer for Product A, the line is discounted 15%. If you enter an order line for the customer for product B, the line is discounted 25%.
## **bill of lading**

A carrier's contract and receipt of goods transported from one location to another.

## **bill-to address**

The customer's billing address. It is also known as **invoice-to address**. It is used as a level of detail when defining a forecast. If a forecast has a bill-to address associated with it, a sales order only consumes that forecast if the bill-to address is the same.

## **sales agreement**

A type of purchase order a customer issues before requesting actual delivery of goods or services. You normally create a blanket purchase agreement to document a long-term supplier agreement. A blanket purchase agreement may contain an effective date and an expiration date, a committed amount, or quantity. You use a blanket purchase agreement as a tool for specifying agreed prices and delivery dates for goods and services before ordering them.

#### **blanket purchase order**

*See***blanket purchase agreement.**

## **bucket days**

The number of workdays within a repetitive planning period.

## **bucket type - daily**

Bucket based on a single calendar day.

## **bucket type - flexible**

When the customer specifies the start date and end date of the bucket, instead of using standard bucket types of daily, weekly, monthly or quarterly.

#### **bucket type - monthly**

Bucket based on a calendar month.

#### **bucket type - quarterly**

Bucket based on calendar quarters (Jan - Mar, Apr - Jun, Jul - Sep, Oct - Dec.)

## **bucket type - weekly**

Bucket based on a weekly interval, usually Monday through Sunday.

#### **container**

The receptacle (box, tank, etc.) in which items to be shipped are placed.

## **Critical Attributes**

Optional Matching Attributes should always have a value as turnaround data, regardless of what schedule type is associated with the demand. If this flag is on and the attribute does not have a value, the Demand Processor will issue a warning exception identifying it.

## **CUM entity**

The identifier of the customer's business entity applicable for CUM Management when the supplier ships to a particular customer location. This may be the Ship To Location, Deliver To Location or Bill To Location, depending on the CUM Entity Type assigned to the Ship To/Ship From Terms relationship.

## **CUM entity type**

The customer's business entity type applicable for CUM Management when the supplier ships to a particular customer location. The valid CUM Entity Types are: Ship To/Ship From, Bill To/Ship From, Deliver To/Ship From, Ship To/All Ship Froms, Bill To/All Ship Froms, Deliver To/All Ship Froms.

## **CUM key**

The set of attribute values applicable to accumulation of shipments and CUM adjustments of a Customer Item in a Ship To / Ship From relationship. The applicable attributes are determined by the CUM Management Type and CUM Entity selected for the Ship To / Ship From relationship; the applicable values are captured at the time the CUM Key is created.

## **CUM management type**

The style of CUM Management applicable to a customer/supplier relationship. One of six styles of CUM Management may be associated with a customer/supplier relationship: No CUM Management, CUM By Date, CUM By Date/Record Year, CUM By Date/PO, CUM By Purchase Order, CUM Until Manual Reset at Item.

#### **CUM period**

A defined period of time during which cumulative shipment, requirement, and resource authorization quantities are calculated, e.g. Record keeping year, Calendar Year, or life of Purchase Order. In the automotive industry, the CUM Period typically coincides with a customer's scheduled plant shutdown for record keeping year tooling changeovers. All ship-from locations to the same customer destination will share the same CUM Period.

## **CUM Rule**

The definition of how the CUM is to be calculated for Customer Items under Release Management within a specific Ship To/Ship From relationship. The rule consists of the following components: CUM Management Type, CUM Entity, CUM Start Date,

Shipment Inclusion Rule.

## **cumulative received quantity**

The total quantity of goods (e.g. shipped or received) during a defined period of time, e.g. Model Year. This can be used by suppliers to represent year-to-date shipped and by trading partners as year-to-date received.

## **customer control number**

AIAG term for an external customer's order number for a finished good, e.g. a vehicle, apart from job numbers assigned in the production process.

## **customer item**

Allows you to define specific attributes for items per customer class, customer and ship-to/bill-to location. Demand Tolerance is an example for such an attribute.

## **customer job number**

The number customers assign to jobs on their production line. These numbers are arbitrarily assigned and not sequential.

## **customer line number vs. supplier line number**

The term customer line number represents the line sequence number as defined in the Purchasing application. Once this number or code is assigned to a line in the *purchase order*, it should not be changed. The general term supplier line number or Oracle Order Management's 'order line number represents the line sequence number as defined in the Order Management application. Once this number or code is assigned to a line in the *sales order*, it should not be changed.

## **customer model serial number**

In the Automotive industry, this is the Vehicle Identification Number (VIN).

## **customer production line number**

The identifier for the customer's production line, i.e. the line on which they are building the product. This can affect the delivery and departure if, for example, the customer wants all items for production line A123 to be on the same delivery.

## **customer production sequence number**

A customer (trading partner) may have a particular sequence in which items are built into an assembly. For example, the customer may specify that the front axle of a car has a production sequence 45 assigned to it, while the production sequence of the rear axle is 46. *see***loading order sequence,planning production sequence number.**

## **Customs Invoice**

An electronic or paper document for international shipments similar to a Ship

Notice/Manifest, but including additional information to satisfy all customs requirements of the borders through which the shipment must pass, such as the value of the shipment, VAT code and amounts, tariff and duty information, port information, customs broker identification, exporter identification, import license information, and letter of credit information.

### **delivery**

A set of order lines to be shipped to a customer's ship-to location on a given date in a given vehicle. Multiple deliveries can be grouped into a single departure. A single delivery may include items from different sales orders and may include backorders as well as regular orders.

### **delivery assignment**

Defines the relationship of deliveries and child deliveries through consolidations as well as the relationship between delivery details and itself to track containerization of items.

## **delivery date**

The date on which the product is to arrive at the Ship-To Location. This date is either specified by the customer on a delivery-based demand transaction, or calculated by applying in-transit lead time to a customer-specified Shipment Date.

#### **delivery detail**

Contains items to be shipped out of a warehouse. This may be a sales order line, an RMA line, a WIP line or a PO line. They can be referred to as deliverables.

## **Delivery Instruction (DELINS)**

The Delivery Instruction Message is sent by a buyer to provide information regarding details for both short term delivery instructions and medium-to-long-term requirements for planning purposes according to conditions set out in a contract or order.

#### **delivery lead time**

Time (in days) is takes for items to reach the customer once it is shipped. It accounts for any non-working days in between.

#### **delivery leg**

A single segment of a delivery. Every delivery consists of at least two legs, when the delivery is picked up and dropped off, but may travel through several intermediate legs.

#### **delivery line**

A shippable and booked line from the planning pool which has been allocated to a delivery. After allocation, the line is no longer available in the planning pool. After the delivery is closed, the delivery line will also be considered closed.

## **Delivery Shipping Notice Outbound (DSNO)**

An Advanced Ship Notice generated by Oracle e-Commerce Gateway for a shipped delivery.

## **demand**

Current or future product need communicated by the customer to the supplier, via EDI or other means. Sources of demand include Purchase Orders, Planning Schedules, Shipping Schedules, and Sequenced Production schedules.

## **Demand Processor**

The Oracle Release Management program that resolves items from an Oracle open interface demand schedule file, validates demand data against Oracle Applications information, then passes the demand into Oracle Order Management to create or replace sales order lines or into Oracle Advanced Planning and Scheduling to create or replace forecasts.

## **demand schedule**

A planning, shipping, or sequenced production schedule received by a supplier from a customer, usually in an EDI file format.

## **destination-street**

The destination street name and number are very important. The consignee is extremely difficult to locate without the exact and proper street address where the shipment is to be delivered. Therefore to avoid additional delivery charges and possible delays, it is imperative that this information be furnished.

## **destination-zip**

The zip is required to determine the exact location of the shipping point. Zip codes are the basis for many carriers freight charges presented to the user as a workbench.

## **detail container**

Inner container that is enclosed within the master container. **See master container.**

## **DSNO**

Transaction code assigned to outbound electronic Departure Based Ship Notice/Manifest transaction in the Oracle E-Commerce Gateway, based on information processed through the Oracle Departure Planning application.

## **EDI**

*See***Electronic Data Interchange (EDI).**

## **Electronic Data Interchange (EDI)**

Exchanging business documents electronically between trading partners. EDI subscribes to standard formats for conducting these electronic transactions as stated by various standards.

## **Evaluated Receipts Settlement (ERS)**

A Payment on Receipt system, a process whereby Trading Partners generate payment obligation transactions in their accounts payable system upon receipt of a shipment of goods, eliminating the need for invoices or invoice transactions. This system combines information from the electronic Advance Shipment Notice (ASN), the receipt, and the purchase order. It ensures accurate and timely data processing. Also known as Self Billing.

#### **export paper**

A document required by governmental agencies that provides information on goods shipped out of or into a country.

#### **export licenses**

A government license to supply certain products to certain countries that would otherwise be restricted.

#### **extended line amount**

Oracle Order Management prints the extended order line amount for each order line.

## **extended price**

The extended price is the cost of the line. This is computed by multiplying the selling price per unit by the number of units ordered on that line. Thus, if two of item A cost \$10.00 each, the extended price is \$20.00 for the line.

#### **extensible order contacts model**

How will we specify contacts for the order for any purpose relevant to your business.

#### **external forecast**

This is the forecast that is created based on the customers transmitted forecasted demand for a specific time horizon. The transmission of this forecast is predominantly via EDI. In Release Management any forecast information that is interfaced to MRP by the Demand Processor is considered external forecast.

#### **external system**

Any application outside of the Oracle environment.

## **FAS**

Final Assembly Schedule. A discrete job created from a custom configuration or a standard configure-to-order item and linked to a sales order.

## **FBO**

Feature Based Ordering (FBO), also known as Feature Based Releasing (FBR) and Attribute Based Releasing (ABR), is a business process of ordering and releasing product by specifying a feature or group of features rather than the traditional upper level identifier or item number.

## **FBR**

Feature Based Releasing. This is an alternate acronym for FBO or ABR, used by Ford and others.

#### **firm demand**

Inbound demand that Oracle Release Management passes as Authorized To Ship (ATS) to a sales order in Oracle Order Management.

#### **firm fence**

An optional Release Management setup feature which defines a range of days either from the system date or following the optional frozen fence. The firm fence instructs the Demand Processor to override the demand status on the schedule with a Firm status when updating the sales order lines.

#### **forecast demand**

A part of your total demand that comes from forecasts, not actual sales orders.

## **forecast fence (OM)**

An optional Release Management setup feature which defines a range of days from the system date or following the optional Frozen and firm fences. The Forecast Fence instructs the Demand Processor to override the demand status on the schedule with a Forecast status when updating the sales order lines.

## **forecast fence (MRP)**

An optional Release Management setup feature which defines a range of days from the system date or following the optional Frozen, Firm, and OM Forecast Fences. The MRP Forecast Fence instructs the Demand Processor to override the demand status on the schedule with a Forecast status and update MRP Planning rather than the sales order. When the demand is scheduled to be shipped later than the ending day of MRP Forecast Fence, the demand is not updated to MRP Planning.

## **frozen**

Term to describe the independence of the Archive data from the standing data.

#### **frozen fence**

An optional Release Management setup feature which defines a range of days from the system date. The frozen fence instructs the Demand Processor to leave existing sales order demand intact if the schedule indicates changes to demand within this time.

### **fulfilled quantity**

In the Order Management schema, the accepted quantity was the number of items received from the customer on a given line that are approved to issue credit for. In Order Management, the accepted quantity is referred to as the fulfilled quantity.

#### **fulfillment**

Fulfilled sales order lines have successfully completed all Workflow processing activities up to the point of becoming eligible for invoicing.

#### **fulfillment method**

Fulfillment method is an activity which will be considered as a prerequisite before a line or a group of lines can be fulfilled. The fulfillment method must be associated with one and only one work flow activity. In this document fulfillment method and fulfillment activity have been used in the same context. If no fulfillment activity has been set in a flow for a line which is not part of any fulfillment set or PTO/KIT, the line will not wait at the fulfillment.

### **fulfillment set**

Items in a fulfillment set will be available for scheduling and shipping only when all the items are available and ready to be scheduled/shipped. Fulfillment sets can be complete only, or partially allowed but in proportions. ATO model, and a PTO Ship model Complete will be in a fulfillment set.

#### **gross weight**

The weight of the fully loaded vehicle, container, or item, including packed items and packaging material.

#### **hierarchical levels**

The nesting of information within an electronic Ship Notice/Manifest. Each hierarchical level is identified with its own unique sequence number and, if nested, the sequence number of its parent hierarchical level.

#### **hierarchical structure**

Defines the actual layout of different hierarchical levels indicating the nesting of

information in an electronic Ship Notice/Manifest transaction.

## **hold**

A feature that prevents an order or order line from progressing through the order cycle. You can place a hold on any order or order line.

### **Industry Attributes**

Elements specific to an individual industry. An example of an industry attribute for the automotive industry would be the model year.

## **INO**

Transaction code assigned to outbound electronic Invoice transaction in the Oracle E-Commerce Gateway, based on information processed through the Oracle AutoInvoice application.

#### **internal forecast**

The forecast information created by the planners. It differs from the external forecast which is fed into MRP by transmissions from the customer.

#### **Item/Entity Relationship**

The collection of key attributes defined by the customer which cause Planning or Shipping Schedule details to be processed together as a group. If the customer manages CUMs, it is usually the collection of key attributes on which the cumulative quantity is based. An Item/Entity consists of a unique combination of: Customer Item Number, Address entities deemed relevant to the customer, Other customer-specific identifiers which separate items on a schedule, such as Purchase Order, Record-Keeping Year, or Item Revision.

#### **kanban**

A method of Just-in-Time production that uses standard containers or lot sizes with a single card attached to each. It is a pull system in which work centers signal with a card that they wish to withdraw parts from feeding operations or suppliers. The Japanese word *kanban,* loosely translated, means *card*, *billboard*, or *sign*. The term is often used synonymously for the specific scheduling system developed and used by the Toyota Corporation in Japan.

## **KANBAN Signal Message (KANBAN)**

The KANBAN Signal ODETTE Message is an electronic transaction issued by a consignee giving authorization to the consignor to ship material based upon receiving a Kanban signal and following the principles of the Just-In-Time philosophy.

#### **key attributes**

A set of demand attributes that uniquely identifies the requirement, consisting of all

mandatory matching attributes and those optional matching attributes which have been enabled. Demand Processor uses key attributes to determine if incoming demand is new or a change on previously transmitted demand.

#### **lane**

Single Origin/Destination pairs which can be established at any level of a geographic hierarchy (a given address, Postal Code, City, County, State, Country, or Zone).

### **load interface - Create 830 / 862 Flatfile**

In Oracle Supplier Scheduling, the e-Commerce Gateway Interface tables are populated for confirmed planning or shipping schedules for all electronic supplier sites. The appropriate outbound 830 or 862 flat file is then created.

## **mandatory matching attributes**

Matching Attributes always applied to demand regardless of the specific business entities or schedule type associated with the demand. They are always enabled within like schedule type and across different schedule types.

#### **master container**

Outer-most container in a container within container scenario. See: Detail Container.

#### **matching attributes**

Data elements used by Oracle Release Management's Demand Processor to compare new demand lines on inbound demand schedules to existing demand lines on sales orders for the purpose of demand reconciliation, to prevent unwarranted duplication of demand.

## **NAFTA**

North American Free Trade Association.

#### **NATS**

Not Authorized To Ship. This term applies to sales order lines which are forecast status only, not eligible to enter any workflow processes which ultimately result in shipment of the product to the customer, such as production, departure planning, picking, and ship/confirm. This distinguishes them from sales order lines which are eligible for all shipment-related processing (ATS).

#### **net weight**

Weight of the contained load. Commonly calculated as GROSS - TARE, this includes the weight of any packing materials (paper, cardboard separators, Styrofoam peanuts, etc.).

#### **optional matching attributes**

Matching Attributes which can vary based on the business needs of specific business

entities or schedule type associated with the demand.

#### **pick release**

An order cycle action to notify warehouse personnel that orders are ready for picking.

### **picking line**

An instruction to pick a specific quantity of a specific item for a specific order. Each pick slip contains one or more picking lines, depending on the number of distinct items released on the pick slip.

#### **picking rule**

A user-defined set of criteria to define the priorities Order Management uses when picking items out of finished goods inventory to ship to a customer. Picking rules are defined in Oracle Inventory.

#### **planning schedule**

An EDI document (830/DELFOR/DELINS) used to communicate long-range forecast and material release information to suppliers.

#### **production lineset**

The units committed and sequenced to build in production for a specific number days at a customer's manufacturing facility.

## **Production Sequence Schedule (PSQI)**

An EDI document (866/CALDEL/SYNCRO & SYNPAC) used to request the order in which shipments of goods arrive, or to specify the order in which the goods are to be unloaded from the conveyance method, or both. This specifies the sequence in which the goods are to enter the materials handling process, or are to be consumed in the production process, or both. Dates are always discrete, never "bucketed".

#### **profile option**

A set of changeable options that affect the way your applications run. In general, profile options can be set at one or more of the following levels: site, application, responsibility, and user.

#### **QS-9000**

An automotive quality standard incorporating the ISO 9000 series requirements and those specific to the automotive industry, agreed upon by the Big Three plus five truck manufacturers, who joined forces to streamline their quality system requirements.

#### **RAN Number**

Release Authorization Number. This may be included in an electronic Shipping Schedule (862) transaction. If given, it must be referenced on the shipping documents, ASN, and invoice which are sent to the customer.

See Ship Reference Number.

## **Release**

An order of goods and services you issue against a blanket purchase agreement. The blanket purchase agreement determines the characteristics and the prices of the items. The release specifies the actual quantities and dates ordered for the items. You identify a release by the combination of blanket purchase agreement number and release number.

## **resource authorizations**

Resource Authorizations address the supplier's need to have long lead time components or to invest in material processing without incurring economic hardship if requirements are reduced.

## **Retroactive Billing**

A pricing system which can extend to shipped products. Pricing is based on customer purchase order modifications, for example, changes in commodity prices or expected production volume. The difference between the price originally billed when the product shipped and the new applicable price is calculated and applied to applicable shipped quantities. The customer is billed (or credited) for the adjustment.

### **route**

An ordered sequence of Lane Segments, from point of Origin to point of Ultimate Destination for a shipment. The sum of all of the lane segments, i.e.: where "A" to "B" and "B" to "C" are lane segments, the route will be "A" to "C".

#### **schedule**

A transaction containing current or future product demand, communicated by the customer to the supplier via EDI or other means. Types of schedules include Planning, Shipping, and Sequenced Production schedules.

#### **schedule horizon**

Consists of the dates enclosed by the Horizon Start Date and the Horizon End Date. In a customer demand schedule, demand requirements and resource authorizations will be dated on or within this date range.

#### **schedule item**

A specific Customer Item on a demand schedule associated with a specific set of business entities and important CUM-related qualifiers. Demand and other information is grouped by the customer within Schedule Item.

### **schedule item number**

The number assigned to all demand, authorizations, shipment/receipt information, and other information related to the Schedule Item. This number is not applicable to sequences schedules.

#### **schedule purpose code**

Criteria used by the Release Management Demand Processor to interpret demand for each item on a schedule within the horizon date range.

## **scheduled ship date**

The date on which the product is scheduled to depart from the Ship-From Location.

## **Sequenced Delivery Message (SYNCRO)**

Issued by a consignee giving authorization to the consignor to ship material in sequence based upon actual production requirements following the principles of the Just-In-Time philosophy.

#### **ship-to address**

A location where items are to be shipped.

#### **ship confirm**

A process in Shipping Execution which allows you to identify shipped quantities, assign inventory control information for released lines, assign freight charges, and specify whether or not to backorder unfulfilled quantities of released line items.

## **Ship Delivery Pattern Code**

Usually applied against a weekly quantity to describe how demand is allotted. This code indicates which days of the week the customer wants the quantity delivered and how the weekly quantity is to be divided between the different ship days.

## **shipment reference number**

A unique reference number associated with a unique shipment date/time and quantity combination.

### **shipment set**

A group of items that must ship-together.

## **shipping schedule**

An EDI document (862/DELJIT/DELINS) used by a customer to convey precise shipping schedule requirements to a supplier, and intended to supplement the planning schedule transaction set (830/DELFOR).

## **SPSI**

Transaction code assigned to inbound electronic Planning Schedule with Release Capability transaction in the Oracle e-Commerce Gateway. Data from this transaction feeds into Oracle Release Management Demand Processor.

## **SSSI**

Transaction code assigned to inbound electronic Shipping Schedule transaction in the Oracle e-Commerce Gateway. Data from this transaction feeds into Oracle Release Management Demand Processor.

## **supply chain sourcing rules**

A set of rules that define the supplier priority rank and percentage split for the ship-to organization's planning requirements or the ship-from organization's demand routing.

## **TAG**

Truck Advisory Group. An association of heavy truck and off-road vehicle manufacturers, suppliers, carriers, and value added networks.

## **tare weight**

The weight of an item, excluding packaging or included items.

## **trading partner**

Any company that sends and receives documents via EDI.

## **transaction set**

A complete business document such as an invoice, a purchase order, or a remittance advice. Synonym for document or message.

## **transportation network**

The organized substructure which defines the path and means of transportation between points of origin and points of ultimate destination. Includes Routes, Lanes, Zones, Locations.

## **trip**

An instance of a specific Freight Carrier departing from a particular location containing deliveries. The carrier may make other stops on its way from the starting point to its final destination. These stops may be for picking up or dropping off deliveries.

## **trip stop**

A location at which the trip is due for a pick-up or drop-off.

## **trip stops**

Represents a point along the route a trip makes to its final destination. This point may also have some activity associated with it. The activity might include picking up a new delivery, dropping off a delivery or both.

## **Value Added Network (VAN)**

A secure and privately owned network offering services such as mailboxing, reliable data transmission, carbon copy services, access methods and other value-added capabilities.

## **vehicle**

An exact instance of a vehicle type (for example, truck123). This information is sent to the customer through the Advance Ship Notice.

## **X12**

ANSI standard for inter-industry electronic interchange of business transactions.

## **XML**

Extensible Markup Language. Used to describe information which is usually associated with Web based applications and documents destined for usage or access by or through the Internet. It is a structured way of representing data that will be electronically exchanged and is platform and standards independent.

## **zone**

The geographic region surrounding a city, a postal code, a county, a state, a country to which carriers' transportation lead time and rate for the city, postal code, county, state, or country also apply.

The area within a concentric ring from a warehouse. A zone is used as a charging mechanism for deliveries.

# **Index**

## **C**

creating a CUM key, [5-10](#page-83-0) CUM adjustment, [5-11](#page-84-0) entering, [5-11](#page-84-1) CUM key creating, [5-10](#page-83-1) inactivating, [5-10](#page-83-2) CUM key details, [5-7](#page-80-0) buttons, [5-9](#page-82-0) CUM management queries, [5-5](#page-78-0) CUM transactions CUM key adjustment, [6-15,](#page-102-0) [6-](#page-104-0) [17](#page-104-0) prerequisites, [6-15,](#page-102-1) [6-18](#page-105-0) CUM workbench, [5-6](#page-79-0) buttons, [5-7](#page-80-1) overview, [5-1](#page-74-0) prerequisites, [5-1](#page-74-1) CUM change processing, [5-3](#page-76-0) daily processing, [5-2](#page-75-0) setup, [5-1](#page-74-2)

## **D**

demand management, [B-3](#page-124-0) demand processing logic, [B-9](#page-130-0) demand processor business flow, [B-2](#page-123-0) correct erroneous data, [B-42](#page-163-0) demand processing logic, [B-9](#page-130-0) examine schedule, [B-39](#page-160-0) forecast processing, [B-36](#page-157-0)

identify errors and causes, [B-38](#page-159-0) load demand schedule interface, [B-10](#page-131-0) manage new demand, [B-17](#page-138-0) overview, [B-1](#page-122-0) phases, [B-12](#page-133-0) reconcile old and new demand, [B-24](#page-145-0) responding to schedule exceptions, [B-37](#page-158-0) re-submitting schedule, [B-44](#page-165-0) sales order and demand processing, [B-34](#page-155-0) schedule processing order, [B-12](#page-133-1) using demand management, [B-3](#page-124-0) demand status inquiry report, [6-2](#page-89-0) parameters, [6-3](#page-90-0) submission, [6-2](#page-89-1)

## **E**

EDI inbound transactions, [6-10](#page-97-0) parameters, [6-11](#page-98-0) submission, [6-10](#page-97-1)

## **H**

horizontal demand, [4-27](#page-70-0) horizontal schedule, [4-28](#page-71-0)

## **I**

inactivating a CUM key, [5-10](#page-83-2)

## **L**

load demand schedule interface, [B-10](#page-131-0)

## **M**

maintain ship/delivery pattern code, [3-3](#page-42-0) matching attributes, [2-23](#page-36-0)

## **N**

net change report, [6-5](#page-92-0) parameters, [6-5](#page-92-1) submission, [6-5](#page-92-2)

## **O**

overview of release management, [1-1](#page-12-0)

## **P**

processing rules, [2-4](#page-17-0), [2-7](#page-20-0) ATS pre-horizon disposition rule application, [2-17](#page-30-0) consume demand hierarchy, [2-15](#page-28-0) demand fences, [2-18](#page-31-0) establishing, [2-3](#page-16-0) finding, [2-6](#page-19-0) overview, [2-1](#page-14-0) prerequisites, [2-2](#page-15-0) tabbed regions, [2-7](#page-20-1) tolerance changes, [2-18](#page-31-1)

## **R**

release management demand processor, [6-11](#page-98-1) prerequisites, [6-12](#page-99-0) workflow enabled, [6-14](#page-101-0) release management exceptions report, [6-7](#page-94-0) parameters, [6-8](#page-95-0) submission, [6-8](#page-95-1) release management workbench prerequisites, [4-3](#page-46-0) tools menu, [4-4](#page-47-0) reports and processes CUM key adjustment, [6-2](#page-89-2) demand transactions, [6-2](#page-89-3) overview, [6-1](#page-88-0) process inbound transactions, [6-2](#page-89-4)

## **S**

schedule details exceptions view, [4-11](#page-54-0), [4-21](#page-64-0) header view, [4-10,](#page-53-0) [4-13](#page-56-0) tabbed regions, [4-13](#page-56-1)

lines view, [4-10](#page-53-1), [4-14](#page-57-0) buttons, [4-16,](#page-59-0) [4-20](#page-63-0) lower tabbed regions, [4-15](#page-58-0) non-sequenced view, [4-14](#page-57-1) sequenced view, [4-17](#page-60-0) upper tabbed regions, [4-14](#page-57-2) overview, [4-10](#page-53-2) schedule summary find window, [4-8](#page-51-0) queries, [4-5](#page-48-0) summary tab, [4-8](#page-51-1) tabbed regions, [4-6](#page-49-0) shipment delivery rules overview, [3-1](#page-40-0) prerequisites, [3-1](#page-40-1)

## **W**

windows and navigator paths, [A-1](#page-118-0) workflow enabled parameters, [6-14](#page-101-1) submission, [6-14](#page-101-2)